<span id="page-0-0"></span>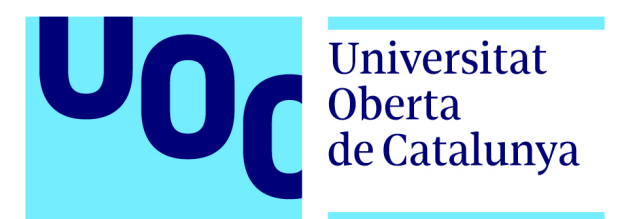

# Universitat Oberta de Catalunya

Master en Ciberseguridad

# FORTALECIENDO LA RESILIENCIA CONTRA RANSOMWARE MEDIANTE ESTRATEGIAS DE BACKUP OPTIMIZADAS CON **BACULA**

Fernando Ares Robledo

Área del Trabajo Final: Protocolos criptográficos y aplicaciones de Seguridad

> Tutor: Rafael Páez Reyes

11 de junio de 2024

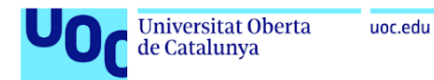

Esta obra está bajo una licencia [Creative Commons](https://creativecommons.org/licenses/by-sa/3.0/deed.es) «Atribución-CompartirIgual 3.0 No portada».

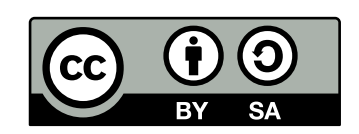

- Atribución: Debes dar crédito de manera adecuada, proporcionar un enlace a la licencia, e indicar si se han realizado cambios. Puedes hacerlo de cualquier manera razonable, pero no de manera que sugiera que el licenciante te apoya a ti o al uso que haces de la obra.
- CompartirIgual: Si remezclas, transformas o creas a partir del material, debes distribuir tus contribuciones bajo la misma licencia que el original.

Para más detalles sobre los términos de la licencia, por favor visita [https://creativecommo](https://creativecommons.org/licenses/by-sa/3.0/es/)ns. [org/licenses/by-sa/3.0/es/.](https://creativecommons.org/licenses/by-sa/3.0/es/)

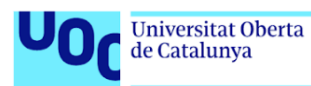

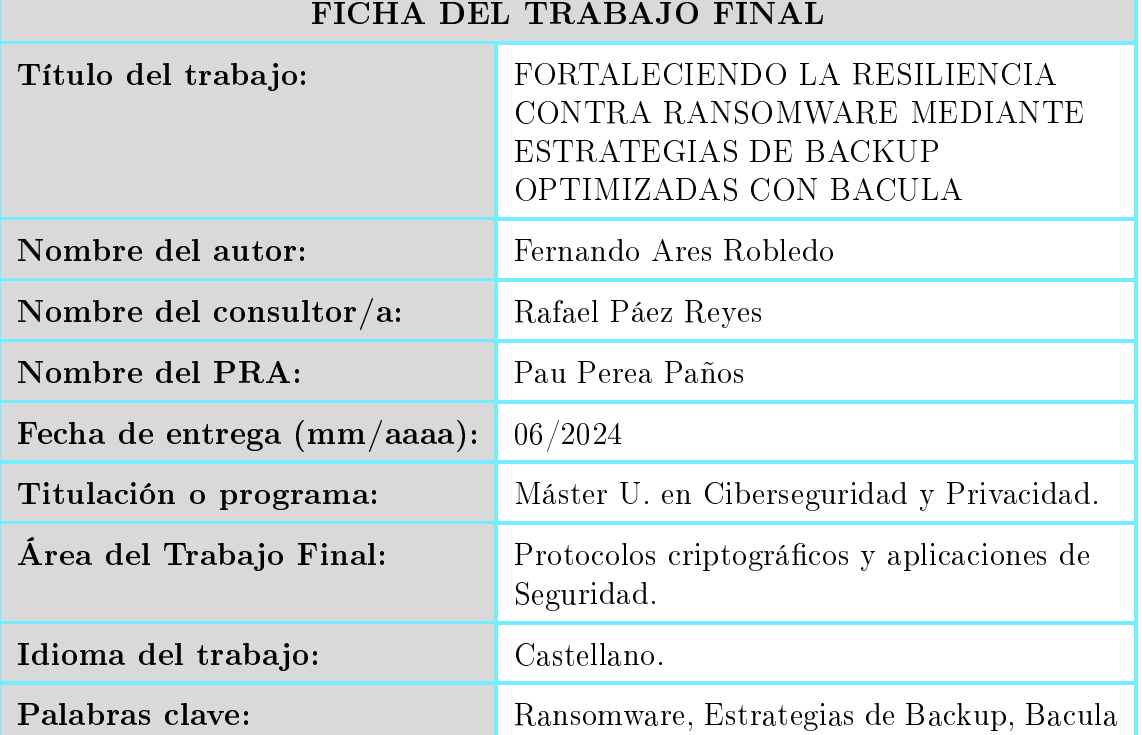

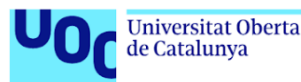

## Resumen del Trabajo

Este trabajo final de máster aborda la creciente amenaza del [Ransomware](#page-0-0) y propone fortalecer la resiliencia de los sistemas informáticos mediante la optimización de estrategias de backup, con un enfoque particular en la implementación de Bacula. Se detalla la evolución histórica del ransomware, sus métodos de ataque y el impacto socioeconómico asociado. A través de un entorno de pruebas, se evalúa la eficacia de diversas configuraciones de backup proporcionadas por Bacula, analizando su capacidad para restaurar sistemas y datos críticos tras un ataque de ransomware. Los resultados subrayan la vital importancia de una planicación y ejecución adecuadas de los backups dentro de una estrategia integral de ciberseguridad, demostrando cómo las metodologías optimizadas pueden significativamente mejorar la recuperabilidad y minimizar las pérdidas de datos. Además, se discuten recomendaciones para una implementación efectiva y se sugieren direcciones para investigaciones futuras, apuntando hacia un enfoque más robusto y resiliente frente a las amenazas de ransomware.

#### Abstract

This master's thesis addresses the escalating threat of ransomware by proposing the strengthening of computer systems' resilience through optimized backup strategies, with a specific focus on Bacula implementation. It outlines the historical evolution of ransomware, its attack methods, and associated socioeconomic impacts. Various backup congurations provided by Bacula are evaluated in a test environment, analyzing their effectiveness in restoring critical systems and data after a ransomware attack. The findings emphasize the critical importance of proper backup planning and execution within an overarching cybersecurity strategy, demonstrating how optimized methodologies can signicantly enhance recoverability and minimize data losses. Furthermore, recommendations for effective implementation are discussed, and directions for future research are suggested, pointing towards a more robust and resilient approach against ransomware threats.

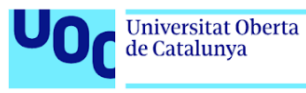

# Índice

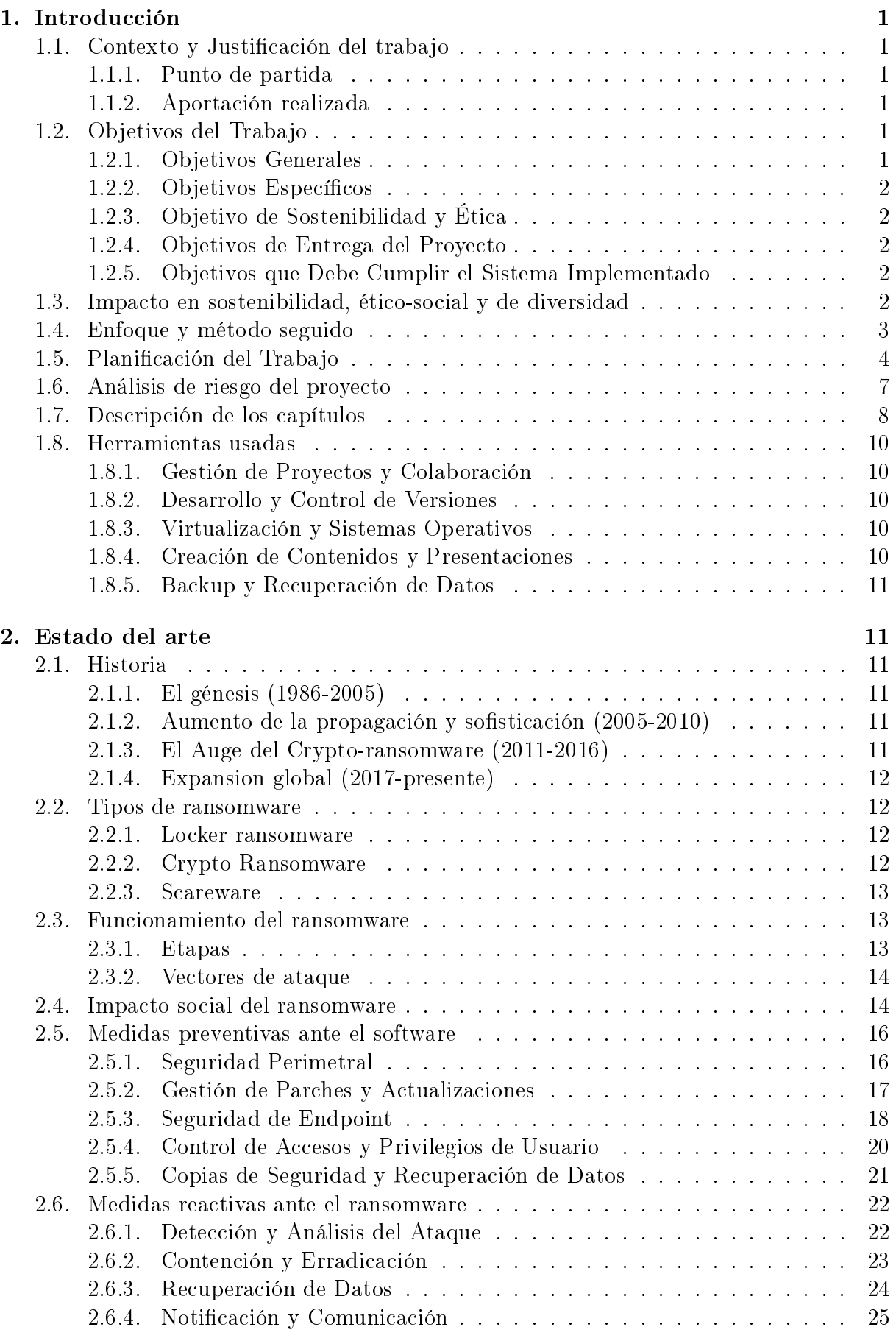

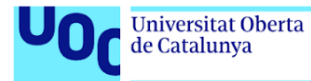

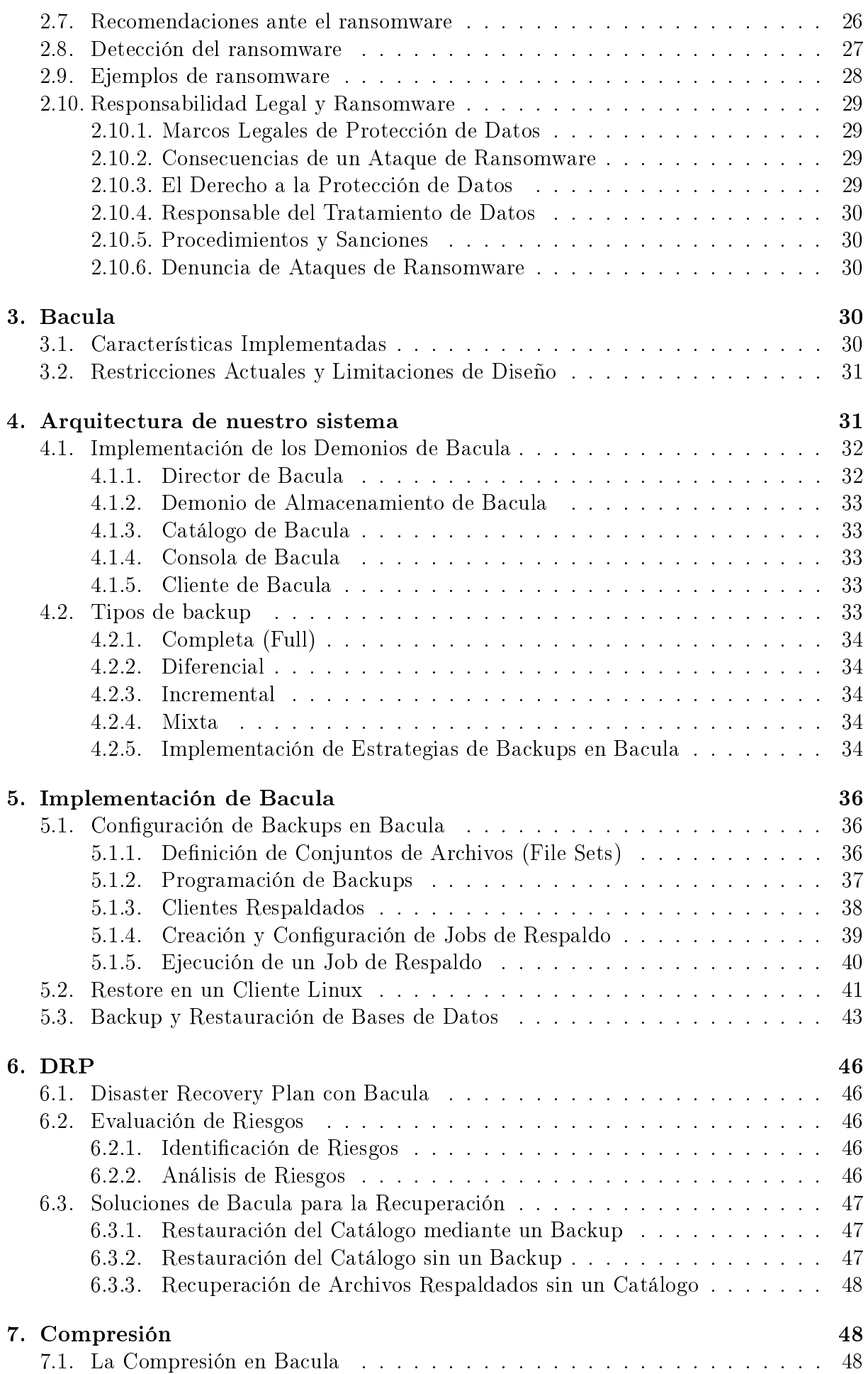

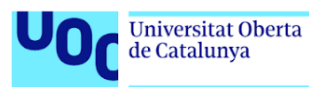

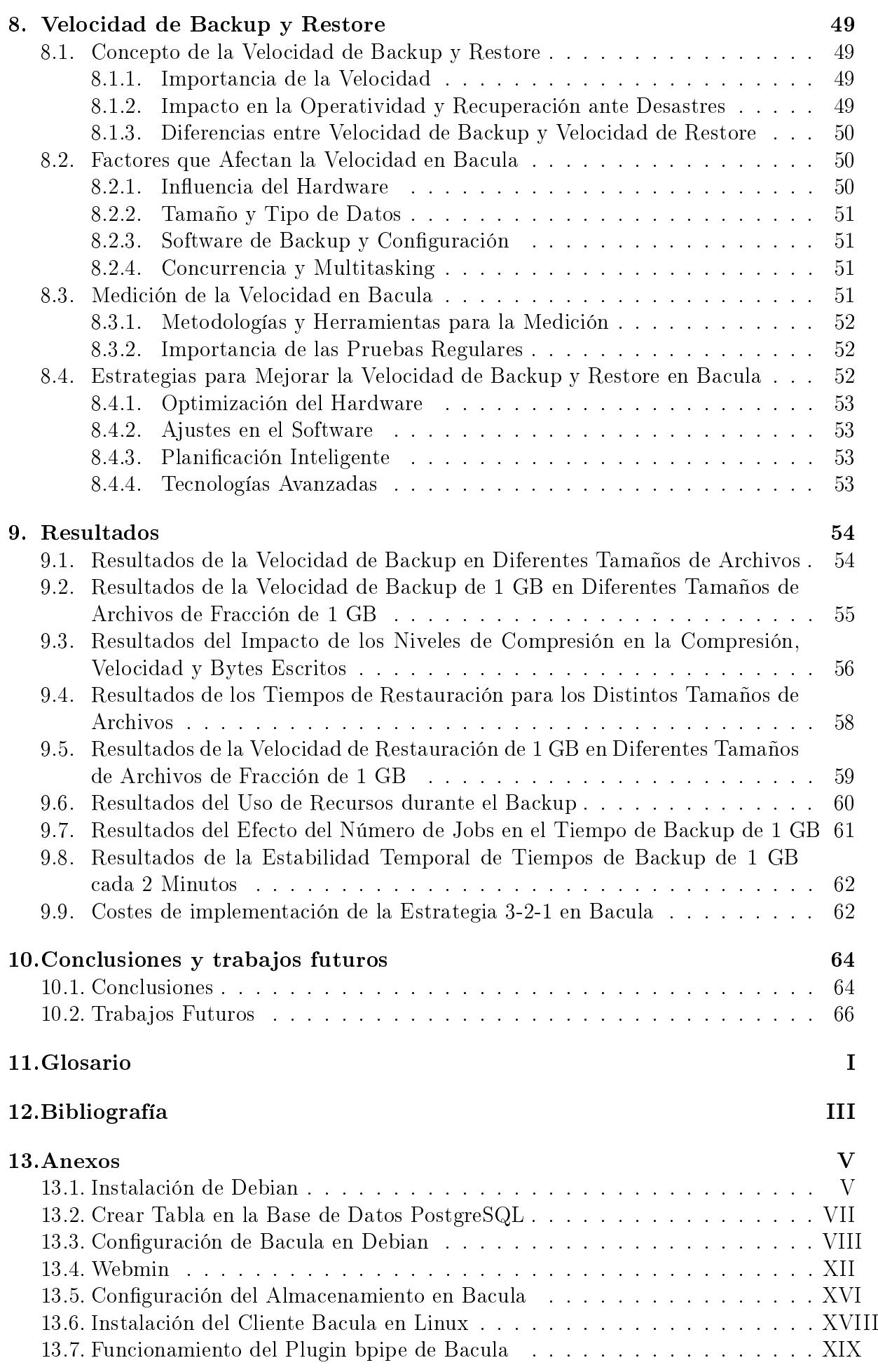

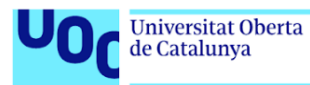

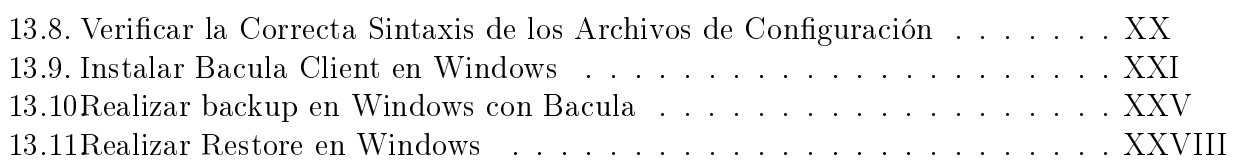

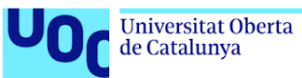

# Índice de figuras  $% \left\vert \left( \delta \right) \right\rangle$

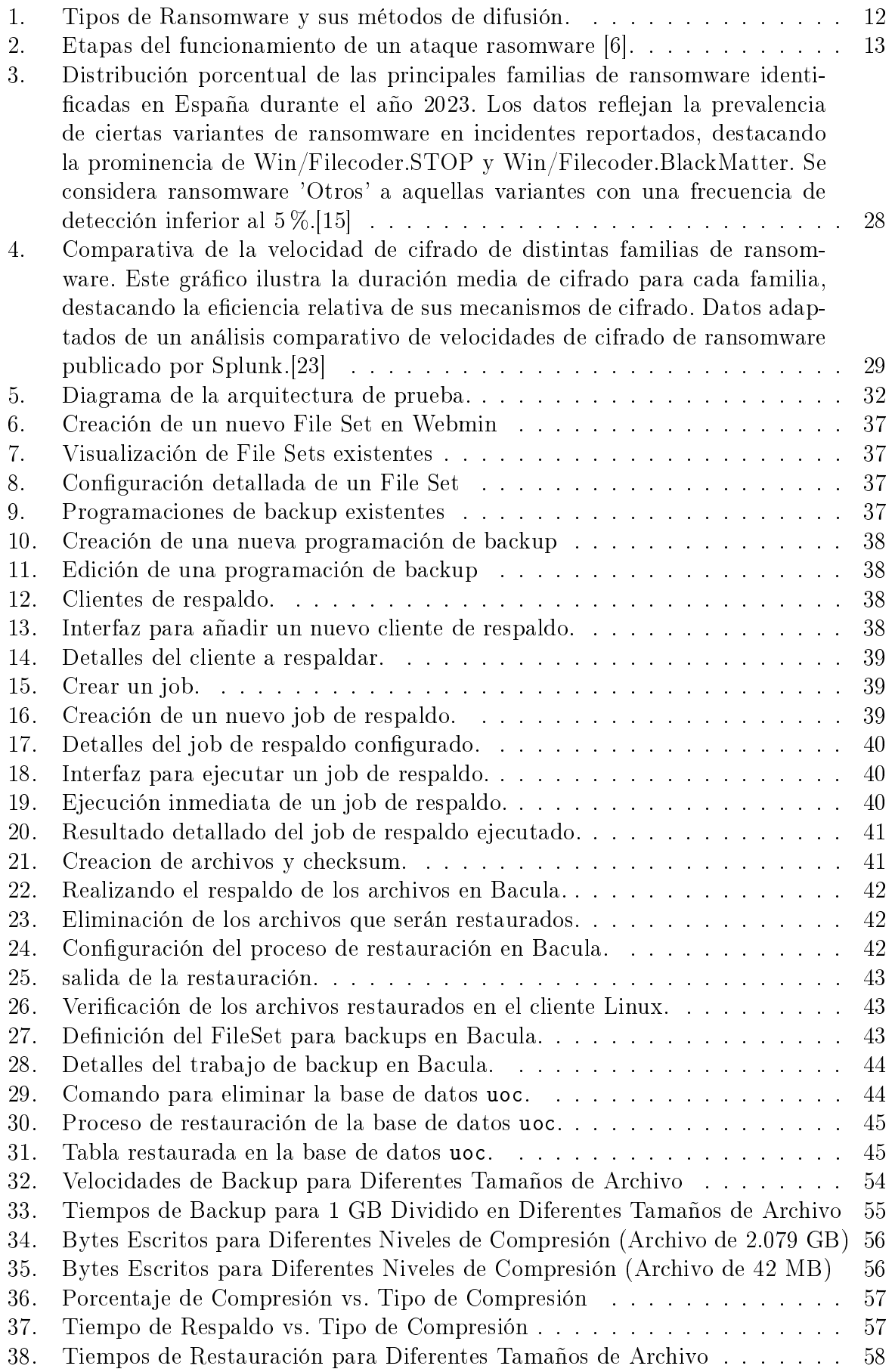

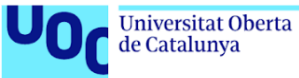

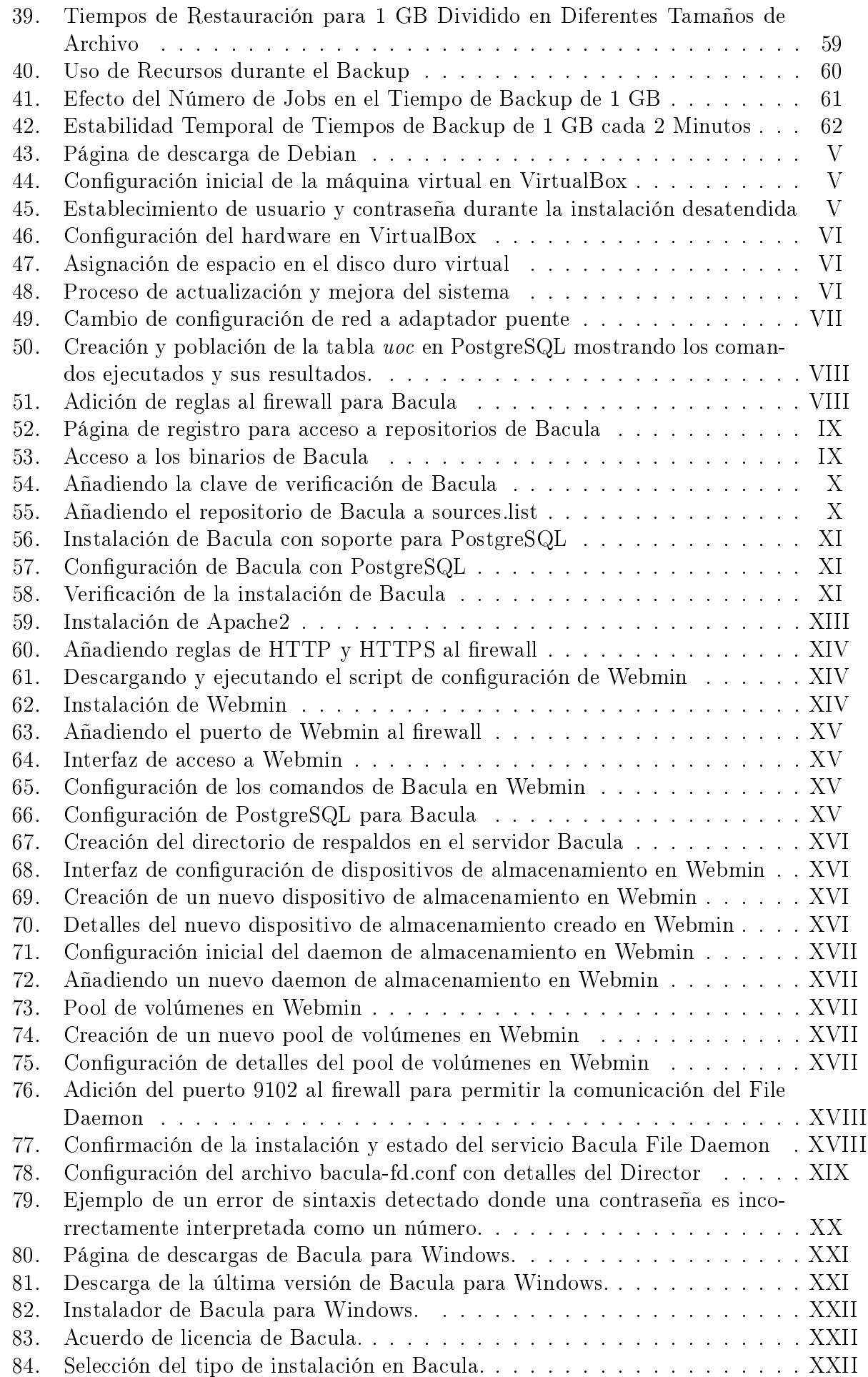

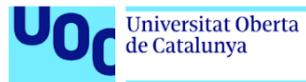

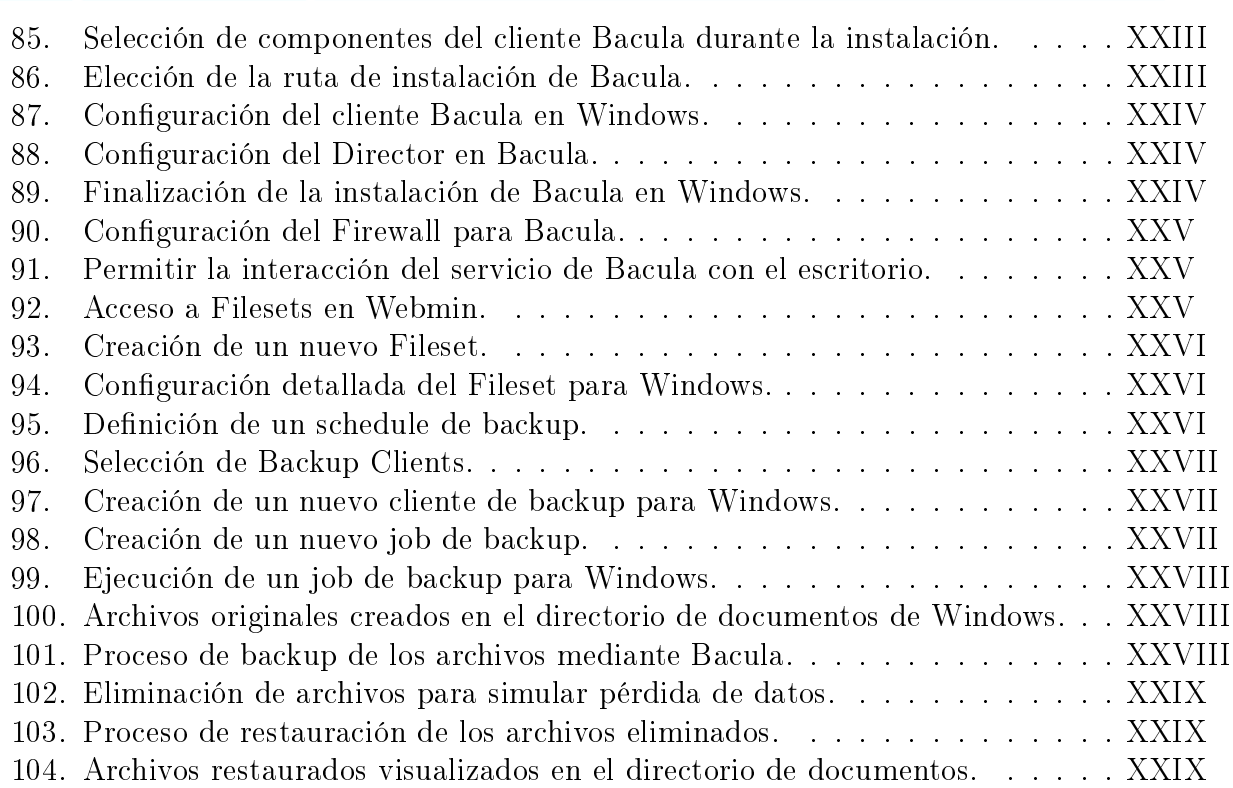

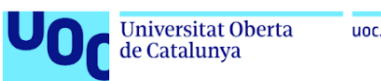

# Índice de tablas

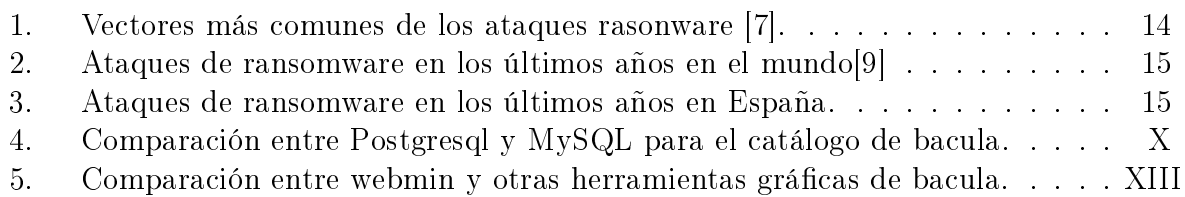

# <span id="page-12-0"></span>1 Introducción

# <span id="page-12-1"></span>1.1 Contexto y Justificación del trabajo

# <span id="page-12-2"></span>1.1.1 Punto de partida

En el mundo digital actual, los ataques de ransomware se han convertido en una de las amenazas más signicativas y disruptivas para las organizaciones de todos los tamaños y sectores. Este tipo de malware cifra los archivos del sistema infectado, exigiendo un rescate a cambio de la clave de descifrado. La necesidad de proteger los datos críticos ante esta amenaza es más urgente que nunca, dado el aumento en la frecuencia y sofisticación de estos ataques.

Las consecuencias de un ataque de ransomware van más allá del impacto financiero directo relacionado con el rescate. Incluyen interrupciones operativas, pérdida de datos críticos, daños a la reputación y costos asociados con la recuperación del sistema. Aunque existen diversas estrategias de ciberseguridad para prevenir y mitigar estos ataques, la implementación efectiva de backups se ha establecido como una de las medidas más confiables y efectivas para recuperarse de un ataque de ransomware sin ceder ante las demandas de los atacantes.

# <span id="page-12-3"></span>1.1.2 Aportación realizada

El objetivo de este trabajo de fin de máster (TFM) es desarrollar una solución basada en Bacula, una herramienta de backup, recuperación y verificación de datos, para crear una estrategia de protección de datos robusta y eficiente contra el ransomware. A través de la implementación práctica y la evaluación de esta solución, se busca:

- Demostrar la eficacia de los backups como medida de recuperación ante ataques de ransomware, minimizando la pérdida de datos y el impacto operacional.
- Explorar cómo la configuración y gestión de Bacula pueden optimizarse para enfrentar específicamente el desafío del ransomware, identificando mejores prácticas en la programación de backups, la retención de datos y la recuperación rápida y eficaz.
- Contribuir al campo de la ciberseguridad con un estudio aplicado y soluciones prácticas que puedan ser adoptadas por organizaciones para fortalecer su resiliencia ante ataques de ransomware.

Este trabajo no solo se propone demostrar la viabilidad técnica de la solución propuesta, sino también enfatizar la importancia de una estrategia de backups bien planicada y ejecutada como parte integral de la defensa contra el ransomware. A través de este enfoque, el TFM contribuirá al desarrollo de conocimientos y herramientas prácticas que puedan ser utilizadas para proteger los activos digitales esenciales en un entorno cada vez más amenazado por el ransomware.

# <span id="page-12-4"></span>1.2 Objetivos del Trabajo

# <span id="page-12-5"></span>1.2.1 Objetivos Generales

- Desarrollar una comprensión básica de los mecanismos y efectos del ransomware, así como de la importancia de los backups en la recuperación de ataques de ransomware.
- Implementar una solución de backup con Bacula que demuestra ser efectiva en la recuperación de datos tras un ataque de ransomware.

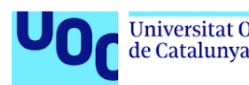

# <span id="page-13-0"></span>1.2.2 Objetivos Específicos

- Analizar las capacidades y conguraciones óptimas de Bacula para la protección contra ransomware.
- Implementar un entorno de prueba con Bacula.
- Desarrollar una guía de mejores prácticas para el uso de Bacula en la protección contra ransomware.
- Evaluar la viabilidad y eficiencia de la solución propuesta.

## <span id="page-13-1"></span>1.2.3 Objetivo de Sostenibilidad y Ética

Promover la importancia de la ciberseguridad y la protección de datos desde una perspectiva ética y de sostenibilidad reflexionando sobre cómo una gestión de backups efectiva contribuye a la seguridad de la información y la resiliencia organizacional, enfatizando la responsabilidad de proteger los datos de los usuarios y clientes.

## <span id="page-13-2"></span>1.2.4 Objetivos de Entrega del Proyecto

- Entregar en tiempo y forma las entregas parciales.
- Desarrollar la memoria final del trabajo y la presentación en video.

#### <span id="page-13-3"></span>1.2.5 Objetivos que Debe Cumplir el Sistema Implementado

- Efectividad en la Recuperación; capacidad para recuperar datos específicos afectados por un escenario de ransomware simulado de manera efectiva.
- La solución implementada debe ser administrable por personal con conocimientos de TI.
- Documentación Detallada, incluyendo documentación clara sobre la configuración, operación y recuperación.

# <span id="page-13-4"></span>1.3 Impacto en sostenibilidad, ético-social y de diversidad

#### Dimensión sostenibilidad

La implementación de estrategias de backup optimizadas con Bacula del TFM impactaría positivamente en:

- ODS 7 La reducción del consumo energético mediante la implementación de estrategias de backup optimizadas.
- ODS 9 Industria, Innovación e Infraestructura. Al fortalecer la resiliencia contra ransomware con Bacula se puede mejorar la infraestructura tecnológica, impulsando la innovación y construyendo infraestructuras más resistentes.
- ODS 13 Acción por el clima. Como consecuencia de la reducción del consumo energético y de la necesidad de producir nuevos dispositivos de almacenamiento, se contribuirá a la mitigación del cambio climático al reducir las emisiones de gases de efecto invernadero asociadas con la producción y el uso de equipos electrónicos.

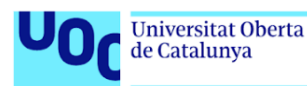

## Dimensión comportamiento ético y de responsabilidad social (RS)

El desarrollo del TFM estará en todo momento sujeto a la Ley Orgánica de Protección de Datos y garantía de los derechos digitales (LOPDGDD) en España y a la ley europea de protección de datos (GDPR). Al fortalecer la resiliencia contra ransomware con Bacula, es esencial proteger la condencialidad, integridad y seguridad de los datos, lo que implica seguir estándares éticos al implementar estrategias de backup y recuperación de datos. Este proyecto impacta positivamente en:

ODS 16 - Paz, Justicia e Instituciones Sólidas, porque al fortalecer la resiliencia contra ransomware se contribuirá a la seguridad de las empresas, ya que se protegerán datos críticos garantizando con ello la continuidad de las operaciones.

#### Dimensión diversidad, género y derechos humanos

Aunque el trabajo es principalmente técnico, se tiene que tener en cuenta algunas consideraciones importantes en:

- Aspectos de género y diversidad: La implementación de estrategias de seguridad cibernética y backup puede afectar a personas de diferentes géneros, razas, religiones, orientaciones sexuales, capacidades funcionales, etnias e ideologías.
- Aspectos como la accesibilidad, discapacidad y ergonomía: La solución tecnológica tiene que contemplar la accesibilidad a ella de personas con discapacidades.

# <span id="page-14-0"></span>1.4 Enfoque y método seguido

Para abordar eficazmente el desafío de proteger los datos contra ataques de ransomware, se ha elegido una estrategia que combina la adaptación de una solución de backup existente con una gestión de proyecto ágil. La elección de Bacula como solución de backup para adaptar y optimizar ofrece una base sólida para el desarrollo del proyecto, aprovechando su flexibilidad, robustez y el soporte de una amplia comunidad. Al mismo tiempo, la implementación de una metodología ágil garantiza flexibilidad, iteración continua y un enfoque centrado en la entrega de valor efectivo.

Estrategia Elegida: Adaptación de Bacula con un Enfoque Ágil. La estrategia seleccionada se basa en dos pilares fundamentales:

- 1. Adaptar un Producto de Backup Existente
	- Elegimos Bacula por su compatibilidad con diferentes entornos, su capacidad para ser personalizado y congurado con detalle, y su potencial para ser optimizado en la lucha contra el ransomware.
- 2. Implementación Metodología Ágil
	- Adoptaremos un enfoque ágil para gestionar el proyecto, dividiéndolo en sprints que permitan iteraciones rápidas, evaluaciones continuas y ajustes basados en resultados y aprendizajes.

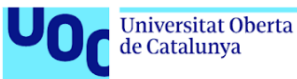

# <span id="page-15-0"></span>1.5 Planicación del Trabajo

La planificación se divide en sprints de 2 semanas, ajustándose a las fechas de las PECs y otros hitos clave del proyecto. A continuación, se presenta la planicación temporal:

#### Fases del trabajo

#### Sprint 1: Preparación y presentación del Plan de Trabajo

Tareas:

- Definir el alcance del TFM y los objetivos específicos.
- Selección inicial de herramientas y recursos necesarios.
- Planicación inicial usando una herramienta de gestión de proyectos (Trello).
- Creación de un repositorio en GitHub.

#### Recursos y Herramientas:

- Documentación oficial de Bacula.
- Trello, Google Documents, GitHub.
- Google Scholar y bases de datos académicas.

Retrospectiva: Revisión de la planificación inicial, ajustes según feedback del tutor. 11 Mar. - 12 Mar.

Hito: PEC 1- Plan de Trabajo entregado.

# Sprint 2 y 3: Análisis de requisitos y diseño inicial.

#### Tareas:

- Realizar una revisión exhaustiva del estado del arte en ransomware y estrategias de backup 13 Mar. - 20 Mar.
- Análisis de requisitos específicos para la implementación con Bacula 21 Mar. - 27 Mar.
- Diseño de la arquitectura de prueba e instalación de los requisitos necesarios. 28 Mar. - 3 Abr.

#### Recursos y Herramientas:

- Imágenes de instalación de Debian Bookworm y Windows server.
- Software de virtualización VirtualBox para crear entornos de pruebas seguros.

Retrospectiva: Evaluación de la comprensión del problema y del diseño propuesto 7 Abr. - 9 Abr.

Hito: PEC 2 entregado con análisis y diseño preliminar 9 Abr.

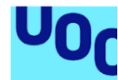

#### Sprint 4 a 6: Configuración de Bacula y pruebas

#### Tareas:

- Configuración de Bacula en el entorno de prueba 10 Abr. 17 Abr.
- Ejecución de pruebas de restauración de backups en escenarios de desaste simulados 18 Abr. - 24 Abr.
- Reajustes en la configuración de Bacula basados en los resultados de las pruebas 25 Abr. - 1 May.

#### Recursos y Herramientas:

- Software Bacula y documentación relacionada.
- GitHub para documentar el proceso y resultados.

Retrospectiva: Revisión de la eficacia de las estrategias de backup y restauración implementadas 5 May. - 7 May.

Hito: PEC 3 entregado con resultados de implementación y pruebas 7 May.

#### Sprint 7 y 8: Documentación final y preparación de la memoria. Tareas:

- Redacción detallada de la memoria, incluyendo metodología, resultados, y análisis de las pruebas 8 May. - 15 May.
- Preparación de la presentación nal y el vídeo para la defensa 16 May. 21 May.

#### Recursos y Herramientas:

- Google Documents/LaTeX para la elaboración de la memoria.
- Software para grabar video OBS
- PowerPoint/Google Presentaciones para la elaboración de la presentación
- Directrices y normativa del TFM proporcionadas por la universidad para asegurar el cumplimiento en la presentación y documentación.

Retrospectiva: Evaluación completa del proyecto, ajustes finales de la documentación 21 May. - 10 Jun.

Hito:PEC 4 entregado con la memoria final 10 Jun.

#### Sprint 9: Preparación para la defensa.

#### Tareas:

- Finalización de la presentación del TFM 12 Jun. 15 Jun.
- Preparación y grabación del vídeo de presentación 16 Jun. 19 Jun.
- Ensayos de la defensa del TFM 15 Jun. 24 Jun.

Retrospectiva: Revisión final y ensayo de la presentación y defensa. Hito: PV entregado y defensa del TFM.

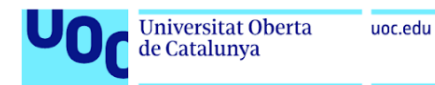

El diagrama de Grantt es el siguiente:

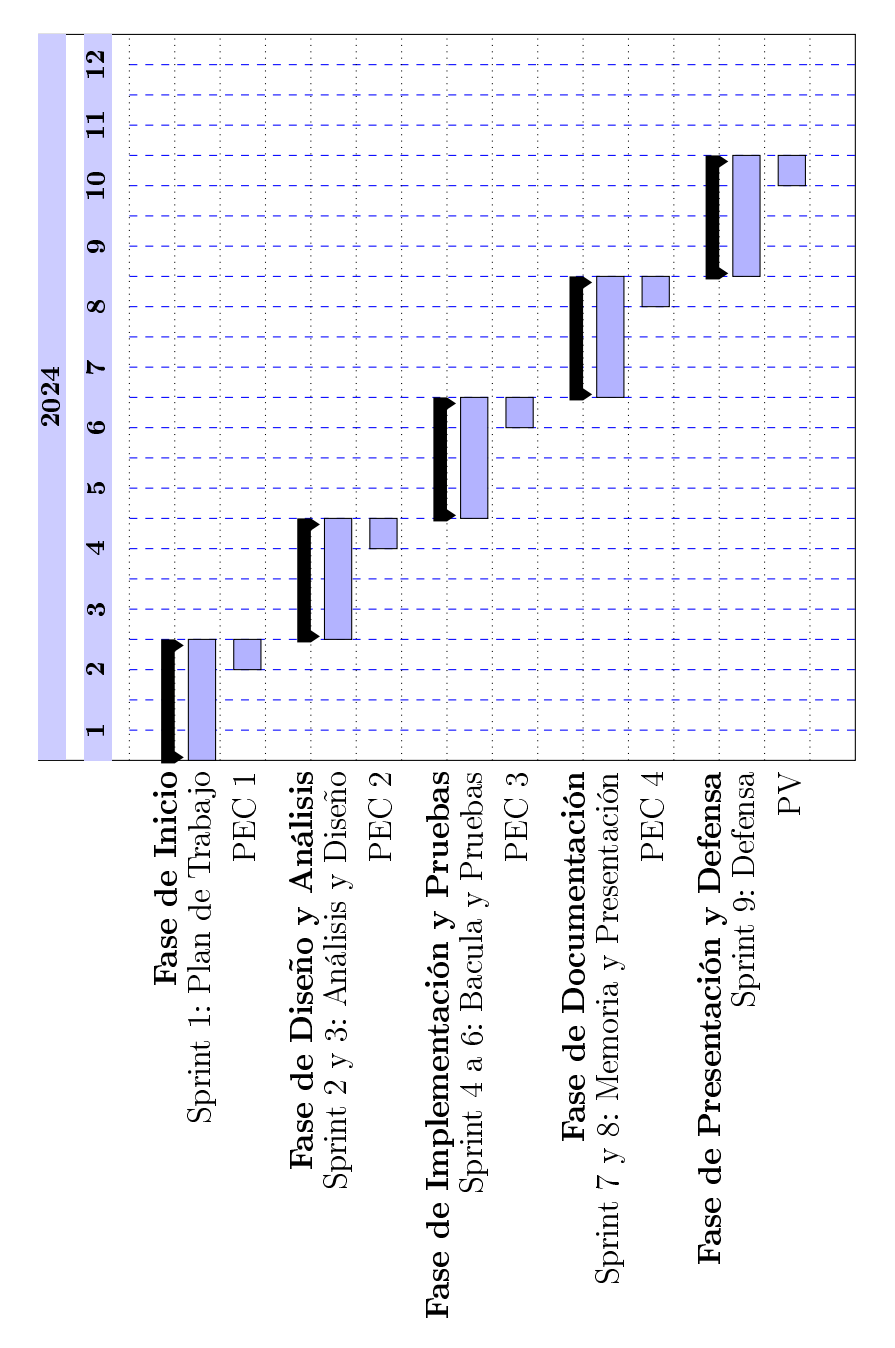

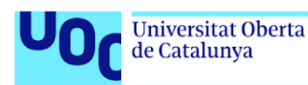

# <span id="page-18-0"></span>1.6 Análisis de riesgo del proyecto

#### Riesgo 1: Retrasos en el Cronograma

### Probabilidad: Alta ✗;

#### Impacto: Medio ✓

Mitigación: Adoptar una metodología ágil permite ajustes flexibles y reasignación de recursos para mantener el proyecto en curso. Las revisiones regulares y la planificación de sprints ayudan a identificar retrasos tempranamente.

#### Riesgo 2: Limitaciones Técnicas con Bacula

#### Probabilidad: Medio ✓;

#### Impacto: Alto ✗

Mitigación: Invertir tiempo en la formación sobre Bacula y participar en comunidades o foros relacionados para buscar soporte. Realizar pruebas preliminares para identificar limitaciones técnicas antes de la fase de implementación.

#### Riesgo 3: Dicultades en la Simulación de Ransomware

#### Probabilidad: Medio ✓;

#### Impacto: Alto ✗

Mitigación: Utilizar herramientas de simulación de ataques reconocidas y seguras que permitan simular el comportamiento del ransomware sin infringir leyes o comprometer sistemas. Consultar con el tutor y expertos en ciberseguridad para asegurar que las pruebas sean éticas y legales.

#### Riesgo 4: Problemas de Integración de Herramientas

#### Probabilidad: Bajo ●;

Impacto: Medio ✓

Mitigación: Seleccionar herramientas y tecnologías compatibles desde el inicio. Realizar pruebas de integración tempranas para detectar y solucionar problemas de compatibilidad.

#### Riesgo 5: Pérdida de Datos o Fallos en el Entorno de Pruebas

#### Probabilidad: Bajo ●;

#### Impacto: Alto ✗

Mitigación: Implementar prácticas de backup regulares del entorno de pruebas y utilizar control de versiones para el código y la documentación. Esto incluye el uso de GitHub para almacenamiento y seguimiento

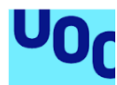

#### Riesgo 6: Cambios en los Requisitos o Alcance del Proyecto

#### Probabilidad: Medio ✓

Impacto: Medio ✓

Mitigación: Mantener una comunicación clara y continua con el tutor y revisar regularmente los objetivos del proyecto para adaptar el alcance si es necesario. La exibilidad inherente de la metodología ágil facilita la gestión de cambios.

#### Riesgo 7. Acceso Limitado a Expertos o Recursos

#### Probabilidad: Bajo ●

Impacto: Medio ✓

Mitigación: Establecer contactos con expertos y comunidades en línea desde las etapas iniciales del proyecto. Planificar adecuadamente el uso de recursos disponibles y buscar alternativas o soporte adicional si es necesario.

# <span id="page-19-0"></span>1.7 Descripción de los capítulos

Este trabajo final de máster se estructura en varios capítulos, cada uno enfocado en distintos aspectos relacionados con los ataques de ransomware, su prevención, y medidas reactivas. A continuación, se presenta un breve resumen de cada capítulo:

#### Introducción

Se establece el contexto y la justificación del estudio, incluyendo el punto de partida y las aportaciones realizadas. Se definen los objetivos generales, específicos, de sostenibilidad y ética, así como los objetivos de entrega del proyecto y los que debe cumplir el sistema implementado. Además, se aborda el impacto en sostenibilidad, ético-social y de diversidad; el enfoque y método seguido; la planicación del trabajo; el análisis de riesgo del proyecto; y las herramientas utilizadas.

#### Estado del Arte

Explora la evolución histórica del ransomware, sus tipos y modos de funcionamiento. Evalúa el impacto social y económico de estos ataques y discute las estrategias preventivas y reactivas, incluyendo un análisis detallado de diversas medidas y recomendaciones. Finalmente, se examina la detección del ransomware, se presentan ejemplos notorios y se considera la responsabilidad legal relacionada con estos ataques.

#### Bacula

Este capítulo se centra en Bacula, una herramienta de backup y recuperación de datos. Se describen las características implementadas, las restricciones actuales y las limitaciones de diseño del sistema.

#### Arquitectura de nuestro sistema

Detalla la implementación de los demonios de Bacula dentro de la infraestructura de TI, explicando el papel del Director de Bacula, el Demonio de Almacenamiento, el Catálogo, la Consola y el Cliente. Además, se discuten las estrategias de backup adoptadas, incluyendo completa, diferencial, incremental y mixta, así como la implementación de estas estrategias en Bacula.

#### Implementación de Bacula

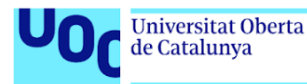

Este capítulo detalla el proceso de configuración e implementación de Bacula en un entorno práctico. Comienza con la configuración inicial en Debian, incluyendo la instalación y configuración del software de administración Webmin y la configuración específica del almacenamiento utilizado por Bacula. Además, se explica cómo instalar y congurar el cliente de Bacula en sistemas Linux y Windows, así como la programación y ejecución de jobs de backup y restore. Se enfatiza en la denición de conjuntos de archivos y cómo estos influyen en la eficiencia del backup. El capítulo concluye con la verificación de la sintaxis de los archivos de configuración y las estrategias para el backup y restauración de bases de datos, proporcionando una guía completa para la implementación eficaz de Bacula en diversos sistemas operativos.

#### Disaster Recovery Plan con Bacula

Este capítulo aborda cómo Bacula se integra en las estrategias de recuperación ante desastres, asegurando la continuidad del negocio en situaciones críticas. Se discuten las capacidades de Bacula para la restauración del catálogo y la recuperación de datos sin acceso al catálogo, ofreciendo soluciones prácticas para diversos escenarios de pérdida de datos. El capítulo evalúa meticulosamente los riesgos y presenta métodos para mitigarlos, resaltando la importancia de un DRP robusto.

#### Compresión

El séptimo capítulo se centra en la funcionalidad de compresión dentro de Bacula, una característica clave para optimizar el almacenamiento y mejorar la eficiencia de los procesos de backup y restore. Se discute cómo la compresión afecta la velocidad de backup y restore, los tipos de compresión disponibles, y cómo congurar adecuadamente estos parámetros en Bacula para obtener el mejor equilibrio entre velocidad y reducción del tamaño de los datos. Este capítulo es esencial para entender cómo la compresión de datos puede ser utilizada estratégicamente para reducir costos y mejorar el rendimiento en un entorno de backup.

#### Velocidad de Backup y restore

Este capítulo explora los factores que influyen en la velocidad de backup y restore en los sistemas gestionados por Bacula. Se discuten aspectos técnicos como la optimización del hardware, configuraciones de software, y la planificación estratégica de backups. Además, se evalúa cómo estas variables afectan la eficacia y eficiencia de los procesos de backup, proponiendo estrategias para mejorar la velocidad y garantizar backups oportunos y confiables.

#### Resultados

Presenta los resultados obtenidos tras la implementación y evaluación del sistema de backups, ofreciendo una visión cuantitativa y cualitativa de la efectividad del sistema.

#### Conclusiones y Trabajos Futuros

Se resumen las principales conclusiones derivadas del trabajo realizado, se evalúa el cumplimiento de los objetivos y se sugieren líneas de investigación y desarrollo futuro para continuar mejorando la seguridad frente a ataques de ransomware.

#### Glosario

Define los términos técnicos y específicos utilizados a lo largo del documento para facilitar su comprensión.

#### Bibliografía

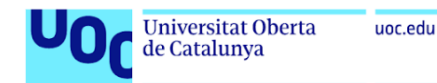

Lista todas las fuentes consultadas y citadas en el desarrollo del trabajo, proporcionando el respaldo necesario para las afirmaciones y datos presentados.

#### Anexos

Incluye información complementaria relevante para el estudio, como configuraciones de software, códigos fuente y otros detalles técnicos que apoyan el contenido principal del trabajo.

# <span id="page-21-0"></span>1.8 Herramientas usadas

Para el desarrollo y documentación de este proyecto, se han empleado diversas herramientas tecnológicas, seleccionadas cuidadosamente para optimizar la eficiencia, colaboración y gestión de los recursos disponibles. Estas herramientas se han agrupado en función de su funcionalidad principal:

#### <span id="page-21-1"></span>1.8.1 Gestión de Proyectos y Colaboración

- Trello: Una aplicación basada en la web para la gestión de proyectos que utiliza el método Kanban. Permite a los equipos organizar tareas, establecer plazos y colaborar en diferentes fases del proyecto.
- Google Documents: Una suite de oficina en línea que facilita la creación, edición y almacenamiento compartido de documentos de texto, hojas de cálculo y presentaciones, permitiendo la colaboración en tiempo real entre los usuarios.

### <span id="page-21-2"></span>1.8.2 Desarrollo y Control de Versiones

GitHub: Una plataforma de hospedaje de código que utiliza Git para el control de versiones, facilitando la colaboración en proyectos de software mediante la gestión de ramas, seguimiento de problemas y revisión de código.

#### <span id="page-21-3"></span>1.8.3 Virtualización y Sistemas Operativos

- VirtualBox: Un software de virtualización de código abierto que permite ejecutar múltiples sistemas operativos simultáneamente en una sola máquina física.
- Debian Bookworm: La versión estable de Debian utilizada para servidores, conocida por su estabilidad y seguridad.
- Windows Server: Un sistema operativo diseñado por Microsoft enfocado en la gestión de servidores, ofreciendo herramientas para soportar infraestructuras empresariales y aplicaciones web.

## <span id="page-21-4"></span>1.8.4 Creación de Contenidos y Presentaciones

- OBS (Open Broadcaster Software): Un software libre y de código abierto para grabación de vídeo y transmisión en vivo, ampliamente utilizado para crear contenido multimedia.
- Overleaf: Una herramienta en línea para la escritura de documentos LaTeX en tiempo real, permitiendo la colaboración entre varios autores y la compilación de documentos sin necesidad de instalar software adicional.

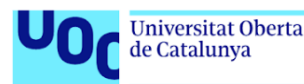

**PowerPoint:** Un programa de presentación desarrollado por Microsoft que se utiliza para crear diapositivas dinámicas y visuales, facilitando la comunicación de ideas y resultados de proyectos.

#### <span id="page-22-0"></span>1.8.5 Backup y Recuperación de Datos

Bacula: Un conjunto de programas de software libre y de código abierto que permiten administrar la copia de seguridad, recuperación y verificación de datos a través de una red de computadoras.

# <span id="page-22-1"></span>2 Estado del arte

## <span id="page-22-2"></span>2.1 Historia

#### <span id="page-22-3"></span>2.1.1 El génesis (1986-2005)

El ransomware ha emergido como una de las amenazas cibernéticas más devastadoras, comenzando su historia a finales de los 80 con el ransomware AIDS, creado por el Dr. Joseph Popp, que cifraba las máquinas tras un número determinado de reinicios, exigiendo un rescate de 189 dólares[\[1\]](#page-81-4).

#### <span id="page-22-4"></span>2.1.2 Aumento de la propagación y sofisticación (2005-2010)

Con la aparicion de internet y su comienzo en popularidad el ransomware comenzó a adoptar métodos más sofisticados tanto en términos de ataque como de exigencia de pagos. Se observa un cambio en las técnicas de distribución, pasando de los disquetes y correos electrónicos a aprovechar vulnerabilidades de seguridad en el software y el uso de kits de explotación. El ransomware Gpcode [2], que reapareció en varias versiones cada vez más sosticadas, fue uno de los primeros en utilizar técnicas avanzadas de cifrado.

El ransomware comienza a internacionalizarse, con ataques que no se limitan a regiones específicas sino que apuntan a usuarios de Internet en todo el mundo. El uso de tácticas de ingeniería social, como falsas advertencias de organismos de aplicación de la ley acusando a los usuarios de actividades ilegales y exigiendo el pago de "multas", se vuelve común.

En 2008 la variante de Gpcode conocida como AK utilizó cifrado RSA-1024, un salto significativo en la sofisticación del cifrado. Aunque los expertos en seguridad fueron capaces de contrarrestar algunas versiones anteriores, la complejidad del cifrado RSA-1024 presentó un desafío mucho mayor[\[2\]](#page-81-5).

En los siguientes dos años aparecen más variantes de ransomware, incluidos WinLock y Reveton, que perfeccionan aún más el modelo de "policía falsa". Estos ransomwares no cifraban archivos pero restringían el acceso al sistema y mostraban mensajes alarmantes diseñados para intimidar a los usuarios para que pagaran.

## <span id="page-22-5"></span>2.1.3 El Auge del Crypto-ransomware (2011-2016)

En 2013 CryptoLocker se convierte en uno de los ransomware más infames, cifrando archivos de usuario con cifrado fuerte y exigiendo Bitcoin como pago. Su éxito marca el inicio de una ola de crypto-ransomware[\[3\]](#page-81-6).

A partir del 2015 aparecen variantes aún más sofisticadas como Locky, Petya y TeslaCrypt, aprovechando la creciente popularidad de las criptomonedas para los pagos de rescate.

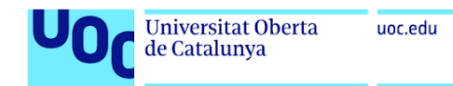

# <span id="page-23-0"></span>2.1.4 Expansion global (2017-presente)

WannaCry y NotPetya causan estragos a nivel mundial, afectando a cientos de miles de sistemas en más de 150 países. WannaCry explotaba una vulnerabilidad en Windows, mientras que NotPetya se disfrazaba como ransomware pero en realidad buscaba causar daño.

Comienza a observarse un aumento en los ataques dirigidos, en los que los atacantes se enfocan en organizaciones específicas, gobiernos, y sistemas críticos, exigiendo rescates mucho más elevados, como fue el ciberataque al Hospital Clínic de Barcelona en 2023[\[4\]](#page-81-7)

Los ataques de ransomware siguen evolucionando con tácticas como el "doble extorsión", donde los atacantes no sólo cifran archivos, sino que también roban datos y amenazan con publicarlos si no se paga el rescate.

# <span id="page-23-1"></span>2.2 Tipos de ransomware

El ransomware puede ser categorizado en tres formas principales: locker, cripto y scareware[\[5\]](#page-81-8):

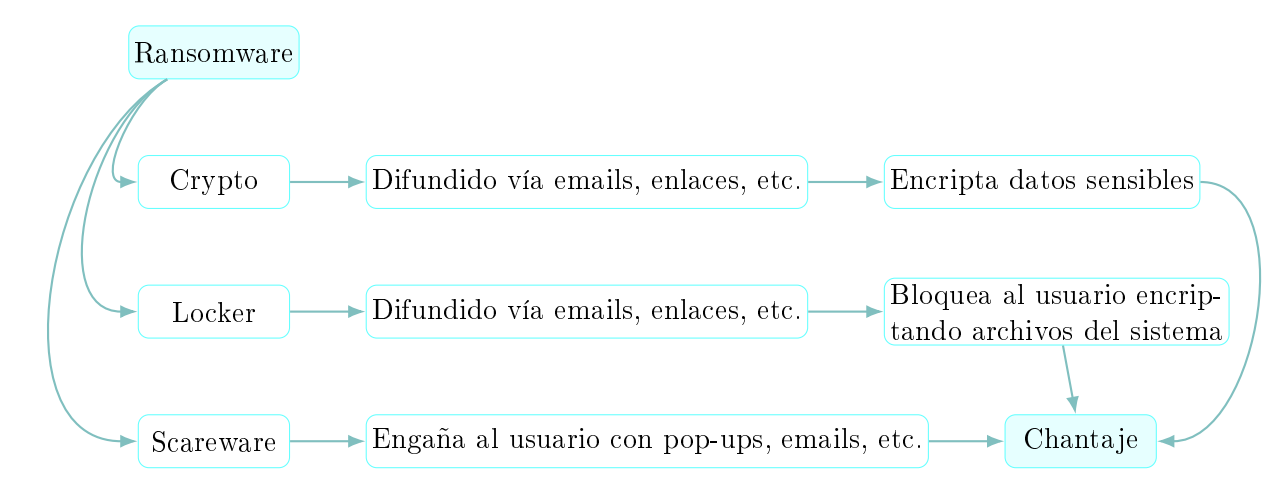

Figura 1: Tipos de Ransomware y sus métodos de difusión.

#### <span id="page-23-4"></span><span id="page-23-2"></span>2.2.1 Locker ransomware

El ransomware tipo locker puede cifrar archivos específicos, lo que puede resultar en el bloqueo de la pantalla y/o el teclado del ordenador.

Sin embargo, generalmente es fácil de superar y, frecuentemente, se puede resolver reiniciando el sistema en modo seguro o ejecutando un escáner de virus bajo demanda.

#### <span id="page-23-3"></span>2.2.2 Crypto Ransomware

Este es el tipo más común y peligroso de ransomware. Utiliza algoritmos de cifrado para bloquear el acceso a archivos y documentos importantes en el sistema de la víctima. Puede utilizar uno de tres esquemas de cifrado

- Simétrico. El enfoque de cifrado simétrico en el ransomware implica utilizar una única clave para cifrar y descifrar los datos. Esta clave se comparte entre el atacante y la víctima.
- Asimétrico. Implica el uso de un par de claves: una pública y otra privada. La clave pública se utiliza para cifrar los datos, mientras que la clave privada correspondiente se utiliza para descifrarlos.

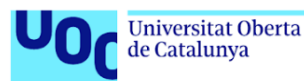

Híbrido. Combina cifrado simétrico y asimétrico para cifrar los archivos de la víctima, utilizando una clave generada por el ransomware que luego se cifra con una clave pública desde un servidor C&C, haciendo que el descifrado dependa de obtener la clave privada tras pagar un rescate.

#### <span id="page-24-0"></span>2.2.3 Scareware

El scareware se basa en tácticas de manipulación psicológica. Se utilizan mensajes intimidantes que sugieren que el dispositivo ha sido comprometido por virus o malware, para que el usuario pague para eliminar la supuesta amenaza. Estos mensajes pueden aparecer en forma de pop-ups, mensajes emergentes o correos electrónicos falsos. Esta modalidad de ransomware no causa daños directos al sistema informático de la víctima, no cifra los datos ni bloquea el dispositivo.

# <span id="page-24-1"></span>2.3 Funcionamiento del ransomware

#### <span id="page-24-2"></span>2.3.1 Etapas

Las etapas del ataque de Ransomware son:

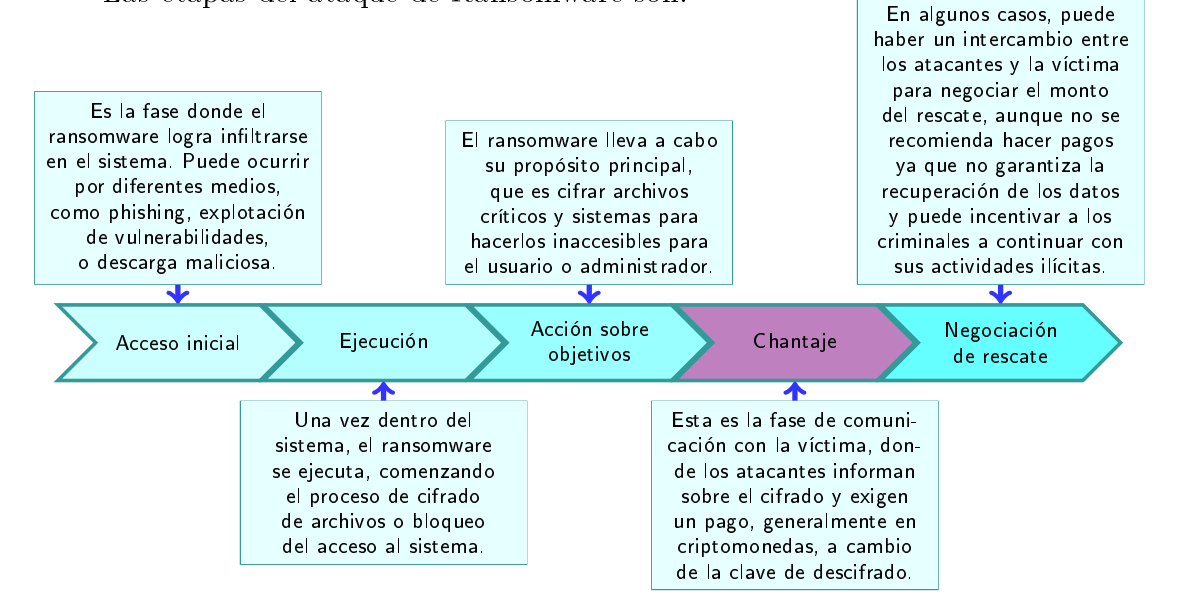

<span id="page-24-3"></span>Figura 2: Etapas del funcionamiento de un ataque rasomware [\[6\]](#page-81-1).

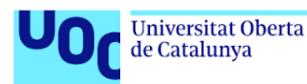

# <span id="page-25-0"></span>2.3.2 Vectores de ataque

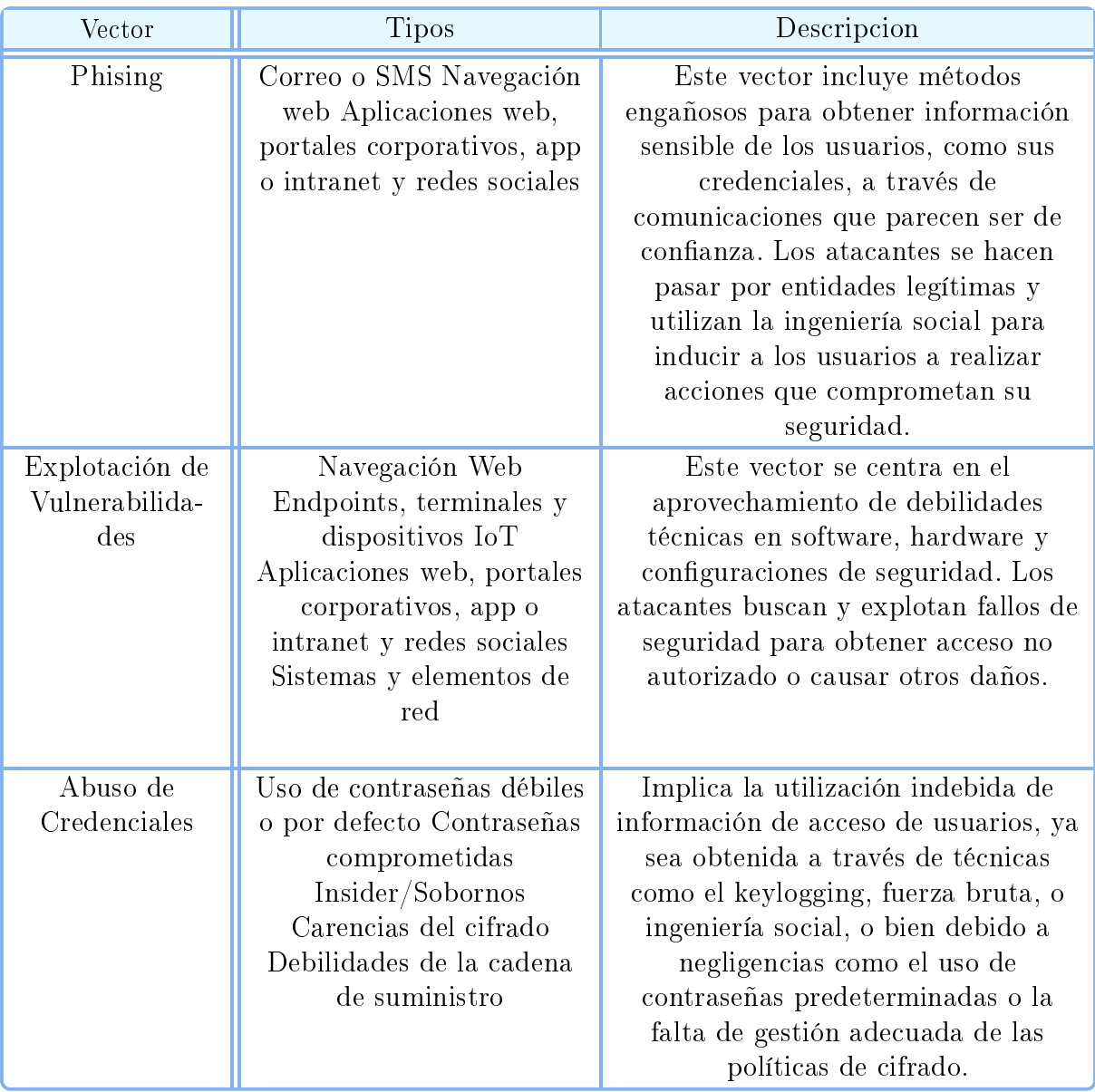

Cuadro 1: Vectores más comunes de los ataques rasonware [\[7\]](#page-81-2).

# <span id="page-25-2"></span><span id="page-25-1"></span>2.4 Impacto social del ransomware

Cada año son más los ataques de ransomware que se producen tanto a nivel de empresas privadas como de empresas públicas provocando un gran impacto en todos los niveles.En 2022, España registró 374.737 ciberdelitos de los cuales 546 fueron a infraestructuras criticas con un 21 % siendo rasomware, evidenciando la magnitud del problema a nivel nacional[\[8\]](#page-81-9). Un incidente destacado fue el ciberataque al Hospital Clínic de Barcelona en 2023, que subraya la gravedad y el impacto de estos ataques en instituciones críticas[\[4\]](#page-81-7).

Algunos ejemplos de ataques de ransomware en los últimos años en el mundo son los siguientes:

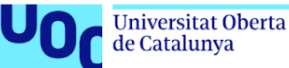

uoc.edu

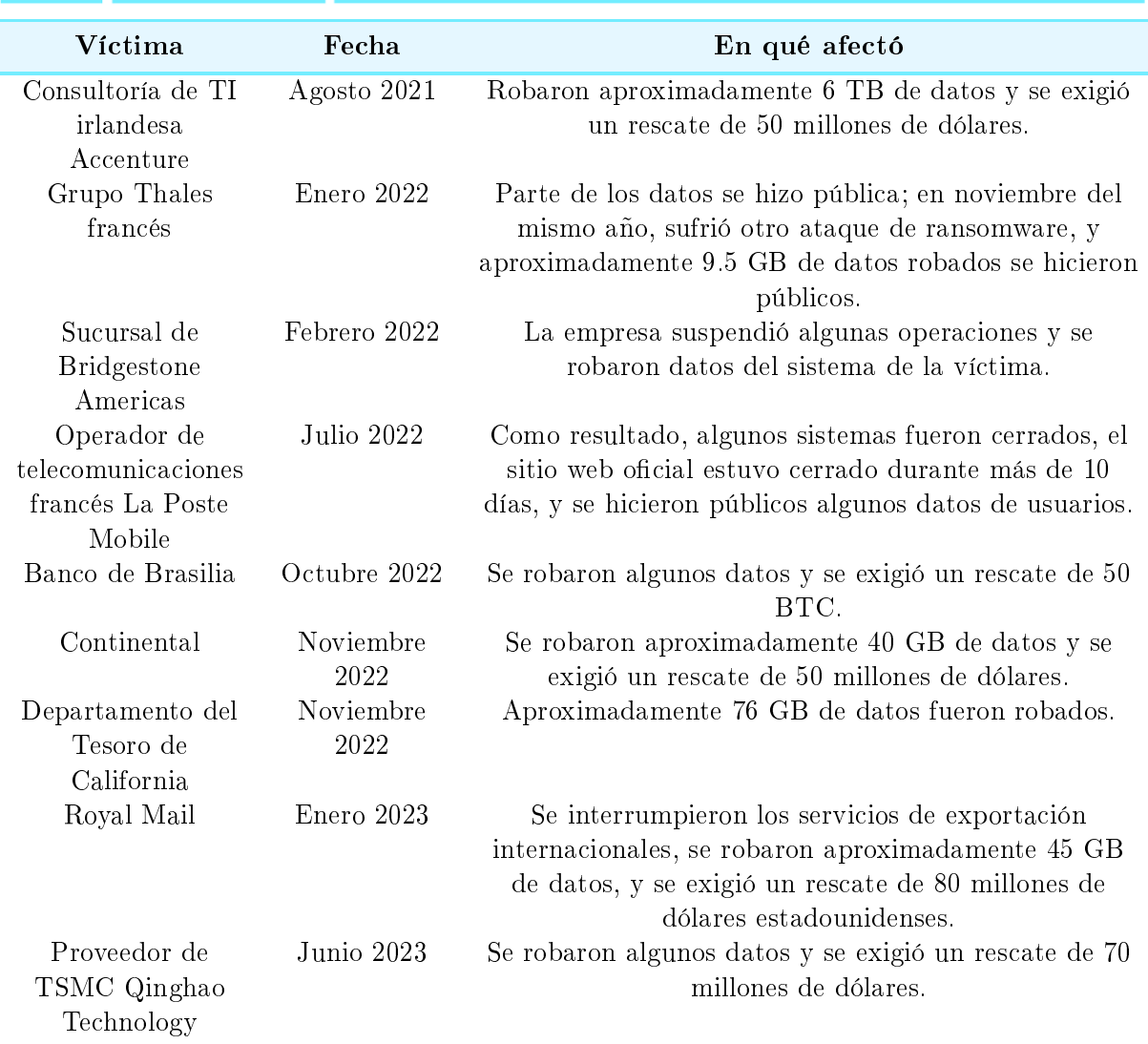

<span id="page-26-0"></span>Cuadro 2: Ataques de ransomware en los últimos años en el mundo[\[9\]](#page-81-3)

Algunos ejemplos de ataques de ransomware en los últimos años en España son los siguientes:

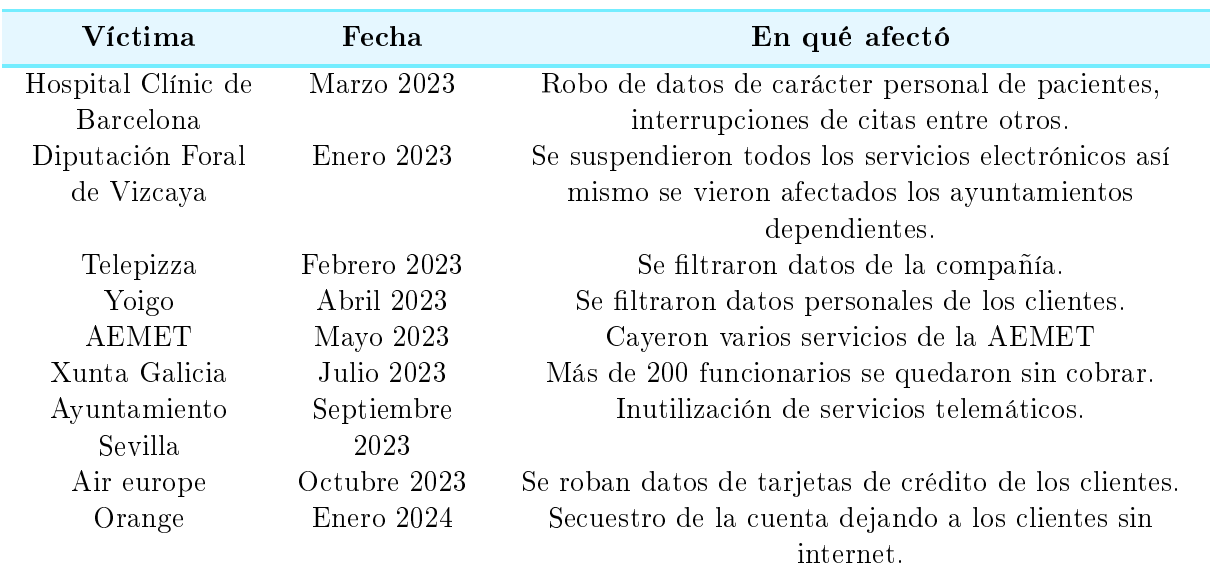

<span id="page-26-1"></span>Cuadro 3: Ataques de ransomware en los últimos años en España.

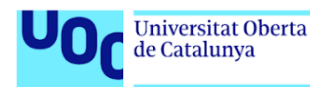

# <span id="page-27-0"></span>2.5 Medidas preventivas ante el software

# <span id="page-27-1"></span>2.5.1 Seguridad Perimetral

La seguridad perimetral se ocupa de implementar medidas de protección en el límite entre la red interna de una organización y cualquier red externa, incluido Internet. Su principal objetivo es prevenir el acceso de amenazas externas a los sistemas y datos internos, controlando a su vez la información que se difunde hacia el exterior.

Tecnologías de Seguridad Perimetral Entre las tecnologías más destacadas en seguridad perimetral encontramos:

- Firewalls: Dispositivos o software diseñados para filtrar el tráfico de red, permitiendo o denegando el paso de datos basándose en un conjunto de reglas de seguridad.
- Sistemas de Detección y Prevención de Intrusiones (IDS/IPS): Herramientas que vigilan el tráfico de red en busca de actividades sospechosas, bloqueando el tráco malicioso de forma automática.
- Gateway de Seguridad Web: Soluciones que filtran el tráfico de Internet no deseado o malicioso, impidiendo el acceso a sitios web peligrosos.
- Gateway de Correo Electrónico Seguro: Filtran los correos electrónicos para detectar spam, phishing y malware antes de que lleguen a los usuarios finales.
- Red Privada Virtual (VPN): Facilita una conexión segura y cifrada a través de una red menos segura como Internet.
- Sandboxing: Tecnología que ejecuta archivos o aplicaciones en un entorno seguro y aislado para analizar su comportamiento sin riesgo.

Ejemplos de Fabricantes y Sus Productos Algunos ejemplos destacados de fabricantes y sus productos en el ámbito de la seguridad perimetral incluyen:

- **Firewalls:** Palo Alto Networks ofrece firewalls de próxima generación, mientras que Fortinet es conocido por su serie FortiGate.
- **IDS/IPS:** Cisco Systems proporciona el sistema de prevención de intrusiones Firepower, y Snort ofrece un sistema de detección de intrusiones de código abierto.
- **Gateway de Seguridad Web:** Symantec Web Security Service y Sophos Web Appliance ofrecen soluciones basadas en la nube y en dispositivos respectivamente.
- Gateway de Correo Electrónico Seguro: Barracuda Email Security Gateway y Proofpoint Email Protection son soluciones destacadas en este ámbito.
- **VPN:** NordVPN proporciona servicios de VPN centrados en la seguridad, y  $OpenVPN$ es una opción de código abierto.
- Sandboxing: Checkpoint SandBlast y FireEye Malware Analysis (AX Series) son herramientas avanzadas para el análisis de amenazas desconocidas.

Estas tecnologías varían desde soluciones comerciales hasta de código abierto, permitiendo a las organizaciones elegir las herramientas que mejor se adapten a sus necesidades específicas de seguridad.

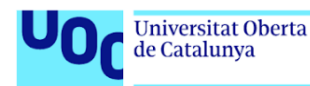

# <span id="page-28-0"></span>2.5.2 Gestión de Parches y Actualizaciones

Una componente crítica en la estrategia de seguridad perimetral de cualquier organización es la gestión de parches y actualizaciones. Esta práctica consiste en mantener el software y los sistemas operativos al día con los últimos parches de seguridad y actualizaciones para proteger contra vulnerabilidades conocidas que los atacantes podrían explotar.

Importancia de la Gestión de Parches y Actualizaciones La gestión efectiva de parches y actualizaciones es vital por varias razones:

- Protección contra Vulnerabilidades: Los parches de seguridad suelen ser respuestas a vulnerabilidades descubiertas que, si no se corrigen, pueden ser explotadas por los atacantes.
- Mantenimiento de la Funcionalidad del Sistema: Las actualizaciones no solo contienen correcciones de seguridad, sino también mejoras en la funcionalidad y eficiencia del software.
- Cumplimiento Normativo: Muchas regulaciones de seguridad exigen que las organizaciones mantengan sus sistemas actualizados para proteger los datos sensibles.

Desafíos en la Gestión de Parches y Actualizaciones A pesar de su importancia, la gestión de parches presenta desafíos significativos, incluyendo:

- Inventario de Activos: Mantener un inventario actualizado de todos los activos digitales para asegurar que ningún dispositivo quede sin actualizar.
- **Priorización de Parches:** Determinar qué parches aplicar primero, basándose en la criticidad de la vulnerabilidad y el valor del activo protegido.
- Pruebas de Parches: Asegurar que los parches no causen problemas de compatibilidad o interrumpan los procesos empresariales existentes.

Estrategias para una Gestión Efectiva de Parches Para superar estos desafíos, las organizaciones pueden adoptar varias estrategias:

- Automatización de la Gestión de Parches: Utilizar herramientas que automáticamente detecten, descarguen e instalen parches necesarios.
- Políticas de Seguridad Estrictas: Establecer y mantener políticas que exijan la aplicación regular de parches y actualizaciones.
- Educación y Formación: Informar y formar al personal sobre la importancia de las actualizaciones de seguridad y cómo realizarlas correctamente.

Implementar una gestión de parches y actualizaciones eficaz no solo mejora la seguridad de la red, sino que también asegura la integridad y disponibilidad de los sistemas y la información crítica de la organización.

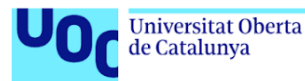

Tecnologías y Soluciones para la Gestión de Parches y Actualizaciones La gestión de parches y actualizaciones se apoya en diversas tecnologías y soluciones, desde herramientas de software dedicadas hasta características integradas en sistemas de gestión de TI. Algunas de estas tecnologías incluyen:

- Sistemas de Gestión de Configuración: Herramientas que permiten automatizar la distribución y aplicación de parches a gran escala.
- Plataformas de Gestión de Vulnerabilidades: Soluciones que identican activos críticos y vulnerabilidades, facilitando la priorización de parches.
- Herramientas de Automatización de TI: Permiten la programación y ejecución automatizada de tareas de actualización en múltiples sistemas y aplicaciones.

Ejemplos de Fabricantes y Sus Productos En el mercado, varias compañías ofrecen productos robustos para facilitar la gestión de parches y actualizaciones. Algunos ejemplos destacados son:

- Microsoft SCCM (System Center Configuration Manager): Permite a los administradores gestionar la instalación de software, parches de seguridad, configuración de redes y más en dispositivos dentro de una organización.
- Red Hat Satellite: Una plataforma de gestión de infraestructura que facilita el despliegue y la gestión de parches en entornos Red Hat y derivados.
- Ivanti Patch Manager: Diseñado para automatizar el proceso de parcheo y asegurar que los sistemas estén siempre actualizados sin interrumpir las operaciones críticas.
- ManageEngine Patch Manager Plus: Solución que ofrece gestión de parches automatizada para Windows, macOS y Linux, además de soportar una amplia gama de aplicaciones de terceros.
- WSUS (Windows Server Update Services): Herramienta gratuita de Microsoft que permite a los administradores de TI distribuir las últimas actualizaciones de productos de Microsoft.
- Ansible by Red Hat: Aunque es una herramienta de automatización de TI más general, Ansible puede ser utilizada eficazmente para automatizar la gestión de parches y actualizaciones en múltiples sistemas.

Estas soluciones varían en términos de complejidad, capacidad y coste, lo que permite a las organizaciones elegir aquella que mejor se ajuste a sus necesidades especícas. La elección de la herramienta adecuada es crucial para mantener la seguridad de la red y la integridad de los datos frente a las constantes amenazas de seguridad.

## <span id="page-29-0"></span>2.5.3 Seguridad de Endpoint

La seguridad de endpoint se refiere a la práctica de proteger los dispositivos finales de una red, como ordenadores, teléfonos móviles y otros dispositivos, contra una variedad de amenazas cibernéticas. Estos endpoints actúan como puntos de acceso a la red corporativa y, por tanto, son objetivos prioritarios para los atacantes. Asegurar estos dispositivos es crucial para la integridad global de la infraestructura de TI de una organización.

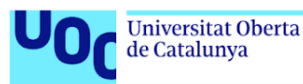

Importancia de la Seguridad de Endpoint La seguridad de endpoint es fundamental debido a:

- **Creciente sofisticación de las amenazas:** Las amenazas evolucionan constantemente, requiriendo soluciones de seguridad que puedan adaptarse y responder a nuevas tácticas.
- Aumento del trabajo remoto: Con más empleados trabajando fuera de la oficina, la protección de los dispositivos que acceden a la red corporativa desde ubicaciones remotas se ha vuelto esencial.
- Protección de datos sensibles: Los endpoints a menudo almacenan o tienen acceso a datos confidenciales, haciendo de su protección una prioridad.

Tecnologías y Soluciones para la Seguridad de Endpoint Las soluciones de seguridad de endpoint emplean varias tecnologías para proteger los dispositivos, incluyendo:

- Antivirus y Antimalware: Proporcionan protección básica contra software malicioso conocido a través de firmas y heurísticas.
- Protección contra Exploits: Previenen que los atacantes aprovechen vulnerabilidades en el software instalado.
- Detección y Respuesta de Endpoint (EDR): Ofrecen capacidades avanzadas de detección de amenazas, investigación y respuesta automatizada.
- Gestión de la Configuración de Seguridad: Aseguran que los dispositivos cumplan con las políticas de seguridad de la organización.
- Cifrado de Datos: Protege la información almacenada en los dispositivos, haciéndola inaccesible para los atacantes en caso de robo o pérdida.

Ejemplos de Fabricantes y Sus Productos Varios fabricantes ofrecen productos destacados para la seguridad de endpoint, entre ellos:

- Symantec Endpoint Protection: Proporciona un amplio rango de protección contra amenazas a través de una única plataforma integrada.
- McAfee Endpoint Security: Ofrece capacidades avanzadas de defensa contra amenazas para dispositivos dentro de la red corporativa.
- Kaspersky Endpoint Security: Conocido por su robusta protección antimalware y gestión de seguridad para endpoints corporativos.
- Microsoft Defender for Endpoint: Proporciona prevención de amenazas, detección post-violación, investigación automatizada y respuesta.
- **Sophos Intercept X:** Ofrece protección avanzada contra ransomware y exploits, con capacidades de EDR.
- CrowdStrike Falcon: Una plataforma de seguridad de endpoint basada en la nube que ofrece detección y respuesta avanzadas, gestionadas desde un único agente ligero.

Implementar soluciones de seguridad de endpoint robustas es esencial para cualquier estrategia de ciberseguridad, dado que los ataques dirigidos a dispositivos finales pueden comprometer toda la red y los datos críticos de una organización.

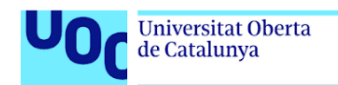

## <span id="page-31-0"></span>2.5.4 Control de Accesos y Privilegios de Usuario

uoc.edu

El control de accesos y privilegios de usuario es un pilar fundamental de la seguridad informática, que se centra en asegurar que solo los usuarios autorizados tengan acceso a los recursos de la red y datos de acuerdo con sus roles y necesidades de negocio. La correcta implementación de políticas de control de acceso es esencial para prevenir accesos no autorizados y minimizar el riesgo de ataques internos y externos.

Importancia del Control de Accesos y Privilegios de Usuario El control eficaz de accesos y privilegios asegura que:

- Minimización de Riesgos de Seguridad: Limita la exposición a ataques potenciales al restringir el acceso a sistemas y datos solo a quienes lo necesiten.
- Cumplimiento Normativo: Ayuda a cumplir con regulaciones y estándares de la industria que requieren la implementación de controles de acceso y la gestión de privilegios.
- Prevención de Fugas de Datos: Reduce el riesgo de fuga de datos sensibles al controlar quién puede acceder a la información y bajo qué condiciones.

Tecnologías y Soluciones para el Control de Accesos y Privilegios Las soluciones de control de acceso utilizan varias tecnologías para administrar y monitorear el acceso a recursos de red y datos, tales como:

- Gestión de Identidades y Accesos (IAM): Proporciona herramientas para crear y administrar identidades de usuario, así como para denir y aplicar políticas de acceso.
- Autenticación Multifactor (MFA): Añade una capa adicional de seguridad requiriendo dos o más métodos de vericación de la identidad del usuario antes de conceder acceso.
- Control de Acceso Basado en Roles (RBAC): Asigna permisos de acceso a los usuarios según su rol en la organización, asegurando que solo tengan acceso a lo necesario para sus funciones.
- Privileged Access Management (PAM): Se enfoca en controlar y monitorear el acceso de cuentas privilegiadas, como administradores de sistemas y aplicaciones críticas.

Ejemplos de Soluciones y Fabricantes Varias empresas ofrecen soluciones avanzadas de control de accesos y gestión de privilegios, incluyendo:

- Microsoft Azure Active Directory: Proporciona gestión de identidades y acceso como un servicio con soporte para MFA, integración de aplicaciones y más.
- Okta Identity Cloud: Ofrece un conjunto completo de servicios de IAM para empresas, incluyendo gestión de identidades, MFA, y gestión de acceso a aplicaciones.
- CyberArk Privileged Access Security: Solución líder en gestión de acceso privilegiado que protege, monitorea y audita el uso de cuentas privilegiadas.

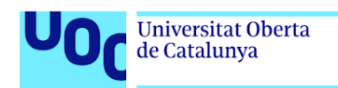

RSA SecurID: Proporciona una solución de autenticación multifactor para proteger el acceso a redes, aplicaciones y datos.

Implementar controles de acceso efectivos y una gestión rigurosa de los privilegios es crucial para proteger los recursos de TI contra accesos no autorizados y reducir el riesgo de brechas de seguridad.

#### <span id="page-32-0"></span>2.5.5 Copias de Seguridad y Recuperación de Datos

uoc.edu

Las copias de seguridad y la recuperación de datos son fundamentales en la estrategia de seguridad informática de cualquier organización. Estas prácticas consisten en crear copias regulares de datos para su almacenamiento en ubicaciones seguras y recuperar la información en caso de pérdida o daño debido a diversas causas como ataques de malware, fallos de hardware o desastres naturales.

Importancia de las Copias de Seguridad y Recuperación de Datos Las copias de seguridad efectivas y un plan de recuperación de datos robusto son esenciales para:

- Continuidad del Negocio: Permiten a las organizaciones continuar sus operaciones después de incidentes críticos sin pérdidas significativas de datos.
- Integridad de los Datos: Aseguran que los datos esenciales no se pierdan y puedan ser restaurados a un estado previo conocido y seguro.
- Cumplimiento Normativo: Muchas regulaciones exigen políticas claras de copia de seguridad y recuperación de datos para proteger la información sensible de clientes y usuarios.

Tecnologías y Soluciones para Copias de Seguridad y Recuperación de Datos Existen diversas tecnologías y soluciones diseñadas para facilitar las copias de seguridad y la recuperación de datos, incluyendo:

- Almacenamiento en la Nube: Servicios que ofrecen almacenamiento de datos remoto, accesible a través de Internet, proporcionando escalabilidad y accesibilidad.
- Sistemas de Almacenamiento Local: Soluciones de almacenamiento en discos duros externos, cintas o NAS (Network Attached Storage) para copias de seguridad onsite.
- Software de Copia de Seguridad: Aplicaciones especializadas en la creación, gestión y restauración de copias de seguridad de datos.

Ejemplos de Fabricantes y Sus Productos Entre las soluciones más destacadas para la gestión de copias de seguridad y recuperación de datos, encontramos:

- Veeam Backup & Replication: Ofrece soluciones completas de copia de seguridad, recuperación y replicación para entornos virtuales, físicos y en la nube.
- Acronis True Image: Proporciona copias de seguridad de datos completas, incluyendo el sistema operativo, aplicaciones y datos personales, con capacidades de recuperación rápida.

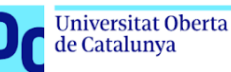

- **Bacula:** Es un conjunto de programas de software libre que permiten administrar la copia de seguridad, recuperación y verificación de datos a través de diferentes tipos de redes. Bacula se destaca por su flexibilidad y capacidad para trabajar en diversos entornos de red.
- Symantec Backup Exec: Una solución de copia de seguridad y recuperación unificada que ofrece protección para datos en entornos virtuales, físicos y en la nube.

Es crucial para las organizaciones implementar estrategias de copias de seguridad y recuperación de datos que se ajusten a sus necesidades específicas, considerando tanto la frecuencia de las copias como la diversidad de los datos y sistemas a proteger. Bacula, en particular, ofrece una solución versátil y escalable que puede adaptarse a diversos requisitos y tamaños de organizaciones.

## <span id="page-33-0"></span>2.6 Medidas reactivas ante el ransomware

uoc.edu

#### <span id="page-33-1"></span>2.6.1 Detección y Análisis del Ataque

La detección y análisis del ataque son las primeras medidas reactivas frente a un incidente de ransomware. Estos procesos implican la identificación temprana del ataque y un análisis detallado para entender su magnitud, los vectores de infección utilizados y el tipo de ransomware involucrado.

Importancia de la Detección y Análisis Tempranos La capacidad para detectar y analizar rápidamente un ataque de ransomware es crucial por varias razones:

- **Mitigación del Daño:** Una detección temprana permite tomar medidas para aislar los sistemas afectados y prevenir la propagación del ransomware.
- **Recuperación Eficaz:** El análisis detallado del ataque informa la estrategia de recuperación, ayudando a restaurar los sistemas y datos afectados de manera más efectiva.
- Prevención de Futuros Ataques: Comprender cómo se produjo el ataque mejora las defensas contra amenazas similares en el futuro.

Tecnologías y Estrategias para la Detección y Análisis Para detectar y analizar eficazmente un ataque de ransomware, las organizaciones pueden emplear diversas tecnologías y estrategias:

- Sistemas de Detección de Intrusiones (IDS) y Sistemas de Prevención de Intrusiones (IPS): Monitorean el tráfico de la red en busca de actividades sospechosas que puedan indicar un ataque.
- Software de Detección y Respuesta de Endpoint (EDR): Proporciona herramientas para identicar y analizar comportamientos maliciosos en los dispositivos finales.
- Análisis Forense Digital: Técnicas utilizadas para recopilar y examinar datos electrónicos con el objetivo de recuperar evidencia sobre cómo se produjo el ataque.
- Servicios de Inteligencia sobre Amenazas: Utilizan datos de fuentes externas para identificar indicadores de compromiso  $(IoC)$  y tácticas, técnicas y procedimientos (TTP) asociados con ataques específicos de ransomware.

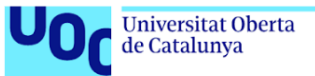

Ejemplos de Herramientas y Soluciones Algunas herramientas y soluciones destacadas en el mercado para la detección y análisis de ataques incluyen:

- CrowdStrike Falcon Insight: Ofrece EDR avanzado con capacidades de detección, análisis y respuesta automáticas frente a amenazas.
- FireEye Endpoint Security: Incluye EDR y protección contra malware, aprovechando la inteligencia sobre amenazas para detectar ataques.
- Splunk Enterprise Security: Una plataforma de análisis de seguridad que facilita la detección de amenazas y el análisis forense.
- **LogRhythm NextGen SIEM:** Combina capacidades de SIEM (Security Information and Event Management) con detección de anomalías, análisis forense y respuesta automatizada.

La implementación efectiva de estas tecnologías y estrategias permite a las organizaciones no solo responder rápidamente a los ataques de ransomware, sino también establecer una base sólida para la recuperación y prevención de futuros incidentes.

#### <span id="page-34-0"></span>2.6.2 Contención y Erradicación

Una vez detectado un ataque de ransomware, es imperativo actuar rápidamente para contener la infección y proceder a su erradicación. Estas acciones son cruciales para minimizar el impacto en la organización y preparar el terreno para una recuperación segura y efectiva de los datos y sistemas afectados.

Estrategias de Contención La contención implica limitar la propagación del ransomware dentro de la red y aislar los sistemas afectados para prevenir daños adicionales. Estrategias efectivas incluyen:

- Desconexión de la Red: Desconectar inmediatamente los dispositivos infectados de la red para evitar que el ransomware se propague a otros sistemas.
- Aislamiento de Sistemas Afectados: Utilizar segmentación de red y otras técnicas para aislar los sistemas comprometidos del resto de la infraestructura TI.
- Desactivación de Cuentas Comprometidas: Inhabilitar temporalmente las cuentas de usuario y administrador que se crean comprometidas hasta que se pueda realizar una investigación más detallada.

Proceso de Erradicación La erradicación implica la eliminación del ransomware de los sistemas afectados y la eliminación de cualquier herramienta, malware o vulnerabilidad que los atacantes hayan utilizado para ganar acceso. Acciones clave incluyen:

- **Identificación y Remoción del Malware:** Utilizar herramientas antivirus y antimalware para identificar y eliminar el ransomware de los sistemas infectados.
- Parcheo de Vulnerabilidades: Aplicar parches a los sistemas y software para corregir las vulnerabilidades que permitieron la infección.
- Limpieza de Sistemas: Realizar una limpieza profunda de los sistemas afectados, incluyendo la reinstalación de sistemas operativos y aplicaciones si es necesario.

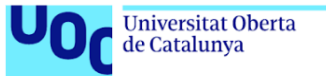

uoc.edu

Herramientas y Soluciones para la Contención y Erradicación Para apoyar estos esfuerzos, existen varias herramientas y soluciones especializadas, tales como:

- **Herramientas de Seguridad Endpoint:** Soluciones como *Malwarebytes, Syman*tec Endpoint Protection, y Kaspersky Endpoint Security ofrecen capacidades avanzadas para detectar y eliminar malware.
- **Herramientas de Respuesta a Incidentes:** Plataformas como  $CrowdStrike$  Fal- $\mathit{con}$  y  $\mathit{FireEue}$  Endpoint Security incluyen funcionalidades específicas para responder a incidentes de seguridad, facilitando la contención y erradicación del ransomware.
- Software de Análisis Forense: Herramientas como Encase Forensic o FTK (Forensic Toolkit) pueden ser utilizadas para investigar cómo ocurrió la infección y ayudar en la limpieza de los sistemas.

La contención y erradicación efectivas requieren una respuesta coordinada y la implementación de herramientas de seguridad avanzadas. Estas medidas, combinadas con una sólida planificación y ejecución, son fundamentales para mitigar el impacto de un ataque de ransomware y asegurar una recuperación exitosa.

#### <span id="page-35-0"></span>2.6.3 Recuperación de Datos

La recuperación de datos tras un ataque de ransomware es un proceso crítico que implica restaurar los datos perdidos o cifrados a partir de copias de seguridad seguras. Este proceso debe planicarse cuidadosamente para asegurar la integridad y la seguridad de los datos restaurados.

Importancia de la Recuperación de Datos La eficaz recuperación de datos permite:

- Restauración de la Operatividad: Devolver rápidamente los sistemas y servicios críticos a su funcionamiento normal es esencial para limitar el impacto en las operaciones del negocio.
- Minimización de la Pérdida de Datos: Una recuperación efectiva reduce el riesgo de pérdida permanente de datos valiosos.
- Mantenimiento de la Confianza: Restaurar los servicios de manera eficiente ayuda a mantener o recuperar la confianza de los clientes y socios comerciales.

Estrategias para la Recuperación de Datos La recuperación de datos debe seguir un plan estructurado que incluya:

- Verificación de Copias de Seguridad: Asegurar que las copias de seguridad no estén comprometidas y sean recientes antes de proceder con la restauración.
- **Priorización de la Restauración:** Identificar y priorizar la recuperación de sistemas y datos críticos para el negocio.
- Restauración Segura: Utilizar entornos limpios y seguros para evitar la reintroducción de malware durante el proceso de recuperación.
- Validación de Datos Restaurados: Verificar la integridad y funcionalidad de los sistemas y datos restaurados antes de volver a ponerlos en línea.
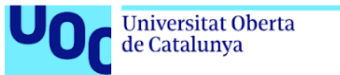

uoc.edu

Herramientas y Soluciones para la Recuperación de Datos Existen diversas soluciones tecnológicas para apoyar la recuperación de datos, incluyendo:

- Soluciones de Copia de Seguridad y Recuperación: Herramientas como  $Veeam$ Backup & Replication, Acronis True Image, y Bacula ofrecen capacidades robustas para la recuperación de datos después de un ataque de ransomware.
- Software de Recuperación de Datos: Programas especializados como  $EaseUS$ Data Recovery Wizard y Stellar Data Recovery pueden ser útiles para recuperar archivos individuales o datos de dispositivos específicos.
- Servicios Profesionales de Recuperación de Datos: En casos de extrema complejidad o daño, los servicios de recuperación de datos profesionales pueden ser necesarios para restaurar la información perdida.

La recuperación de datos es un paso esencial en la respuesta a un ataque de ransomware, permitiendo a las organizaciones restaurar la normalidad operativa de manera segura y eficiente. Implementar un plan de recuperación de datos bien definido y confiar en soluciones de copia de seguridad y recuperación de datos probadas son claves para una recuperación exitosa.

### 2.6.4 Notificación y Comunicación

La notificación y comunicación efectivas son componentes críticos de la respuesta a un ataque de ransomware. Estos procesos aseguran que todas las partes interesadas estén informadas sobre el incidente y las medidas que se están tomando para resolverlo.

Importancia de la Notificación y Comunicación Una estrategia de comunicación bien ejecutada es vital para:

- Cumplimiento Legal: Muchas jurisdicciones requieren la noticación a las autoridades y a las víctimas de brechas de datos en plazos específicos.
- Gestión de la Reputación: Comunicar proactivamente sobre un incidente puede ayudar a gestionar la percepción pública y mantener la confianza de clientes y socios.
- Coordinación Interna: Asegura que los equipos internos estén informados y alineados en sus esfuerzos de respuesta al incidente.

Estrategias de Notificación y Comunicación Al desarrollar una estrategia de notificación y comunicación, considere los siguientes elementos:

- **Identificación de Audiencias Clave:** Determinar quiénes necesitan ser informados, incluyendo empleados, clientes, socios, reguladores y, potencialmente, el público general.
- Mensajes Adecuados para Cada Audiencia: Personalizar los mensajes según las necesidades y preocupaciones de cada grupo de interés.
- Canales de Comunicación: Utilizar los canales más efectivos para alcanzar a cada audiencia, como comunicados de prensa, redes sociales, correo electrónico y reuniones informativas.

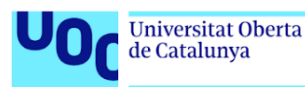

- Transparencia y Honestidad: Ser claro sobre lo que se sabe, lo que no se sabe y lo que se está haciendo en respuesta al incidente.
- Actualizaciones Regulares: Proporcionar actualizaciones periódicas a medida que se dispone de nueva información y se avanza en la resolución del incidente.

Herramientas y Soluciones para la Comunicación de Incidentes Para facilitar una comunicación eficaz, las organizaciones pueden recurrir a:

- **Plataformas de Gestión de Crisis:** Herramientas como Everbridge o Crisis Commander ayudan a gestionar la comunicación durante incidentes de seguridad.
- Software de Relaciones Públicas: Soluciones como Cision y Meltwater pueden apoyar en la distribución de comunicados de prensa y el monitoreo de la percepción pública.
- Herramientas de Colaboración Interna: Plataformas como Slack y Microsoft Teams permiten una comunicación rápida y efectiva dentro de la organización.

Implementar una estrategia de notificación y comunicación cuidadosa y considerada es esencial para manejar efectivamente las consecuencias de un ataque de ransomware, cumplir con las obligaciones legales y regulatorias, y proteger la reputación de la organización.

## 2.7 Recomendaciones ante el ransomware

La ENISA[\[6\]](#page-81-0) proporciona una serie de recomendaciones sobre cómo actuar ante los ataques de ransomware, enfocándose en la resiliencia contra estos ataques y la respuesta una vez que ocurren como son:

- Mantener copias de seguridad, siguiendo la regla de respaldo 3-2-1.
- Cifrar los datos personales de acuerdo con el GDPR y controlar los riesgos adecuadamente.
- Utilizar software de seguridad que pueda detectar la mayoría de los ransomware.
- Mantener actualizadas las políticas de seguridad y privacidad, practicando una buena higiene de seguridad (segmentación de red, parches al día, respaldos regulares, gestión de identidad y acceso con MFA).
- Realizar evaluaciones de riesgo regularmente y considerar la contratación de un seguro contra ransomware.
- Restringir los privilegios administrativos, aplicando el Principio de Menor Privilegio.
- Familiarizarse con las agencias gubernamentales locales que brindan asistencia en incidentes de ransomware y definir protocolos de actuación en caso de ataque.

Además, en caso de ataque exitoso recomienda:

- No pagar el rescate ni negociar con los actores de la amenaza.
- Poner en cuarentena los sistemas afectados para contener la infección y evitar que se propague.

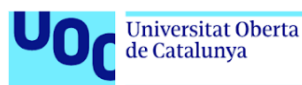

- Consultar iniciativas como The No More Ransom Project de Europol, que puede descifrar varias variantes de ransomware.
- Compartir información sobre el incidente de ransomware con las autoridades.

INCIBE[\[10\]](#page-81-1) por su parte también ofrece recomendaciones para la resiliencia contra el ransomware, enfatizando la importancia de mantener copias de seguridad siguiendo la regla 3-2-1, el cifrado de datos personales, y la implementación de software de seguridad. En caso de ataque, aconseja no pagar el rescate, poner en cuarentena los sistemas afectados, y buscar ayuda a través de iniciativas como The No More Ransom Project. Ademas también proporciona unas guías[\[11\]](#page-81-2) para intentar eliminar el ransomware que se puede resumir en lo siguiente:

- Arranca el ordenador en modo seguro con opciones de red.
- Utiliza una herramienta de limpieza para deshacerte del ransomware.
- Ejecuta un análisis adicional para asegurar que el sistema está completamente limpio.
- Recupera los archivos que fueron encriptados por el ransomware.

## 2.8 Detección del ransomware

La detección de ransomware se puede realizar mediante diversos métodos, cada uno con sus particularidades y eficacia frente a diferentes tipos de ataques. A continuación, se describen los principales métodos utilizados en la actualidad para detectar y mitigar el impacto del ransomware.

- 1. Detección basada en firmas. Identifica ransomware mediante la búsqueda de patrones específicos en su código, comparándolos con una base de datos de firmas conocidas. Si se encuentra una coincidencia, se activan medidas de mitigación[\[12\]](#page-81-3).
- 2. Detección basada en el comportamiento. Observa las acciones del software, como la rápida encriptación de archivos o la comunicación con servidores de control. Detecta actividades sospechosas y toma medidas preventivas, siendo más efectiva contra nuevas variantes de ransomware y ataques de día cero[\[13\]](#page-81-4).
- 3. Detección basada en engaños. Consiste en crear sistemas falsos o datos que aparentan ser vulnerables al ransomware. Cuando el ransomware ataca estos señuelos, se genera una alerta, permitiendo tomar medidas para detener el ataque y analizar el comportamiento del malware. Esta estrategia es valiosa para comprender las tácticas de los atacantes y fortalecer las defensas de seguridad[\[14\]](#page-82-0).
- 4. Detección por tráfico anormal. Se centra en analizar el flujo de datos en una red para identicar actividades inusuales que podrían señalar un ataque de ransomware. Esto implica estar atento a cambios repentinos en el volumen de datos, comunicaciones hacia destinos no habituales o el uso de protocolos poco comunes asociados con ransomware. Al detectar estas anomalías, se pueden implementar medidas de protección para detener el ataque y salvaguardar los sistemas comprometidos[\[13\]](#page-81-4).

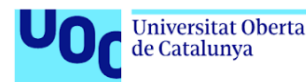

# 2.9 Ejemplos de ransomware

En la actualidad, hay más de 192 familias de ransomware conocidas, y continuamente surgen nuevas variantes [\[15\]](#page-82-1).

- LockBit: Utiliza un método de doble presión en el que los archivos son encriptados y posteriormente extraídos del sistema [\[16\]](#page-82-2).
- **Filecoder:** Posee la capacidad de poder cifrar los archivos de la víctima. Se propaga a través de correos electrónicos de phishing o descargas maliciosas [\[17\]](#page-82-3).
- Cryptowall: El ransomware se in filtra en el sistema operativo Windows, específicamente en los procesos explorer.exe y svchost.exe [\[18\]](#page-82-4).
- Phobos: Se introduce en un sistema utilizando conexiones de Escritorio remoto, sin evadir los controles de acceso de usuario.
- **Eking:** Encripta los archivos y los renombra usando un identificador único asociado a la víctima [\[19\]](#page-82-5).
- Mallok: Codifica los archivos y añade la extensión .maloxö .maloxxä los archivos que ha infectado [\[20\]](#page-82-6).

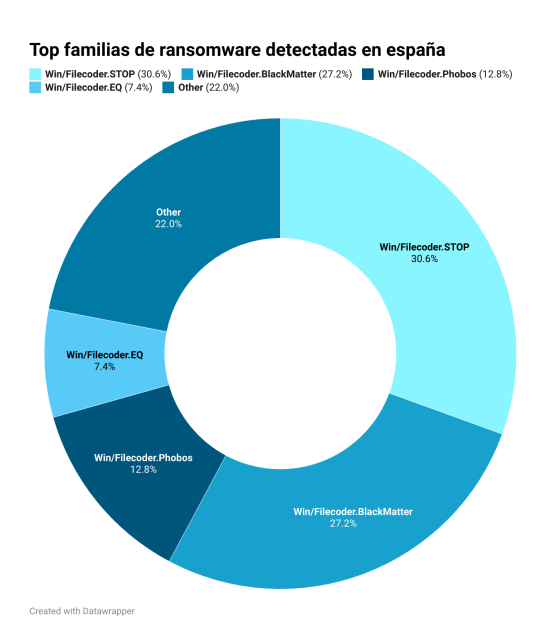

Figura 3: Distribución porcentual de las principales familias de ransomware identicadas en España durante el año 2023. Los datos reflejan la prevalencia de ciertas variantes de ransomware en incidentes reportados, destacando la prominencia de Win/Filecoder.STOP y Win/Filecoder.BlackMatter. Se considera ransomware 'Otros' a aquellas variantes con una frecuencia de detección inferior al  $5\%$ .[\[15\]](#page-82-1)

- BlackCat: Puede usar diferentes métodos de cifrado, incluido el cifrado intermitente, para evadir la detección y operar rápidamente [\[21\]](#page-82-7).
- Akira: Se infiltra aprovechando cuentas sin autenticación multifactorial (MFA), permitiendo así la creación de sesiones no autorizadas en VPN [\[22\]](#page-82-8).

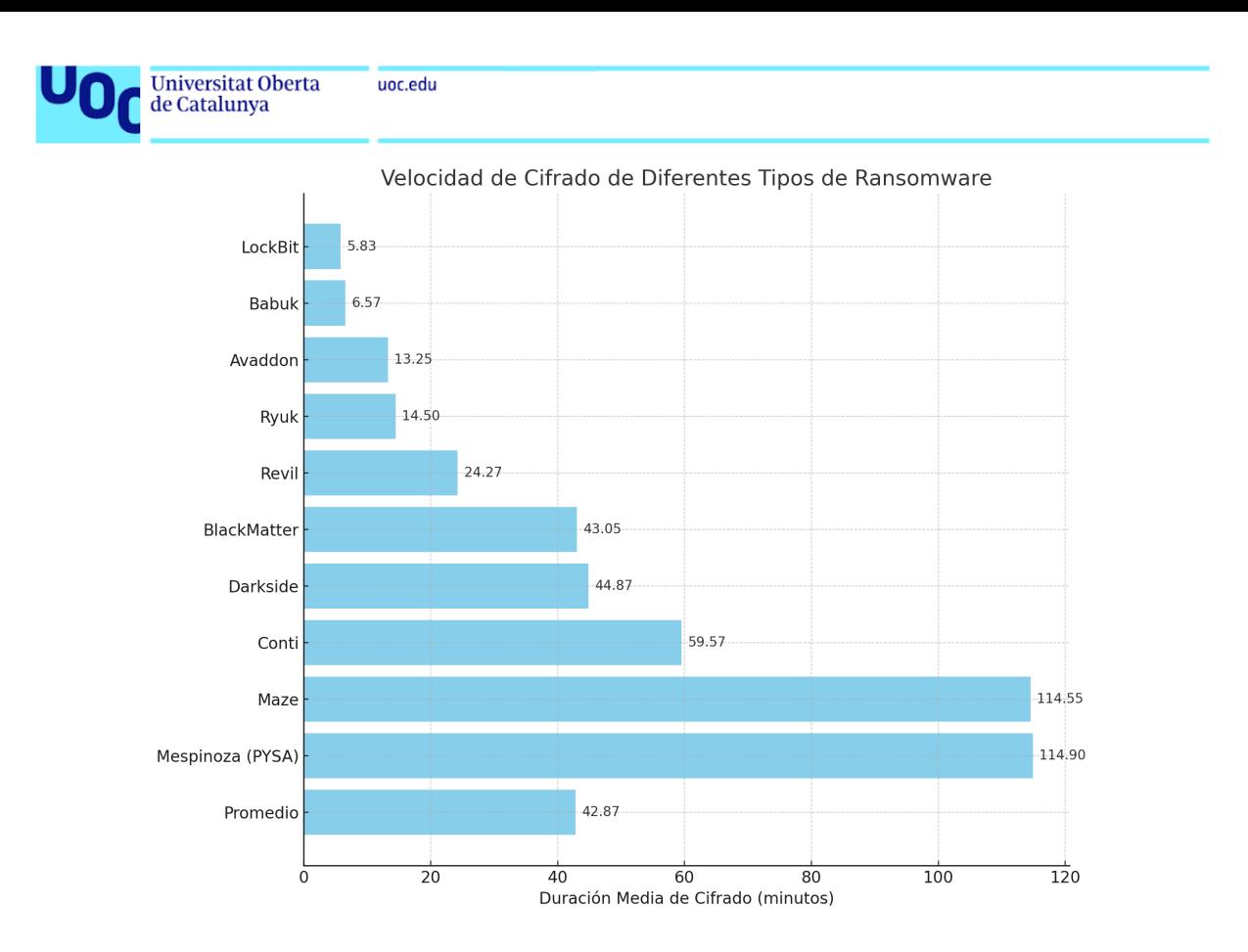

Figura 4: Comparativa de la velocidad de cifrado de distintas familias de ransomware. Este gráfico ilustra la duración media de cifrado para cada familia, destacando la eficiencia relativa de sus mecanismos de cifrado. Datos adaptados de un análisis comparativo de velocidades de cifrado de ransomware publicado por Splunk.[\[23\]](#page-82-9)

# 2.10 Responsabilidad Legal y Ransomware

## 2.10.1 Marcos Legales de Protección de Datos

Los marcos legales diseñados para regular y proteger la privacidad y seguridad de los datos personales de los individuos incluyen el Reglamento General de Protección de Datos (GDPR) en la Unión Europea y la Ley Orgánica 3/2018 de protección de datos personales y garantía de los derechos digitales (LOPDGDD) del 5 de diciembre en España. Estas leyes establecen principios y requisitos para el procesamiento de datos personales por parte de organizaciones y empresas, incluidas medidas de seguridad para prevenir la pérdida, el acceso no autorizado o la divulgación de datos.

## 2.10.2 Consecuencias de un Ataque de Ransomware

Un ataque de ransomware contra cualquier entidad, ya sea una organización o empresa, implica consecuencias no solo económicas, sino también responsabilidades legales derivadas del deber de protección de datos. Las organizaciones afectadas pueden enfrentar sanciones legales, demandas civiles y daños a su reputación debido a la falta de seguridad adecuada y la protección insuficiente de los datos.

## 2.10.3 El Derecho a la Protección de Datos

El bien jurídico protegido en todos los delitos informáticos es el derecho a la protección de datos de carácter personal, reconocido en el artículo 18.4 de la Constitución Españo-

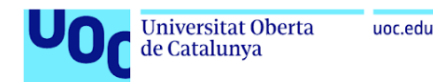

la y por el Tribunal Constitucional en STC 292/2000, así como en el preámbulo de la LOPDGDD.

#### 2.10.4 Responsable del Tratamiento de Datos

Tanto el Reglamento General de Protección de Datos (GDPR) en la Unión Europea como la Ley Orgánica de Protección de Datos (LOPDGD) en el Título V en España se regula la figura del Responsable del Tratamiento de datos en una empresa u organización. Este responsable es la persona o entidad que determina los fines y medios del tratamiento de datos personales. Sus responsabilidades incluyen garantizar el cumplimiento de las normativas de protección de datos, implementar medidas de seguridad adecuadas para proteger la información, y responder a las solicitudes de los titulares de datos sobre sus derechos ARCO (acceso, rectificación, cancelación y oposición). Es además el responsable de notificar las brechas de seguridad de datos a la autoridad de protección de datos y, en ciertos casos, a los individuos afectados..

#### 2.10.5 Procedimientos y Sanciones

En el título VIII de la LOPDGD se regula los procedimientos a seguir en caso de incumplimiento de la normativa de la protección de datos, y en el Título IX la potestad de imposición de sanciones administrativas según el tipo de infracción realizada. Las empresas también pueden recibir reclamaciones civiles por parte de los clientes por la pérdida de datos, regulado en los Artículos 1101 y 1902 del Código Civil.

#### 2.10.6 Denuncia de Ataques de Ransomware

Cualquier ataque de ransomware debe ser denunciado a las fuerzas de seguridad del estado, ya que comprende delitos penalmente castigados como daños informáticos, blanqueo de capitales, intrusismo, estafa, pertenencia a organización criminal y delitos contra la intimidad.

# 3 Bacula

La continua adaptación del ransomware frente a las medidas de defensa subraya la urgente necesidad de soluciones de backup robustas y flexibles. En este contexto, Bacula emerge como una herramienta prometedora, destacándose por su configuración adaptable y su apoyo a prácticas avanzadas de backup. Este análisis se enfoca en el estado actual de Bacula, evaluando su implementación y eficacia como parte de una estrategia de ciberseguridad integral, brindando una perspectiva sobre el fortalecimiento de la resiliencia organizacional frente a la amenaza del ransomware.

Bacula, un sistema de backup, recuperación y verificación de datos a través de la red, ofrece una solución integral para la gestión de backups. Su arquitectura se compone de varios componentes clave, incluyendo el Director, el Cliente, y el Almacenamiento, trabajando en conjunto para asegurar la integridad y la disponibilidad de los datos[\[24\]](#page-82-10).

## 3.1 Características Implementadas

Las capacidades actuales de Bacula abarcan:

Control de Trabajos:

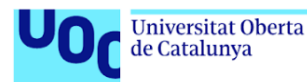

 Bacula ofrece un control exhaustivo sobre los backups, permitiendo programaciones automáticas, ejecución simultánea de múltiples trabajos y secuenciación basada en prioridades.

## Seguridad:

• Incluye verificación de archivos, autenticación CRAM-MD5, encriptación TLS y de datos, así como la computación de firmas digitales.

## Restauración Avanzada:

- Bacula posibilita la restauración de archivos de manera interactiva, la recuperación completa del sistema y la restauración del catálogo de backups.
- Gestión de Catálogo SQL:
	- Soporta bases de datos MySQL, PostgreSQL y SQLite, facilitando una amplia gestión de los datos de backup.
- Administración de Volúmenes y Piscinas: Permite una gestión flexible de los medios de almacenamiento, incluyendo la migración de datos y el soporte para dispositivos auto-cargadores.
- Soporte Multiplataforma:
	- Compatible con una variedad de sistemas operativos, ofrece compresión GZIP y mantiene la coherencia de backups en sistemas Win32 mediante VSS.

## 3.2 Restricciones Actuales y Limitaciones de Diseño

A pesar de su robustez, Bacula enfrenta limitaciones, como la restauración compleja de trabajos simultáneos y la transición entre arquitecturas signicativamente diferentes. Además, el diseño impone límites en la longitud de nombres y en la entrada de comandos en algunas herramientas independientes.

Específicamente, la programación interna de Bacula, aunque eficiente, presenta limitaciones en entornos donde la concurrencia de trabajos es crítica. El sistema de colas FCFS y el manejo estático de prioridades pueden resultar en ineficiencias, como el efecto convoy y la posible inanición de trabajos de baja prioridad. Estos desafíos subrayan la necesidad de enfoques de programación más dinámicos y adaptativos.

La implementación y evaluación de Bacula en escenarios simulados de ransomware proporcionan una valiosa oportunidad para examinar su efectividad dentro de una estrategia de ciberseguridad comprensiva. A través de este trabajo, se busca no solo explorar la robustez de Bacula frente a la amenaza del ransomware, sino también identificar áreas de mejora que puedan fortalecer aún más la resiliencia organizacional.

# 4 Arquitectura de nuestro sistema

La arquitectura propuesta para el TFM incluye los siguientes servidores:

1. Servidor Bacula en Debian: Este servidor actuará como el Director de Bacula y alojará el Catálogo en una base de datos PostgreSQL.

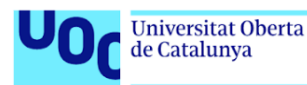

- 2. Servidor Debian para Prácticas de Archivos: Actuará como cliente de Bacula para realizar prácticas de respaldo de archivos.
- 3. Servidor Debian para Prácticas con Bases de Datos: Se utilizará para prácticas de respaldo de bases de datos, funcionando como otro cliente de Bacula.
- 4. Servidor Windows para Prácticas de Archivos: Este servidor funcionará como cliente en un entorno Windows, demostrando la capacidad de Bacula para trabajar en entornos mixtos.

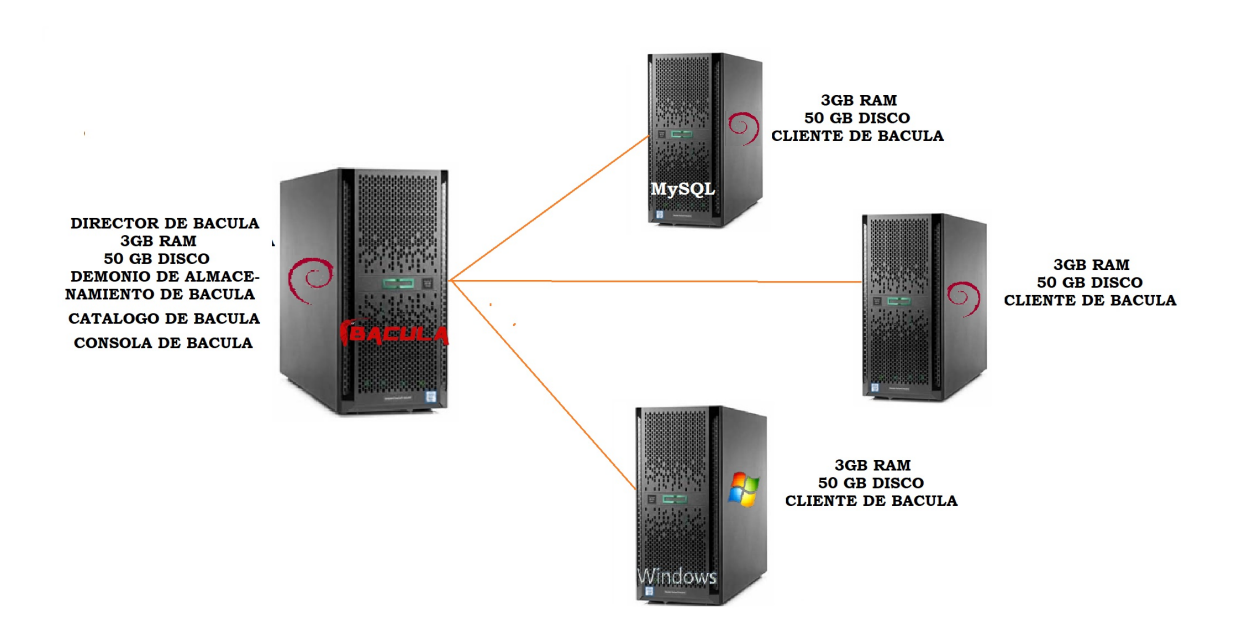

Figura 5: Diagrama de la arquitectura de prueba.

## 4.1 Implementación de los Demonios de Bacula

La arquitectura de Bacula está diseñada para proporcionar una solución robusta y flexible para la gestión de copias de seguridad en entornos distribuidos. Cada demonio de Bacula juega un papel crítico en este ecosistema, asegurando la eficiencia y seguridad en la realización de backups y restauraciones. A continuación, se describe la implementación de cada demonio dentro de nuestra arquitectura específica.

#### 4.1.1 Director de Bacula

El Director de Bacula es el componente central de nuestra arquitectura de backups, encargado de coordinar todas las operaciones de backup y restauración. Este demonio está configurado en nuestro *servidor Debian principal*, el cual actúa como el cerebro del sistema de backups, gestionando tanto la lógica de las operaciones como las políticas y programaciones de los backups.

Ubicación: Servidor Debian principal.

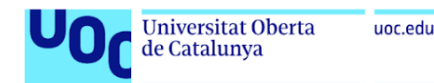

## 4.1.2 Demonio de Almacenamiento de Bacula

El Demonio de Almacenamiento de Bacula gestiona los dispositivos físicos o virtuales donde se almacenan los backups. Para optimizar el rendimiento y la escalabilidad de nuestro sistema, este demonio se implementa tanto en el servidor Debian principal como en un servidor de almacenamiento dedicado, proporcionando así redundancia y flexibilidad en las opciones de almacenamiento.

Ubicaciones: Servidor Debian principal y servidor de almacenamiento dedicado.

## 4.1.3 Catálogo de Bacula

El Catálogo de Bacula, implementado usando  $Post~gOL$ , ofrece un índice detallado y metadatos de todas las copias de seguridad y restauraciones realizadas. Este componente es crucial para la gestión eficiente de los backups, permitiendo búsquedas rápidas y la administración de los datos almacenados. El Catálogo se aloja en el servidor Debian principal, junto al Director de Bacula, para facilitar la comunicación y el acceso a los datos.

Ubicación: Servidor Debian principal, con PostgreSQL como sistema de gestión de base de datos.

### 4.1.4 Consola de Bacula

La Consola de Bacula proporciona la interfaz de usuario para la gestión y monitoreo de las operaciones de backups y restauraciones. Para garantizar un acceso administrativo conveniente, la consola se instala en el servidor Debian principal y también está disponible para los administradores a través de sus estaciones de trabajo personales, permitiendo la gestión remota del sistema de backups.

**Ubicaciones:** Servidor Debian principal y estaciones de trabajo de administradores.

## 4.1.5 Cliente de Bacula

El Cliente de Bacula o File Daemon se instala en cada sistema que requiere ser respaldado. En nuestra arquitectura, esto incluye el servidor Debian para prácticas de archivos, el servidor Debian para prácticas con bases de datos, y el servidor Windows para prácticas de archivos. Estos clientes son responsables de enviar los datos al Demonio de Almacenamiento bajo la dirección del Bacula Director.

Ubicaciones: Servidor Debian para prácticas de archivos, servidor Debian para prácticas con bases de datos, y servidor Windows para prácticas de archivos.

## 4.2 Tipos de backup

En la gestión de copias de seguridad con Bacula, como en muchos otros sistemas de backups, se utilizan diferentes estrategias para optimizar el proceso de almacenamiento, reducir el tiempo necesario para realizar las copias de seguridad y facilitar la recuperación de los datos. Estas estrategias se pueden combinar para crear un plan de backups robusto y eficiente. Las cuatro estrategias principales son: completa (full), diferencial, incremental y mixta.

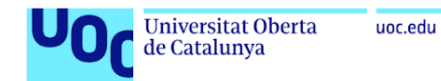

## 4.2.1 Completa (Full)

En una copia de seguridad completa, se copian todos los archivos seleccionados en el sistema. Es la base sobre la cual se realizan las demás estrategias de copia de seguridad, ya que cualquier método de restauración comienza con una copia completa.

Escenarios recomendados: La copia de seguridad completa es ideal para iniciar un ciclo de backups, asegurando que se tenga al menos una versión íntegra de todos los datos. Se recomienda realizar copias de seguridad completas periódicamente, dependiendo del tamaño de los datos y de la capacidad de almacenamiento, por ejemplo, semanalmente o mensualmente.

## 4.2.2 Diferencial

Una copia de seguridad diferencial guarda los cambios realizados desde la última copia de seguridad completa. Cada copia diferencial incluye todos los cambios acumulados desde la última copia completa, lo que significa que su tamaño puede crecer considerablemente con el tiempo hasta que se realiza otra copia completa.

Escenarios recomendados: Esta estrategia es útil cuando se desean minimizar los tiempos de restauración manteniendo un equilibrio con el espacio de almacenamiento utilizado. Es ideal para entornos donde los datos cambian con frecuencia, pero donde realizar una copia completa a menudo no es viable. Se pueden programar copias diferenciales diariamente o semanalmente, según la tasa de cambio de los datos.

## 4.2.3 Incremental

Las copias de seguridad incrementales sólo almacenan los datos que han cambiado desde la última copia de seguridad de cualquier tipo (sea completa, diferencial o incremental). Esto minimiza el tiempo necesario para realizar la copia de seguridad y reduce el espacio de almacenamiento requerido.

Escenarios recomendados: Esta estrategia es excelente para datos que cambian diariamente pero en los que el volumen total de los cambios es relativamente pequeño. Permite realizar copias de seguridad frecuentes, como diarias, con un mínimo impacto en los recursos de almacenamiento y en el rendimiento del sistema.

## 4.2.4 Mixta

La estrategia mixta combina las copias de seguridad completas, diferenciales e incrementales de una manera que mejor se adapte a las necesidades específicas de recuperación y almacenamiento de datos de una organización. Un ejemplo común de una estrategia mixta es realizar una copia completa mensualmente, copias diferenciales semanalmente y copias incrementales diariamente.

Escenarios recomendados: Esta estrategia es ideal para entornos con una gran cantidad de datos y requisitos complejos de recuperación. Permite maximizar la eficiencia del almacenamiento y minimizar los tiempos de restauración ajustando la frecuencia de los diferentes tipos de copias de seguridad según las necesidades específicas y la dinámica de cambios de los datos.

## 4.2.5 Implementación de Estrategias de Backups en Bacula

Para evaluar exhaustivamente las capacidades de Bacula en la gestión de copias de seguridad, se implementarán y probarán cuatro estrategias principales: completa, diferencial, incremental y mixta. La finalidad es determinar la eficacia, eficiencia y aplicabilidad

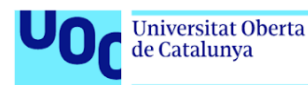

de cada estrategia en distintos escenarios. A continuación, se detalla el proceso de implementación y evaluación para cada estrategia de backup.

#### Backup Completo

Inicialmente, se realizará un backup completo de todos los datos en los servidores con gurados. Este paso es fundamental, ya que establece la base sobre la cual se construirán las demás estrategias de backups.

- 1. Ejecución de la copia de seguridad completa en cada servidor para capturar todos los datos existentes.
- 2. Documentación del tiempo requerido y del espacio de almacenamiento consumido por esta operación.
- 3. Análisis de la eficiencia del proceso de backup completo en términos de duración y uso del almacenamiento.

Backup Diferencial Posteriormente, se implementará la estrategia de backup diferencial para entender cómo afecta la acumulación de cambios desde el último backup completo.

- 1. Modicación de una parte signicativa de los datos para simular la actividad regular.
- 2. Realización de backups diferenciales para capturar los cambios desde el último backup completo.
- 3. Evaluación del incremento en tiempo y almacenamiento en comparación con el backup completo.

Backup Incremental La estrategia de backup incremental se probará para observar su eficiencia en el manejo de cambios diarios mínimos.

- 1. Introducción de cambios adicionales en los datos después del último backup (completo o diferencial).
- 2. Ejecución de backups incrementales que solo capturan los cambios desde el último backup de cualquier tipo.
- 3. Comparación y análisis del desempeño y la optimización del almacenamiento frente a las estrategias anteriores.

#### Estrategia Mixta

Por último, se diseñará e implementará una estrategia mixta que combine los métodos completo, diferencial e incremental, ajustándolos a un calendario que maximice la eficiencia del almacenamiento y la rapidez en la restauración.

- 1. Diseño de un esquema de backups que incluya backups completos mensuales, backups diferenciales semanales y backups incrementales diarios.
- 2. Implementación del esquema durante un período de prueba para evaluar la cobertura v eficiencia.
- 3. Documentación exhaustiva de los resultados, incluyendo el rendimiento, la eficiencia del almacenamiento y la facilidad de recuperación.

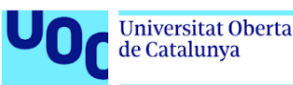

# 5 Implementación de Bacula

# 5.1 Configuración de Backups en Bacula

Configurar un backup en Bacula implica varios pasos críticos que aseguran que los datos importantes sean respaldados de manera eficiente y segura. A continuación, se detallan los pasos necesarios para configurar un backup dentro del sistema Bacula:

- 1. Definición de los Datos a Respaladar: El primer paso en la configuración de un backup es especificar qué datos serán incluidos. Esto se realiza mediante la creación de un FileSet, el cual incluye una lista de archivos y directorios que Bacula deberá respaldar. También se pueden especificar exclusiones dentro del mismo FileSet para omitir archivos no necesarios o temporales.
- 2. Programación del Backup: El siguiente paso es definir cuándo se realizarán los backups. Esto se configura a través de una *Schedule* en Bacula, donde se pueden especificar diferentes políticas de tiempo, como backups diarios, semanales o mensuales. Cada Schedule puede incluir múltiples eventos para manejar distintos tipos de backups (completo, incremental, diferencial) en distintos momentos.
- 3. Selección del Cliente: Bacula permite realizar backups de múltiples máquinas. En este paso, se debe agregar el cliente o los clientes que serán parte del backup. Esto se define en una sección llamada *Client*, donde se especifica la dirección de la máquina y otros parámetros necesarios para la comunicación y ejecución de los backups.
- 4. Creación del Job: Un Job en Bacula es la entidad que encapsula toda la información necesaria para ejecutar un backup. Incluye la vinculación del FileSet, el Client, y la *Schedule*. Además, se debe especificar el tipo de backup y el destino del mismo, como puede ser un disco o cinta. Aquí también se denen las políticas de retención y otras opciones avanzadas.
- 5. Ejecución del Job: Finalmente, una vez configurado, el job puede ser ejecutado manualmente a través de la consola de Bacula o automáticamente según la programación establecida. Durante la ejecución, Bacula gestionará la transferencia de datos desde el cliente al medio de almacenamiento especificado, siguiendo las políticas definidas en el job.

Este proceso asegura que los datos importantes estén protegidos y que el proceso de recuperación pueda ser llevado a cabo de manera eficiente en caso de pérdida de datos o desastres.

## 5.1.1 Definición de Conjuntos de Archivos (File Sets)

Para iniciar la configuración de backups, primero definimos los conjuntos de archivos que especifican qué datos se deben respaldar. En Bacula, esto se realiza mediante la creación de File Sets, que pueden incluir diversos directorios y tipos de archivos.

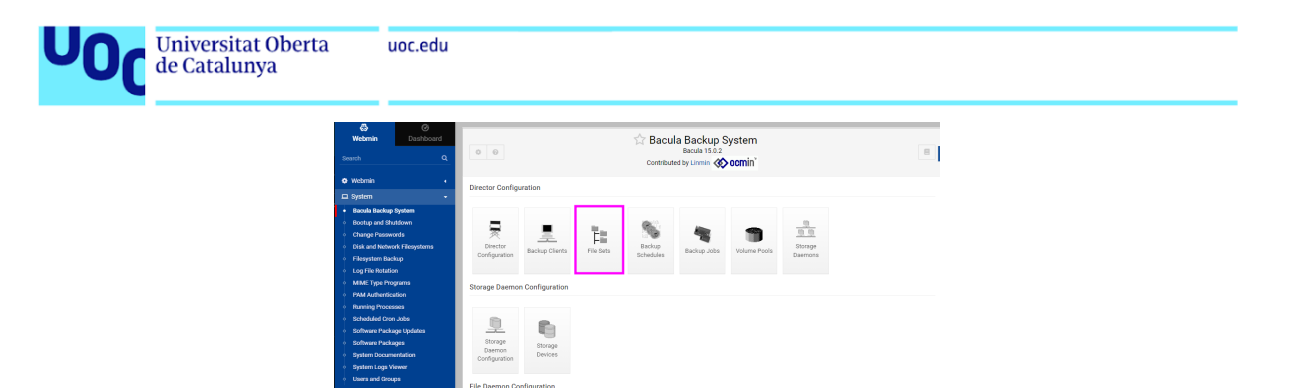

Figura 6: Creación de un nuevo File Set en Webmin

Durante la instalación, se crean algunos File Sets por defecto. Sin embargo, para fines específicos o para asegurar la integridad de datos críticos, podemos crear File Sets personalizados como se muestra a continuación:

En la creación de un File Set, es fundamental configurar adecuadamente las opciones disponibles, como el tipo de firma de archivo (por ejemplo, MD5 para verificación de integridad), los directorios a respaldar, y los niveles de compresión.

5.1.2 Programación de Backups

El siguiente paso es definir cuándo se realizarán los backups, lo cual se configura mediante las programaciones de backup (schedules). Bacula permite definir múltiples programaciones para adaptarse a diferentes necesidades operativas.

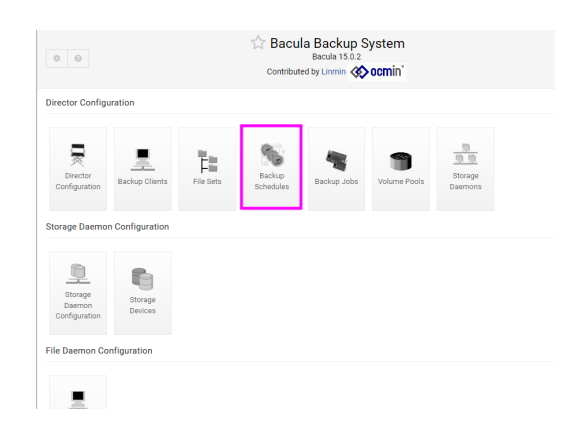

Figura 9: Programaciones de backup existentes

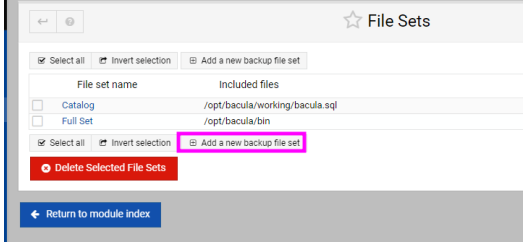

Figura 7: Visualización de File Sets existentes

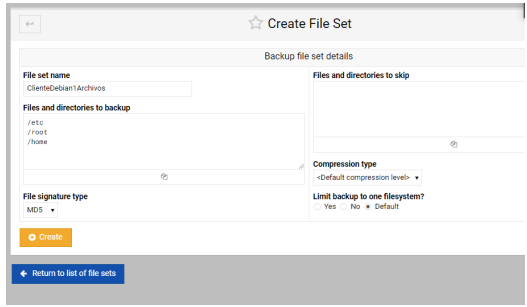

Figura 8: Configuración detallada de un File Set

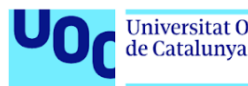

Para cada necesidad específica, se puede crear una nueva programación que detalle los niveles de backup (completo, diferencial, incremental), así como la frecuencia con la que estos deben ejecutarse.

En la configuración de una programación, se definen los tiempos específicos y los tipos de backup, asegurando que los datos se respalden en los intervalos y formas adecuados.

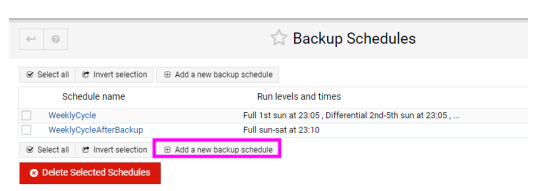

Figura 10: Creación de una nueva programación de backup

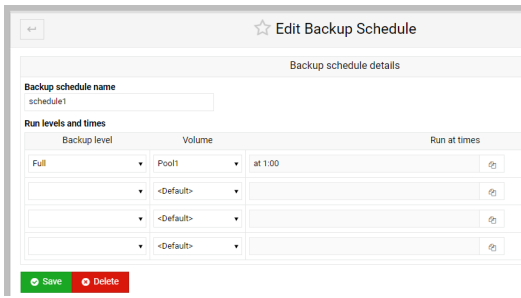

Figura 11: Edición de una programación de backup

#### 5.1.3 Clientes Respaldados

Ahora necesitamos selecionar a quien vamos a backupear

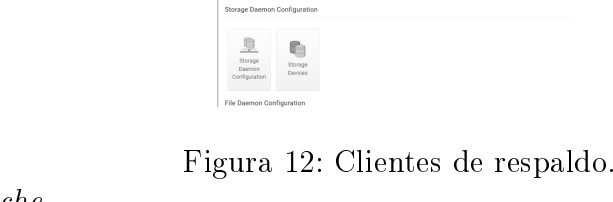

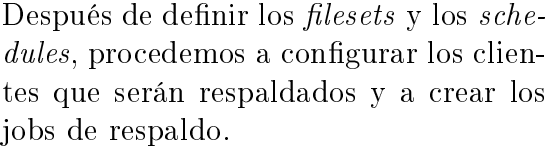

Añadiendo Clientes de Respaldo Inicialmente, el sistema tiene configurado al servidor Bacula para autorespaldarse. Para añadir nuevos clientes: Figura 13: Interfaz para añadir un nuevo

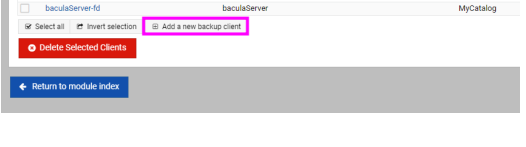

**Backup Clients** 

cliente de respaldo.

Configuramos los detalles del nuevo cliente a respaldar:

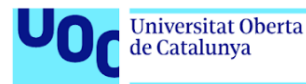

- Nombre del Cliente FD: baculaCliente-fd
- Contraseña FD de Bacula:
- Hostname o dirección IP: 192.168.1.116
- Puerto FD de Bacula: 9102
- Catálogo a usar:  $MyCatalog$
- Prune de trabajos y archivos caducados: Sí
- Tiempo de retención de archivos de respaldo: 1 mes

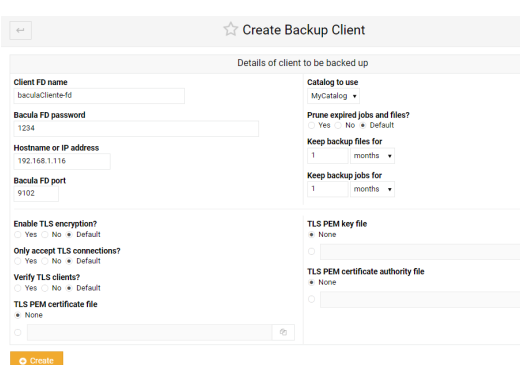

Figura 14: Detalles del cliente a respaldar.

#### 5.1.4 Creación y Configuración de Jobs de Respaldo

Ahora podemos crear y ejecutar un job:

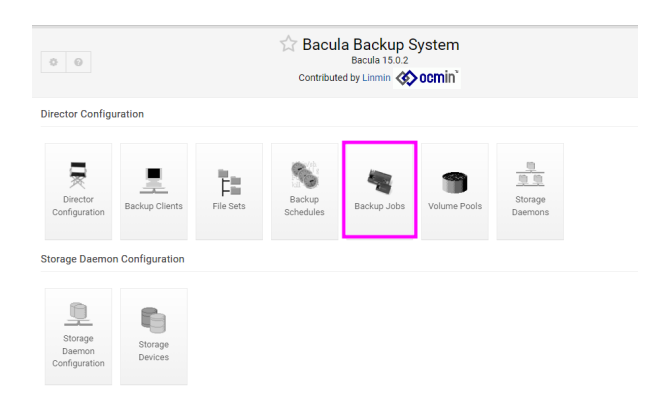

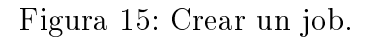

Procedemos a crear un nuevo job de respaldo que utilizará las configuraciones establecidas:

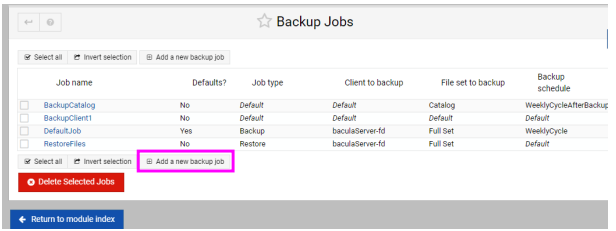

Figura 16: Creación de un nuevo job de respaldo.

Los detalles para configurar el job de respaldo son:

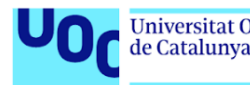

- Nombre del Job de Respaldo: ClienteDebian1BackupJob
- **Tipo de Job: Backup**
- Nivel de Respaldo: Completo
- Cliente a Respaldar: baculaCliente-fd
- Set de Archivos: ClienteDebian1Archivos
- **Programación:** schedule1

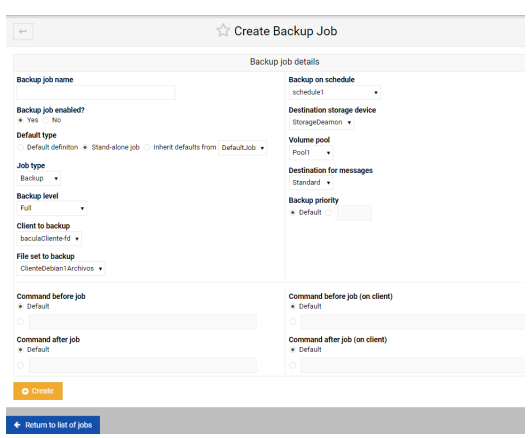

Figura 17: Detalles del job de respaldo configurado.

- Dispositivo de Almacenamiento Destino: StorageDaemon
- Pool de Volumen: Pool1
- Prioridad del Respaldo: Predeterminada

### 5.1.5 Ejecución de un Job de Respaldo

Finalmente, ejecutamos el job de respaldo de manera manual para validar la configuración:

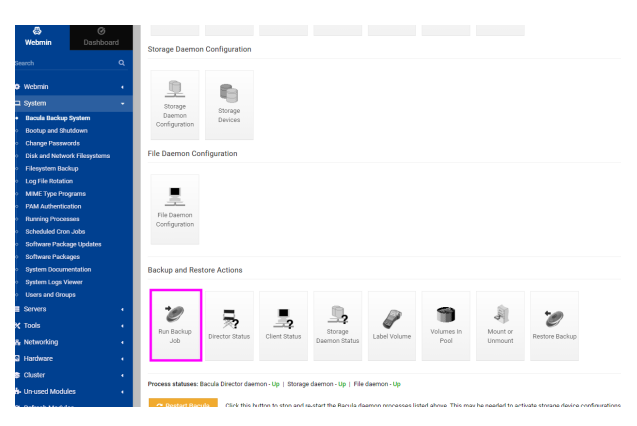

Figura 18: Interfaz para ejecutar un job de respaldo.

Seleccionamos el job deseado y hacemos clic en Backup Now:

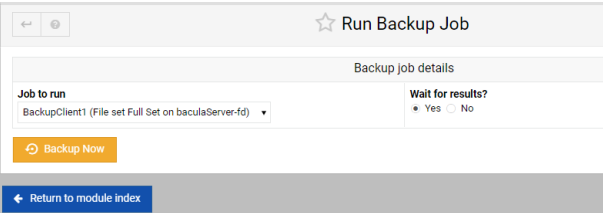

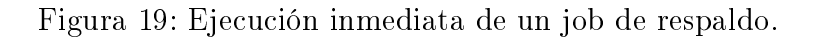

Tras la ejecución, el sistema nos proporciona un resumen detallado del proceso de respaldo:

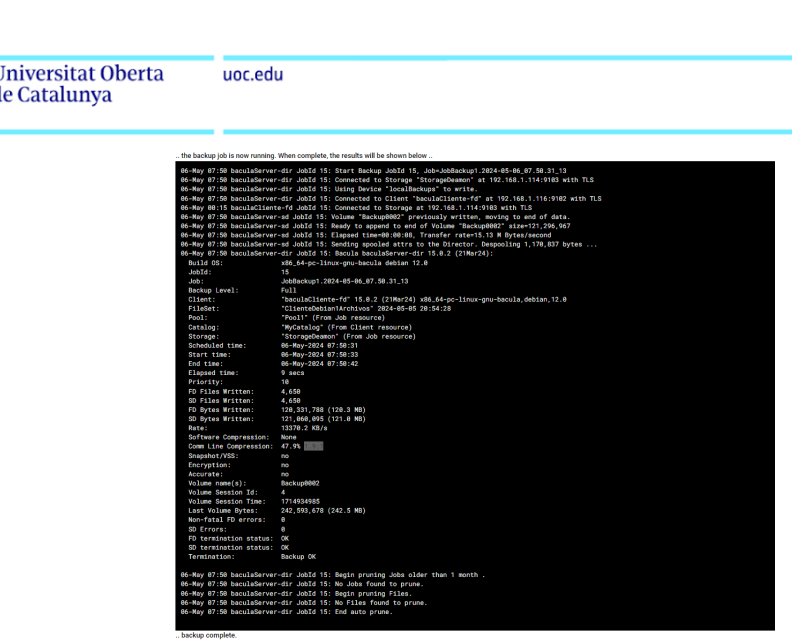

Figura 20: Resultado detallado del job de respaldo ejecutado.

Con esto concluimos la configuración básica y operación del sistema de respaldos Bacula dentro de nuestra infraestructura.

## 5.2 Restore en un Cliente Linux

Para ilustrar el proceso de restauración, he creado cinco archivos de texto y he calculado el md5sum de dos de ellos que luego serán eliminados y restaurados.

```
root@baculaCliente:/home# ls
archivo1.txt archivo3.txt archivo5.txt yo<br>archivo2.txt archivo4.txt prueba.txt
root@baculaCliente:/home# md5sum archivo2.txt
ac1fb3c0e9ed8d7255b02ec4444d892d archivo2.txt
root@baculaCliente:/home# md5sum archivo3.txt
769b91e6a606604c47fa0887669753c7 archivo3.txt
root@baculaCliente:/home#
```
Figura 21: Creacion de archivos y checksum.

Primero, realizamos el respaldo de los archivos en el sistema Bacula:

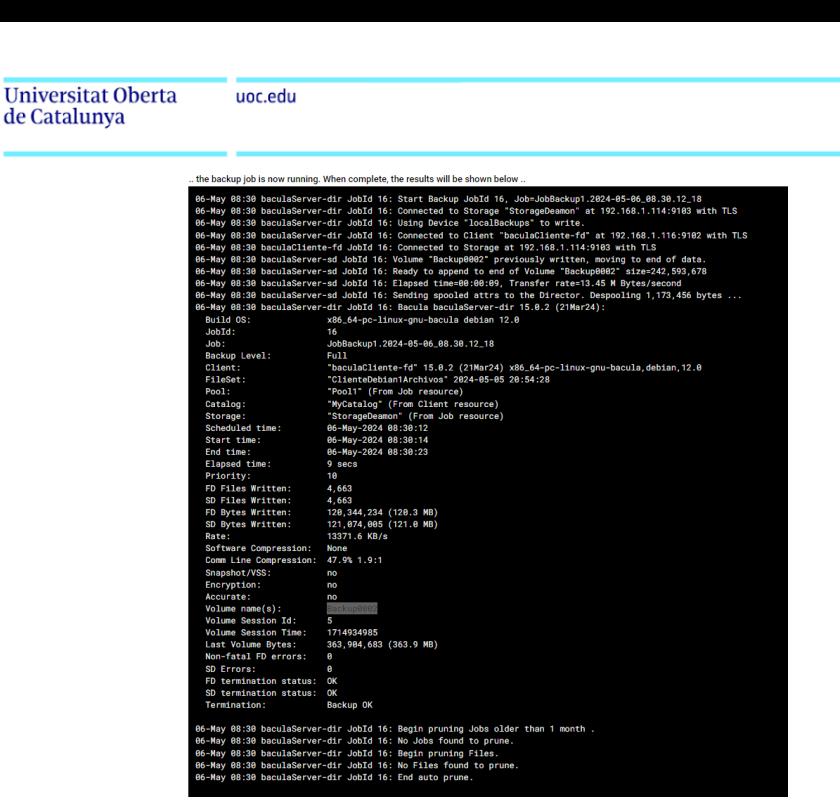

Figura 22: Realizando el respaldo de los archivos en Bacula.

Luego, eliminamos los archivos archivo2.txt y archivo3.txt:

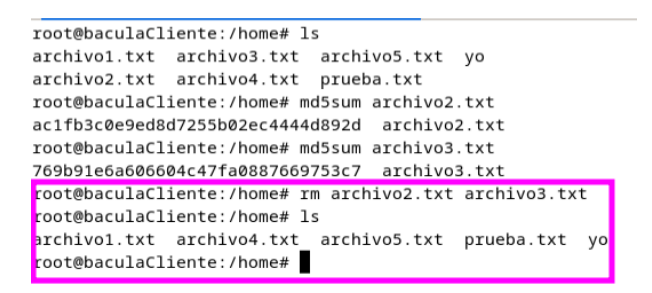

Figura 23: Eliminación de los archivos que serán restaurados.

Procedemos con la restauración de los archivos eliminados:

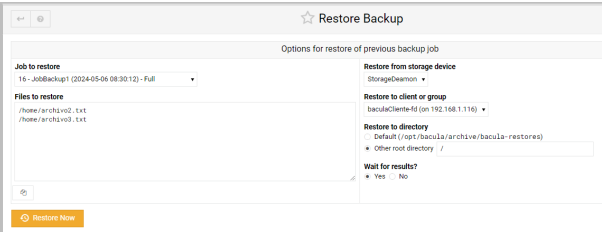

Figura 24: Configuración del proceso de restauración en Bacula.

Opciones para la restauración:

- Files to restore: /home/archivo2.txt, /home/archivo3.txt
- Restore from storage device: StorageDeamon
- Restore to client or group: baculaCliente-fd (en 192.168.1.116)
- Restore to directory: opción por defecto (/opt/bacula/archive/bacula-restores) o directorio raíz (/)

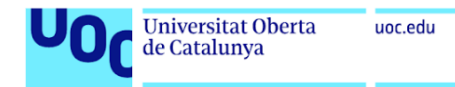

Wait for results: Sí

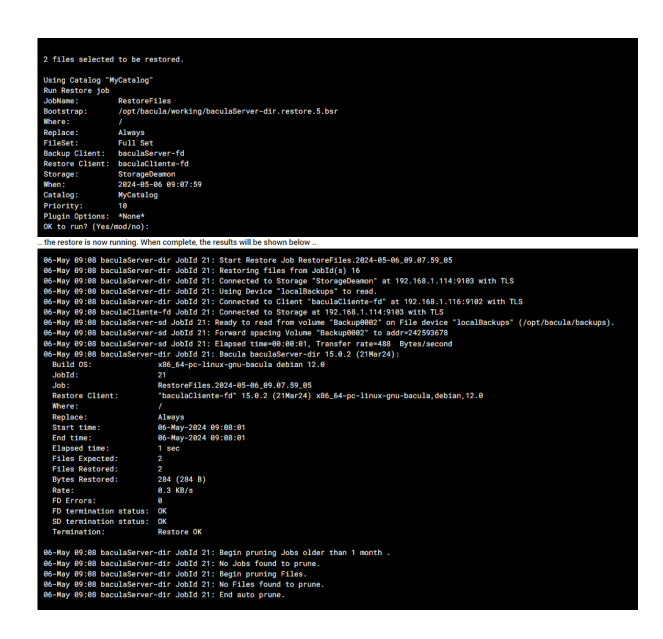

Figura 25: salida de la restauración.

Una vez completada la restauración, confirmamos que los archivos han sido correctamente restaurados y verificamos su integridad:

```
root@baculaCliente:/home# ls
archivol.txt archivo3.txt archivo5.txt
                                       VQarchivo2.txt archivo4.txt prueba.txt
root@baculaCliente:/home# md5sum archivo2.txt
ac1fb3c0e9ed8d7255b02ec4444d892d archivo2.txt
root@baculaCliente:/home# md5sum archivo3.txt
769b91e6a606604c47fa0887669753c7 archivo3.txt
root@baculaCliente:/home# rm archivo2.txt archivo3.txt
root@baculaCliente:/home# ls
archivol.txt archivo4.txt archivo5.txt prueba.txt yo
root@baculaCliente:/home# ls
archivo1.txt archivo3.txt archivo5.txt yo
archivo2.txt archivo4.txt prueba.txt
root@baculaCliente:/home# md5sum archivo2.txt
ac1fb3c0e9ed8d7255b02ec4444d892d archivo2.txt
root@baculaCliente:/home# md5sum archivo3.txt
769b91e6a606604c47fa0887669753c7 archivo3.txt
root@baculaCliente:/home#
```
Figura 26: Verificación de los archivos restaurados en el cliente Linux.

# 5.3 Backup y Restauración de Bases de Datos

Para llevar a cabo un backup de una base de datos, inicialmente debemos definir un conjunto de archivos, conocido como *fileset*. Aunque la interfaz de Webmin no permite crear un *fileset* usando el plugin de Bacula pipe directamente, podemos hacerlo manualmente en el archivo de configuración bacula-dir.conf.

```
:<br>ileSet {
           .<br>"DataBaseFileset"
 name = "Data<br>Include {<br>Options {
       cions<br>signature = MD5
    .<br>Plugin="bpipe:/bases/uoc.dump:pg_dump -U_postgres:psgl_-U_postgres_-d_uoc'
```
Figura 27: Definición del FileSet para backups en Bacula.

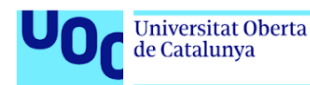

Una vez definido el *fileset*, procedemos a crear un nuevo trabajo de backup, especificando los detalles necesarios para su ejecución.

#### Creación de un Trabajo de Backup

Los detalles para la configuración del trabajo de backup son los siguientes:

- Nombre del trabajo: Database-JOB
- Habilitar trabajo: Sí
- Tipo por defecto: Definición por defecto
- **Tipo de trabajo:** Backup
- Nivel de backup: Completo
- Cliente a respaldar:

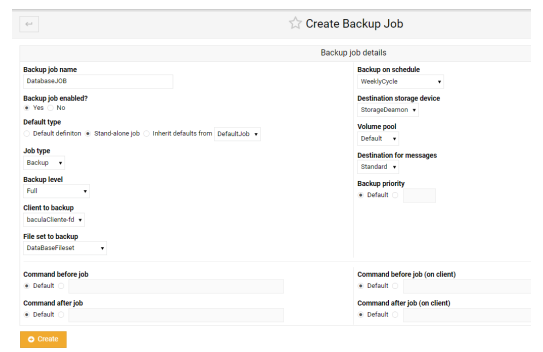

baculaCliente-fd Figura 28: Detalles del trabajo de backup en Bacula.

- Conjunto de archivos a respaldar: DataBaseFileset
- Programación del backup: Ciclo Semanal
- Dispositivo de almacenamiento de destino: StorageDaemon

#### Eliminación de la Base de Datos

A continuación, eliminamos la base de datos para simular una situación donde necesitemos restaurarla desde un backup:

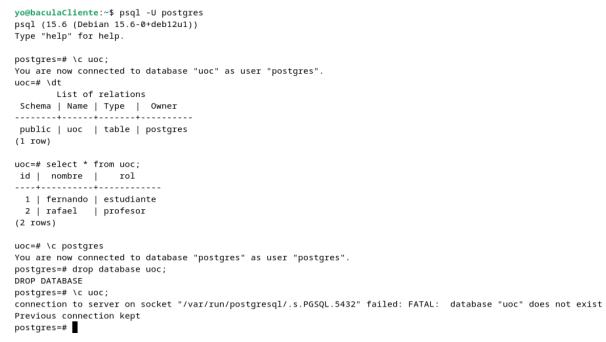

Figura 29: Comando para eliminar la base de datos uoc.

#### Restauración de la Base de Datos

Realizamos la restauración de la base de datos y vericamos que las tablas sean restauradas correctamente:

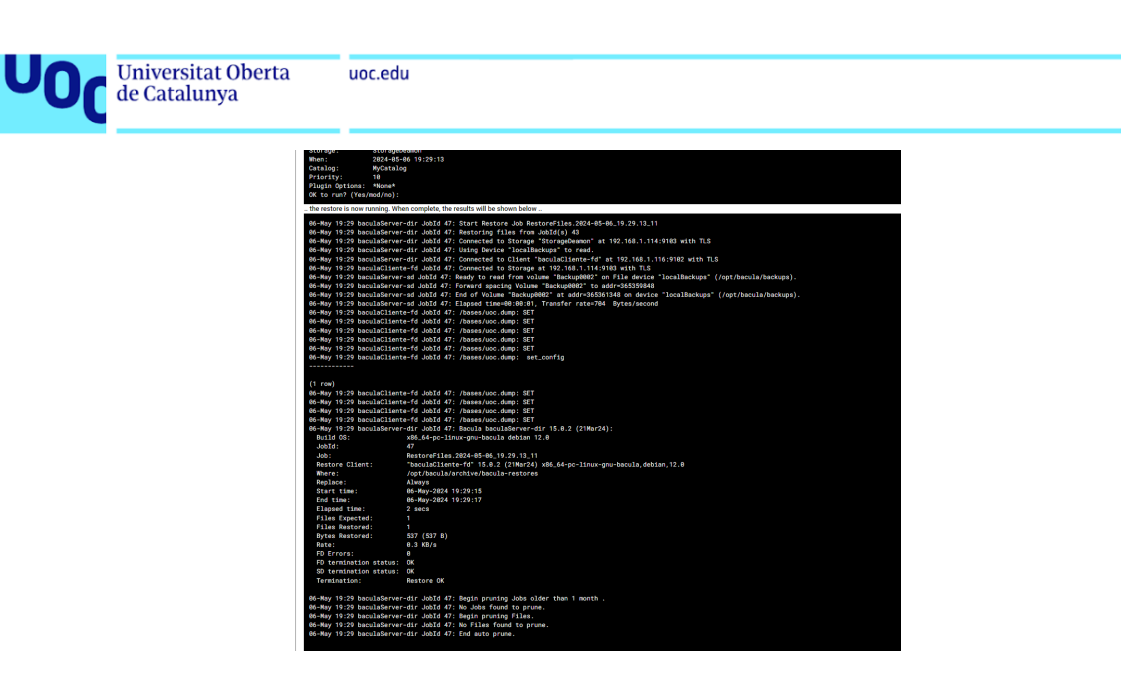

Figura 30: Proceso de restauración de la base de datos uoc.

Al finalizar la restauración, podemos confirmar que la tabla ha sido restaurada adecuadamente:

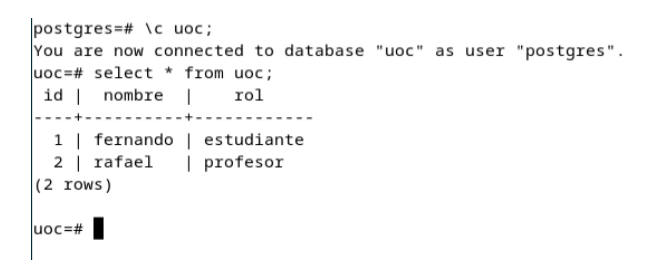

Figura 31: Tabla restaurada en la base de datos uoc.

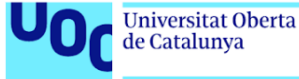

# 6 DRP

# 6.1 Disaster Recovery Plan con Bacula

Un Disaster Recovery Plan (DRP) es una estrategia documentada y detallada diseñada para proteger una organización contra la pérdida de datos y sistemas críticos en caso de un desastre. Este plan incluve procedimientos específicos para restaurar la infraestructura tecnológica y asegurar la rápida recuperación de la información esencial para mantener la continuidad del negocio.

La importancia de un DRP en la gestión de datos y sistemas no puede subestimarse. En el entorno actual, donde la información es uno de los activos más valiosos de una organización, cualquier tiempo de inactividad o pérdida de datos puede resultar en consecuencias financieras severas, pérdida de credibilidad y daño a la reputación a largo plazo. Un DRP efectivo asegura que la organización pueda recuperarse y reanudar las operaciones normales con el mínimo impacto posible.

Bacula, como una solución de software de backup y recuperación, juega un papel crucial en la implementación de un DRP. Ofrece herramientas robustas para la gestión de backups y la restauración de datos, permitiendo a las organizaciones enfrentar desastres con confianza y eficacia. A través de Bacula, las empresas pueden asegurarse de que todos los componentes críticos de su infraestructura tecnológica están protegidos y pueden ser restaurados rápidamente en caso necesario.

## 6.2 Evaluación de Riesgos

La evaluación de riesgos es un componente crítico de cualquier Disaster Recovery Plan. Este proceso implica la identificación y análisis de posibles riesgos que pueden amenazar los sistemas de información de una organización. El objetivo es entender la probabilidad de que estos eventos ocurran y el impacto potencial que podrían tener en la operatividad empresarial.

## 6.2.1 Identicación de Riesgos

Los riesgos pueden variar ampliamente dependiendo de varios factores, incluyendo la naturaleza del negocio, la ubicación geográfica, y la infraestructura tecnológica. Algunos de los riesgos más comunes incluyen:

- Fallas de hardware o infraestructura, como servidores o dispositivos de almacenamiento que fallan.
- Ataques cibernéticos que pueden resultar en la pérdida o corrupción de datos.
- Desastres naturales que pueden causar daños físicos a los centros de datos y otros recursos críticos.
- Errores humanos que pueden llevar a la eliminación accidental de datos importantes.

## 6.2.2 Análisis de Riesgos

Una vez identificados los riesgos, es esencial evaluar su probabilidad y el impacto potencial. Esto se realiza mediante:

Análisis de probabilidad: Estimar la frecuencia con la que pueden ocurrir estos eventos.

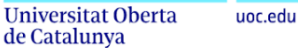

Análisis de impacto: Determinar el efecto potencial en la continuidad y recuperación del negocio. Este análisis ayuda a priorizar los riesgos y a planicar las respuestas apropiadas.

Bacula, como herramienta integral de backup y recuperación, es esencial en la mitigación de estos riesgos. Al proporcionar capacidades robustas de backup y restauración, Bacula asegura que, independientemente de la probabilidad o impacto de un desastre, los datos pueden ser recuperados de manera eficiente y efectiva, minimizando así la interrupción del negocio y protegiendo los activos de información.

## 6.3 Soluciones de Bacula para la Recuperación

Bacula proporciona múltiples estrategias para asegurar la recuperación de datos en caso de pérdida del catálogo o de los propios datos. Estas estrategias permiten que la recuperación sea flexible y adaptable a diferentes escenarios de pérdida.

#### 6.3.1 Restauración del Catálogo mediante un Backup

Bacula incluye automáticamente un job de backup del catálogo que es esencial para la recuperación rápida y eficiente del mismo en caso de pérdida. La restauración del catálogo desde un backup es el método más directo y efectivo para recuperar toda la información del estado de los backups anteriores.

- Proceso de Restauración: Para restaurar el catálogo, se debe acceder al último backup del catálogo disponible y utilizar el comando adecuado para restaurar esta base de datos desde el archivo de backup.
- Consideraciones: Es crucial que los volúmenes donde están almacenados los backups del catálogo estén intactos y accesibles. Además, es importante mantener backups regulares del catálogo para minimizar la pérdida de datos de control.

#### 6.3.2 Restauración del Catálogo sin un Backup

En situaciones donde no se dispone de un backup del catálogo, Bacula ofrece herramientas para reconstruir el catálogo examinando los volúmenes de backup.

- Métodos y Técnicas:
	- 1. Restauración de la Base de Datos: Si la base de datos se ha dañado, primero se debe reconstruir utilizando herramientas como create\_bacula\_database.
	- 2. Reconstrucción del Catálogo: Utilizar bscan para leer los volúmenes de backup y reconstruir el catálogo.
- **Escenarios:** 
	- 1. La base de datos está dañada y se necesita reconstruir antes de poder restaurar el catálogo.
	- 2. El backup del catálogo ha expirado su período de retención pero aún existen backups de datos en los volúmenes.

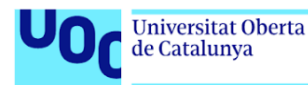

## 6.3.3 Recuperación de Archivos Respaldados sin un Catálogo

Existen casos en los que es necesario recuperar archivos directamente desde los medios de almacenamiento sin acceder al catálogo, por ejemplo, en un servidor diferente donde Bacula no está instalado.

- Proceso de Restauración: Utilizar bextract para extraer archivos directamente desde los volúmenes de backup. Es necesario conocer la estructura aproximada del archivo de configuración bacula-sd.conf para realizar este proceso.
- Consideraciones: Este método requiere un conocimiento técnico más detallado de los formatos de almacenamiento y configuración de Bacula.

# 7 Compresión

## 7.1 La Compresión en Bacula

Bacula implementa una variedad de algoritmos de compresión para optimizar la eficiencia en la gestión de backups, permitiendo a los administradores reducir signicativamente el espacio de almacenamiento requerido y el tiempo de transferencia de datos. Esto es especialmente útil en entornos con grandes volúmenes de datos o con limitaciones en la capacidad de almacenamiento.

#### Tipos de Compresión Disponibles

Bacula ofrece varios algoritmos de compresión que pueden ser seleccionados según las necesidades específicas del sistema de backup:

- GZIP: utiliza varios niveles de compresión, desde el nivel 1, que es el más rápido y ofrece menos compresión, hasta el nivel 9, que es el más lento pero proporciona una compresión máxima.
- LZO: velocidad de compresión rápida con una eficacia de compresión razonable, equilibrando rendimiento y reducción de tamaño.

## Configuración de la Compresión por Defecto en Bacula

Bacula utiliza un nivel de compresión por defecto cuando se configura el backup sin especificaciones explícitas. Este nivel predeterminado es el nivel 6 de GZIP. El nivel 6 ofrece un balance óptimo entre tiempo de compresión y reducción del tamaño de los datos, siendo adecuado para la mayoría de los entornos de backup. La selección de este nivel por defecto se basa en lograr un compromiso eficiente entre el tiempo de procesamiento y el ahorro de espacio.

#### Consideraciones para la Elección del Nivel de Compresión

Al configurar la compresión en Bacula, es importante considerar los siguientes factores:

- Naturaleza de los Datos: Algunos tipos de datos, como imágenes y archivos de video ya comprimidos, pueden no beneficiarse mucho de la compresión adicional y podrían incluso aumentar de tamaño.
- Recursos del Sistema: La compresión consume CPU. En sistemas con recursos limitados, un nivel de compresión más bajo puede ser preferible.

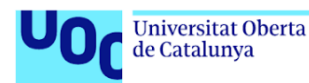

Requerimientos de Rendimiento: Sistemas con grandes volúmenes de datos o ventanas de backup cortas pueden requerir niveles de compresión más rápidos, como LZ4 o LZO.

La configuración flexible de Bacula permite a los administradores adaptar la compresión a las necesidades específicas del entorno, optimizando tanto el rendimiento como la utilización del espacio de almacenamiento.

# 8 Velocidad de Backup y Restore

# 8.1 Concepto de la Velocidad de Backup y Restore

La velocidad de backup se refiere al ritmo al que los datos son copiados durante un proceso de backup y restore, generalmente medido en megabytes por segundo (MB/s). Esta métrica es crucial para evaluar la eficiencia de las estrategias de backup implementadas en una organización. Una alta velocidad de backup asegura que grandes volúmenes de datos pueden ser respaldados en ventanas de tiempo reducidas, minimizando el impacto en las operaciones normales del sistema y reduciendo el tiempo durante el cual los datos están en riesgo de pérdida en caso de un fallo del sistema o desastre.

## 8.1.1 Importancia de la Velocidad

La velocidad a la que se pueden realizar los backups tiene un impacto directo en la gestión de copias de seguridad por varias razones:

- **Eficiencia Operativa**: Trabajos rápidos significan menos tiempo de inactividad o degradación del rendimiento para los sistemas en uso. Esto es vital para entornos donde la disponibilidad continua es crítica, como en bases de datos en línea o sistemas transaccionales.
- Cumplimiento de Ventanas de Backup: Muchas organizaciones tienen períodos específicos en los que los trabajos deben completarse. Una mayor velocidad permite cumplir con estas ventanas sin comprometer la integridad del proceso de backup.
- Reducción de Costes: Menor tiempo de backup y restore implica menos uso de recursos dedicados, como la energía y el tiempo de operación del personal, lo cual puede traducirse en ahorros signicativos a largo plazo.

## 8.1.2 Impacto en la Operatividad y Recuperación ante Desastres

Un sistema de eficiente y rápido no solo optimiza las operaciones diarias, sino que también juega un papel fundamental en la recuperación ante desastres:

- Disponibilidad de Datos: En situaciones de desastre, la capacidad de restaurar datos rápidamente es crucial. Backups más rápidos facilitan backups más frecuentes, lo que reduce la cantidad de datos potencialmente perdidos entre cada backup.
- Minimización de la Pérdida de Datos: Con backups más frecuentes y rápidos, la ventana durante la cual los datos están expuestos a pérdidas se reduce signicativamente.
- Resiliencia Organizacional: La capacidad de una organización para reanudar operaciones normales rápidamente después de un desastre depende en gran medida de su capacidad para restaurar información crítica desde sus backups eficientemente.

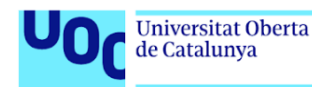

## 8.1.3 Diferencias entre Velocidad de Backup y Velocidad de Restore

Aunque tanto la velocidad de backup como la de restore son fundamentales para la gestión de la protección de datos, sus prioridades operacionales y técnicas difieren significativamente:

- Prioridades Operacionales: Mientras que la velocidad de backup se centra en capturar y asegurar los datos de manera eciente con el mínimo impacto en la operatividad diaria, la velocidad de restore se prioriza según la necesidad de accesibilidad y disponibilidad inmediata de los datos críticos para la recuperación y continuidad del negocio.
- Aspectos Técnicos: Los backups pueden ser programados para ejecutarse durante periodos de baja demanda para minimizar el impacto sobre el rendimiento del sistema, utilizando técnicas como la compresión y la deduplicación para optimizar el espacio y el tiempo. En contraste, la restauración debe ser capaz de descomprimir y ordenar esos datos ecientemente, a menudo bajo condiciones de tiempo crítico, y puede requerir un acceso más rápido y directo a los medios de almacenamiento.

Comprender estas diferencias es esencial para diseñar e implementar estrategias de backup y restore que no solo protejan los datos, sino que también garanticen que sean accesibles y utilizables tan pronto como sea necesario tras un incidente.

## 8.2 Factores que Afectan la Velocidad en Bacula

La velocidad de backup puede variar significativamente dependiendo de varios factores. Al comprender estos factores, los administradores pueden optimizar sus entornos para maximizar la eficiencia de los backups. En el contexto de Bacula, estos factores incluyen la configuración del hardware, el tamaño y tipo de datos, la configuración del software de backup y la gestión de la concurrencia.

#### 8.2.1 Influencia del Hardware

El hardware juega un papel crucial en la velocidad. Los componentes clave a considerar incluyen:

- Velocidad del Procesador: Un procesador más rápido puede manejar las compresiones y cifrados de datos con mayor eficacia, acelerando el proceso de backup.
- **Cantidad de Memoria RAM**: Suficiente RAM es esencial para manejar grandes volúmenes de datos y operaciones simultáneas sin recurrir a la memoria swap, que es considerablemente más lenta.
- Tipo y Velocidad de los Discos Duros: Los discos SSD, por ejemplo, ofrecen tiempos de acceso y escritura más rápidos que los discos duros tradicionales, lo cual puede reducir signicativamente el tiempo de backup y restore.
- Infraestructura de Red: La velocidad de la red afecta directamente la velocidad que involucran transferencia de datos a través de la red. Redes más rápidas permiten transferencias más rápidas de los datos a respaldar.

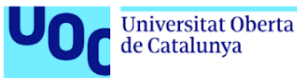

## 8.2.2 Tamaño y Tipo de Datos

El volumen y la naturaleza de los datos son también factores determinantes en la velocidad:

- Volumen de Datos: Mayores cantidades de datos generalmente requieren más tiempo para ser respaldados.
- Tipo de Archivos: Datos como imágenes y videos que ya están comprimidos no se beneficiarán tanto de la compresión adicional y pueden tomar más tiempo en procesarse.
- Compresión y Deduplicación: Estas tecnologías pueden reducir significativamente el volumen de datos a transferir, aunque el proceso de deduplicación y compresión en sí mismo también consume recursos y tiempo.

#### 8.2.3 Software de Backup y Configuración

La configuración del software, como Bacula, tiene un impacto directo en la velocidad de backup. Bacula ofrece opciones avanzadas que pueden ser ajustadas para mejorar la velocidad:

- Nivel de Compresión: Ajustar el nivel de compresión puede equilibrar la carga de trabajo del procesador y la cantidad de datos a escribir.
- Configuraciones de Network Buffering: Optimizar estos parámetros puede mejorar el rendimiento de las transferencias de datos a través de la red.
- Directivas de Backup: La selección de directivas adecuadas puede minimizar la cantidad de datos que necesitan ser respaldados, al excluir archivos innecesarios o temporales.

## 8.2.4 Concurrencia y Multitasking

La habilidad para realizar múltiples operaciones de backup simultáneamente es esencial para entornos grandes:

- Gestión de Tareas Simultáneas: Bacula permite configurar múltiples jobs de backup y restore en paralelo, lo que puede mejorar la utilización de los recursos pero también puede competir por el ancho de banda de red y otros recursos.
- **Planificación Inteligente**: Organizar los jobs de backup para que se ejecuten en momentos de baja demanda puede evitar la saturación de la red y de los recursos del servidor, manteniendo una alta velocidad de backup.

# 8.3 Medición de la Velocidad en Bacula

La medición precisa de la velocidad de backup es esencial para garantizar la eficiencia y la efectividad de cualquier sistema de gestión de backups. En el caso de Bacula, existen varias metodologías y herramientas que pueden ser utilizadas para evaluar esta métrica crítica.

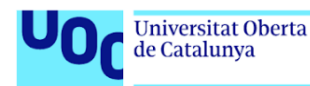

## 8.3.1 Metodologías y Herramientas para la Medición

Para medir la velocidad de backup efectiva en Bacula, se pueden considerar los siguientes enfoques y herramientas:

- Registro de Logs: Bacula genera logs detallados que incluyen información sobre la duración de cada job de backup, el tamaño total de los datos procesados y la velocidad de transferencia de datos. Estos logs pueden ser analizados para obtener métricas de rendimiento precisas.
- Bacula's Status Command: Este comando permite a los administradores obtener información en tiempo real sobre el estado de los jobs de backup en curso, incluyendo la velocidad actual de backup.
- Herramientas Externas: Herramientas de monitoreo de red y rendimiento del sistema, como Nagios, Zabbix o Grafana, pueden integrarse con Bacula para proporcionar visualizaciones en tiempo real y alertas basadas en el rendimiento de los backups.
- Pruebas de Benchmarking: Realizar pruebas de rendimiento controladas utilizando herramientas específicas de benchmarking que simulan diferentes escenarios de carga de trabajo para evaluar la capacidad del sistema de backups.

#### 8.3.2 Importancia de las Pruebas Regulares

Realizar pruebas regulares de velocidad de backup es vital por varias razones:

- Validación de la Configuración: Las pruebas ayudan a confirmar que la configuración del sistema de backups está optimizada para la infraestructura actual.
- **Identificación de Cuellos de Botella**: Las pruebas regulares permiten identificar y resolver cuellos de botella en la red, en el almacenamiento o en el procesamiento, que podrían estar limitando la velocidad de backup.
- Adaptación a Cambios: En entornos dinámicos, donde las cargas de trabajo y los volúmenes de datos pueden cambiar frecuentemente, las pruebas regulares aseguran que los backups sigan siendo eficientes y efectivos.
- Cumplimiento de SLAs: Asegura que los tiempos de backup cumplen con los Acuerdos de Nivel de Servicio establecidos, evitando posibles penalizaciones o problemas de cumplimiento.

Medir y probar la velocidad de backup y restore de manera regular en Bacula no solo garantiza que los datos estén protegidos de manera eficiente, sino que también proporciona la confianza de que el sistema de backups puede recuperar esos datos en un tiempo aceptable en caso de una falla o desastre.

# 8.4 Estrategias para Mejorar la Velocidad de Backup y Restore en Bacula

Optimizar la velocidad de Backup y Restore es crucial para minimizar el tiempo de inactividad y maximizar la eficiencia operativa. En Bacula, existen diversas estrategias que se pueden implementar para mejorar este aspecto, desde la optimización del hardware hasta ajustes avanzados en el software y la infraestructura de TI.

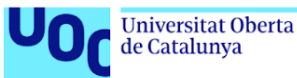

## 8.4.1 Optimización del Hardware

Mejorar el hardware puede tener un impacto signicativo en la velocidad de Backup y Restore. Las siguientes son algunas sugerencias:

- Actualizar el Almacenamiento: Utilizar SSDs en lugar de discos duros tradicionales para reducir el tiempo de acceso y mejorar las tasas de transferencia de datos.
- **Mejorar la Red:** Implementar redes de mayor velocidad y configurar adecuadamente los adaptadores de red para soportar mayores cargas de tráfico.
- **Incrementar la RAM**: Aumentar la memoria RAM para facilitar el procesamiento rápido de los datos durante las operaciones y reducir el uso de swap.
- Procesadores más rápidos: Invertir en CPUs más potentes para manejar de manera más eficiente las operaciones de compresión y cifrado.

### 8.4.2 Ajustes en el Software

Bacula ofrece varias configuraciones que pueden ajustarse para mejorar la velocidad:

- Compresión y Deduplicación: Ajustar los niveles de compresión y habilitar la deduplicación para reducir la cantidad de datos que necesitan ser transferidos y almacenados.
- **Priorización de Tareas**: Configurar la prioridad de los jobs de backup para optimizar el rendimiento durante los períodos de alta demanda.
- **Configuración de Buffers de Red**: Optimizar los buffers de red en Bacula para mejorar la eficiencia de las transferencias de datos a través de la red.

#### 8.4.3 Planificación Inteligente

La programación de backups durante períodos de bajo uso es fundamental para no impactar negativamente en el rendimiento del sistema:

- **Horarios de Bajo Tráfico**: Programar backups para horas nocturnas o durante fines de semana cuando la utilización de la red y del sistema es mínima.
- Frecuencia de Backups: Ajustar la frecuencia de los backups según la criticidad de los datos, permitiendo flexibilidad y minimizando la carga en la infraestructura.

#### 8.4.4 Tecnologías Avanzadas

Implementar tecnologías avanzadas puede ofrecer mejoras sustanciales en la velocidad de backups:

- Almacenamiento en Caché: Utilizar sistemas de caché para almacenar temporalmente los datos antes de transferirlos al sistema de almacenamiento de backups, reduciendo así el tiempo de backup.
- Uso de SSDs: Implementar SSDs para almacenamiento de datos de backup puede signicativamente aumentar la velocidad debido a su rápida capacidad de escritura y lectura.

# 9 Resultados

# 9.1 Resultados de la Velocidad de Backup en Diferentes Tamaños de Archivos

En este apartado se presentan los resultados obtenidos al medir la velocidad de backup para diferentes tamaños de archivos. La Figura [32](#page-65-0) muestra los tiempos de backup en función del tamaño del archivo.

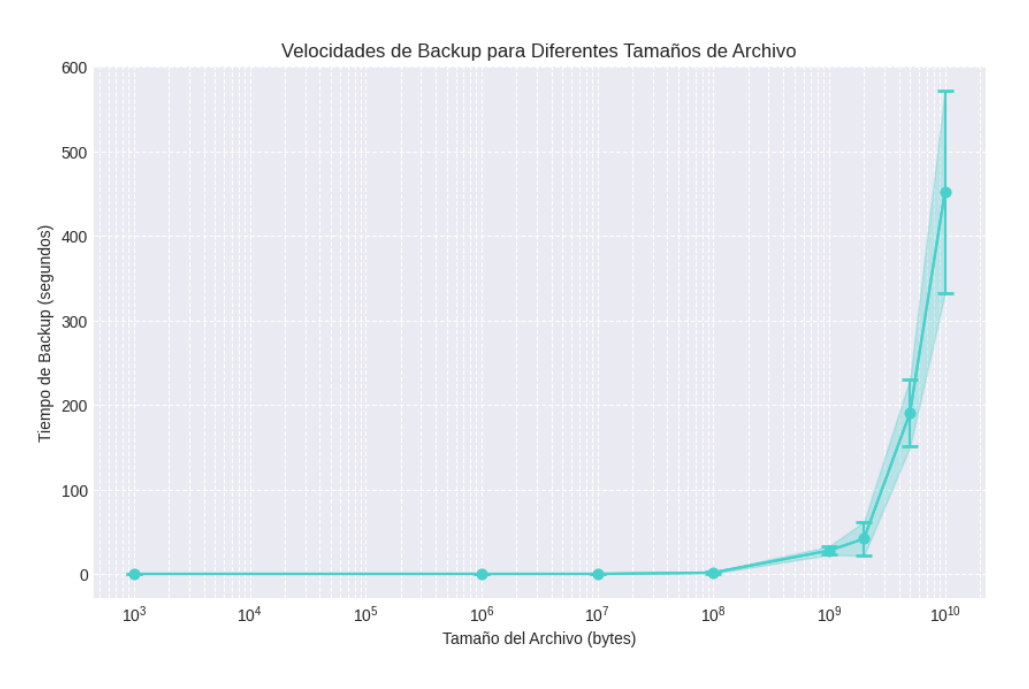

<span id="page-65-0"></span>Figura 32: Velocidades de Backup para Diferentes Tamaños de Archivo

Descripción de los Datos: Los datos muestran que para archivos de hasta 100 MB, el tiempo de backup es prácticamente constante y muy bajo (menos de un segundo). Sin embargo, a medida que el tamaño del archivo aumenta a 1 GB y más, el tiempo de backup incrementa de manera significativa. Para archivos de 10 GB, el tiempo de backup llega a superar los 450 segundos.

Análisis de Resultados: Los resultados indican una relación no lineal entre el tamaño del archivo y el tiempo de backup, observándose un crecimiento exponencial del tiempo de backup a medida que el tamaño del archivo aumenta. Este comportamiento sugiere que para tamaños de archivo pequeños, la sobrecarga inicial del sistema y la latencia no afectan signicativamente el tiempo de backup. Sin embargo, para archivos más grandes, la cantidad de datos que se debe procesar y transferir domina el tiempo total de backup. Este crecimiento exponencial es esperable, dado que a medida que aumenta el tamaño del archivo, se incrementa también la cantidad de operaciones de entrada y salida, así como la carga de procesamiento requerida para manejar los datos.

Incertidumbre de la Medida: También es importante destacar que la incertidumbre o el error en la medición del tiempo de backup crece con el tamaño del archivo. Esto se puede observar en las barras de error presentes en la gráfica, las cuales se vuelven más pronunciadas a medida que aumenta el tamaño del archivo. Esta creciente incertidumbre refleja las variaciones y posibles fluctuaciones en el rendimiento del sistema durante el proceso de backup, especialmente para archivos de gran tamaño.

Importancia del Tamaño del Pool: El tamaño del pool de almacenamiento es un factor crítico en la eficiencia del backup. Un pool más grande puede manejar archivos gran-

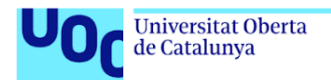

uoc.edu

des más ecientemente al distribuir la carga de trabajo entre más recursos. Sin embargo, si el pool es demasiado pequeño, puede convertirse en un cuello de botella, incrementando significativamente los tiempos de backup. Por lo tanto, es crucial dimensionar adecuadamente el pool de almacenamiento para asegurar una operación de backup eficiente y escalable.

# 9.2 Resultados de la Velocidad de Backup de 1 GB en Diferentes Tamaños de Archivos de Fracción de 1 GB

En este apartado se presentan los resultados obtenidos al medir la velocidad de backup para un archivo de 1 GB, dividido en diferentes tamaños de archivos más pequeños. La Figura [33](#page-66-0) muestra los tiempos de backup en función del tamaño de la fracción de archivo.

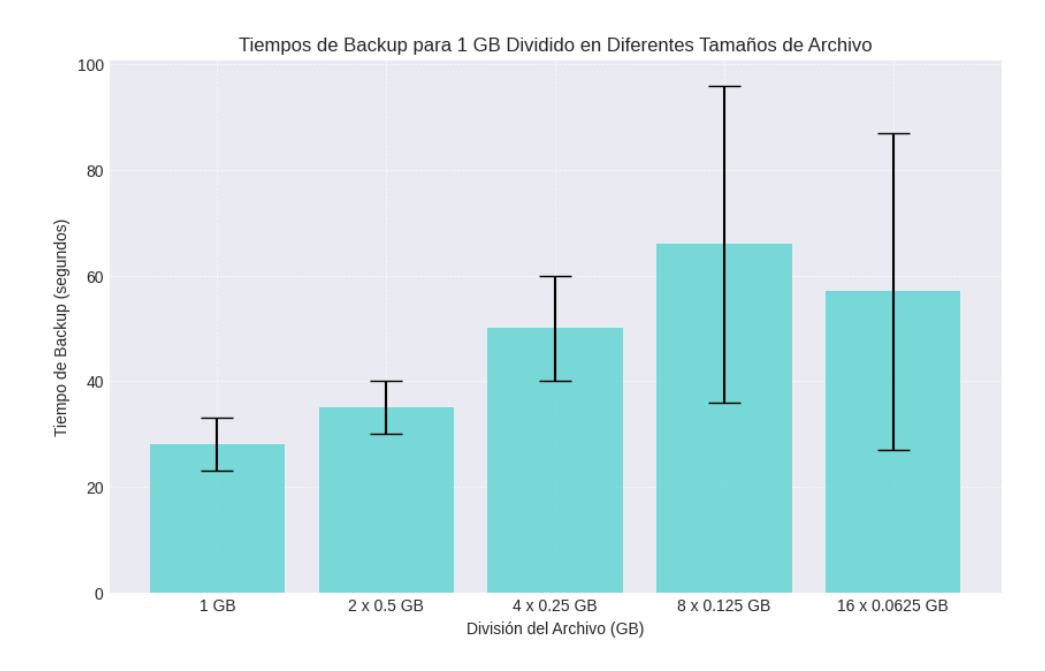

<span id="page-66-0"></span>Figura 33: Tiempos de Backup para 1 GB Dividido en Diferentes Tamaños de Archivo

Descripción de los Datos: Los datos muestran que al dividir un archivo de 1 GB en fracciones más pequeñas, el tiempo de backup varía signicativamente. Para un solo archivo de 1 GB, el tiempo de backup es de aproximadamente 28 segundos con una desviación estándar de ±5 segundos. Cuando se divide en dos archivos de 0.5 GB, el tiempo de backup aumenta a aproximadamente 35 segundos con una desviación estándar de ±5 segundos. Al dividirse en cuatro archivos de 0.25 GB, el tiempo de backup sube a unos 50 segundos con una desviación estándar de ±10 segundos. La división en ocho archivos de 0.125 GB resulta en un tiempo de backup de aproximadamente 66 segundos con una desviación estándar de ±30 segundos. Finalmente, la división en dieciséis archivos de 0.0625 GB muestra un tiempo de backup de unos 57 segundos con una desviación estándar de ±30 segundos.

Análisis de Resultados: Los resultados indican que el tiempo de backup no aumenta linealmente con la división del archivo de 1 GB en fracciones más pequeñas. En cambio, se observa un aumento inicial del tiempo de backup cuando se pasa de un único archivo a varias fracciones, seguido de una mayor variabilidad en los tiempos de backup a medida que el número de fracciones aumenta. Esta variabilidad es notable en las barras de error, que se vuelven más pronunciadas a medida que disminuye el tamaño de cada fracción.

**Universitat Oberta** uoc.edu de Catalunya

Comportamiento Observado: La tendencia observada puede deberse a varios factores, incluyendo la sobrecarga administrativa asociada con el manejo de múltiples archivos y la mayor cantidad de operaciones de entrada y salida requeridas para procesar estos archivos más pequeños. La creciente incertidumbre en las mediciones para tamaños de fracción más pequeños sugiere que otros factores del sistema, como la latencia y la carga de procesamiento, tienen un impacto más pronunciado cuando se manejan múltiples archivos simultáneamente.

# 9.3 Resultados del Impacto de los Niveles de Compresión en la Compresión, Velocidad y Bytes Escritos

En este apartado se presentan los resultados obtenidos al medir cómo los diferentes niveles de compresión (LZO y GZIP del 1 al 9) afectan la compresión, la velocidad de respaldo y los bytes escritos. A continuación se presentan y discuten los resultados obtenidos.

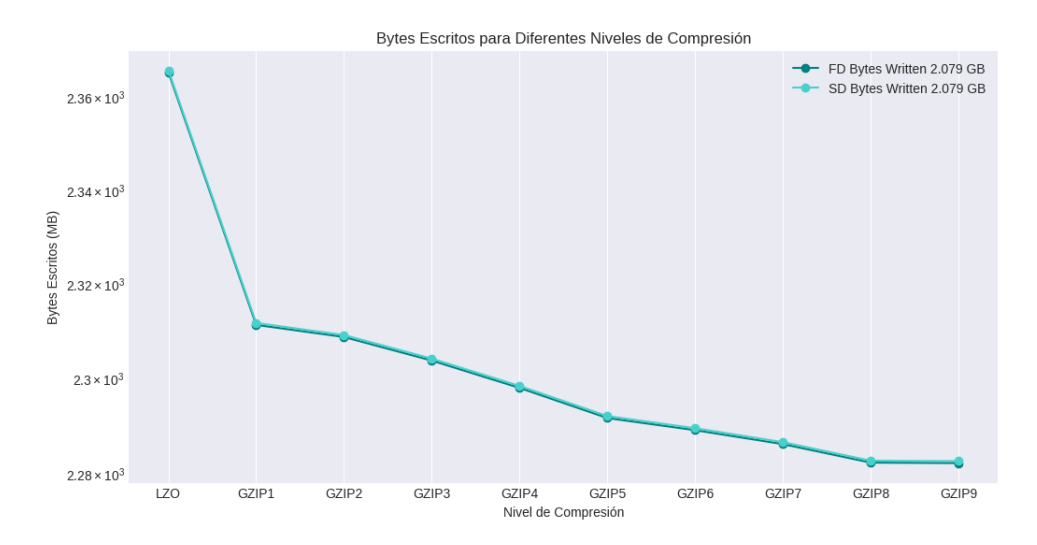

Figura 34: Bytes Escritos para Diferentes Niveles de Compresión (Archivo de 2.079 GB)

<span id="page-67-0"></span>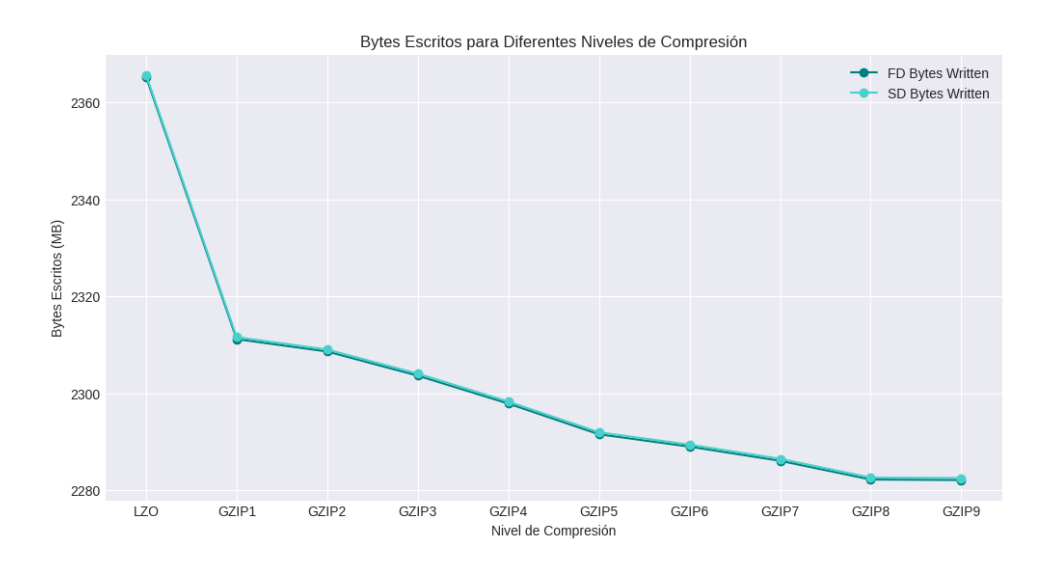

<span id="page-67-1"></span>Figura 35: Bytes Escritos para Diferentes Niveles de Compresión (Archivo de 42 MB)

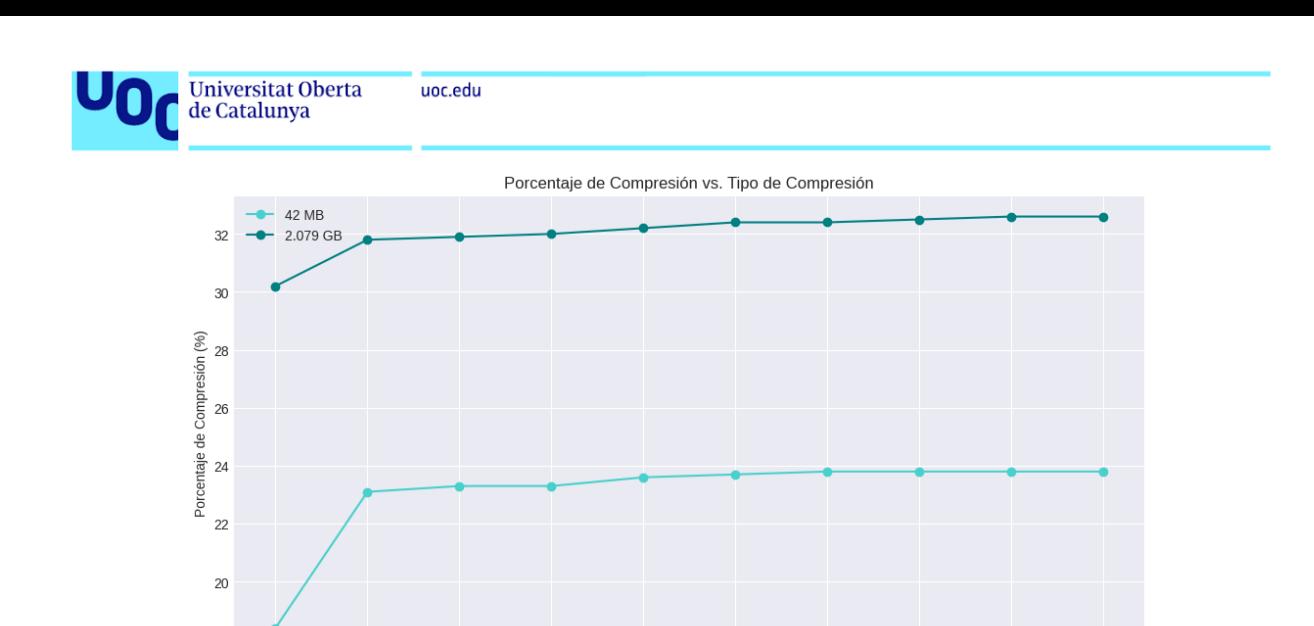

Figura 36: Porcentaje de Compresión vs. Tipo de Compresión

Tipo de Compresión

**GZIP5** 

**GZIP** 

GZIP7

**GZIPE** 

<span id="page-68-1"></span><span id="page-68-0"></span>GZIP9

 $37P4$ 

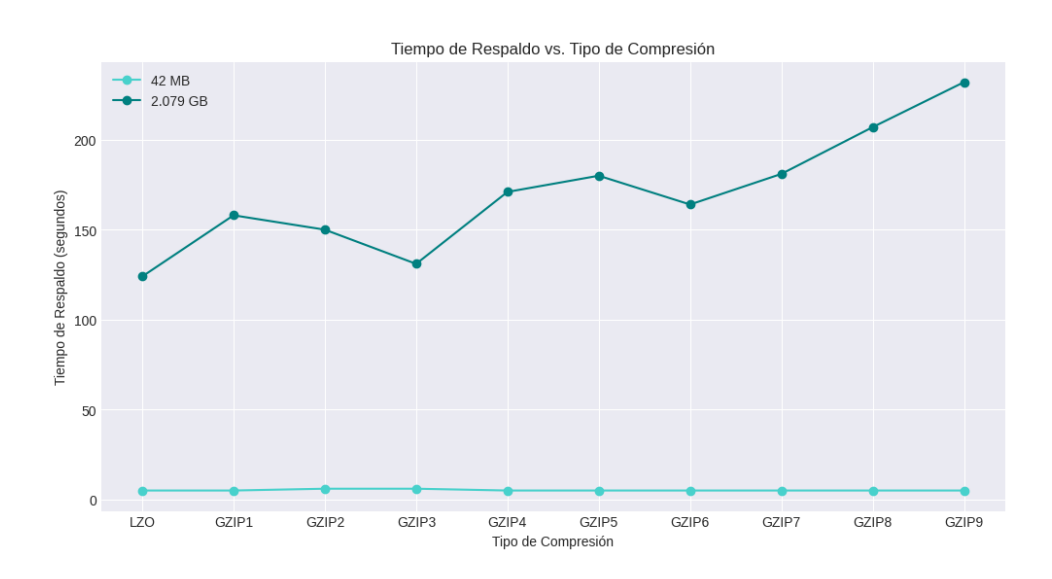

Figura 37: Tiempo de Respaldo vs. Tipo de Compresión

Bytes Escritos: La Figura [34](#page-67-0) y la Figura [35](#page-67-1) muestran los bytes escritos por el File Daemon (FD) y el Storage Daemon (SD) para un archivo de 2.079 GB y 42 MB, respectivamente, bajo diferentes niveles de compresión. Se observa que el uso de GZIP, incluso en su nivel más bajo (GZIP1), reduce signicativamente la cantidad de bytes escritos en comparación con LZO. A medida que aumenta el nivel de compresión de GZIP, los bytes escritos continúan disminuyendo, aunque el decremento se vuelve menos pronunciado en los niveles más altos.

Porcentaje de Compresión: La Figura [36](#page-68-0) muestra el porcentaje de compresión alcanzado con LZO y diferentes niveles de GZIP para archivos de 42 MB y 2.079 GB. Los resultados indican que GZIP logra una mayor compresión que LZO. En particular, el porcentaje de compresión mejora ligeramente con niveles más altos de GZIP, aunque la diferencia se reduce a partir de GZIP6. Para los archivos más grandes, el porcentaje de compresión es consistentemente más alto en comparación con los archivos más pequeños.

Tiempo de Respaldo: La Figura [37](#page-68-1) presenta los tiempos de respaldo para los archivos de 42 MB y 2.079 GB bajo diferentes niveles de compresión. Se observa que el tiempo de respaldo aumenta con niveles más altos de compresión, especialmente para el archivo

18

LZC

GZIP:

GZIP2

**GZIP3** 

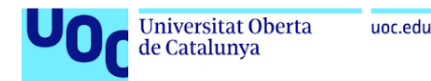

más grande. El tiempo de respaldo con LZO es signicativamente menor que con GZIP, lo que sugiere que aunque GZIP proporciona una mejor compresión, lo hace a costa de un mayor tiempo de procesamiento.

Análisis de Resultados: Los resultados muestran que la elección del algoritmo de compresión y su nivel tiene un impacto signicativo en los bytes escritos, el porcentaje de compresión y el tiempo de respaldo. GZIP, especialmente en niveles más altos, ofrece una mayor compresión en comparación con LZO, pero con un incremento notable en el tiempo de respaldo. Esto sugiere que para optimizar la eficiencia de almacenamiento, GZIP es preferible, mientras que LZO puede ser más adecuado cuando el tiempo de respaldo es una consideración crítica.

## 9.4 Resultados de los Tiempos de Restauración para los Distintos Tamaños de Archivos

En este apartado se presentan los resultados obtenidos al medir los tiempos de restauración para diferentes tamaños de archivos. La Figura [38](#page-69-0) muestra los tiempos de restauración en función del tamaño del archivo.

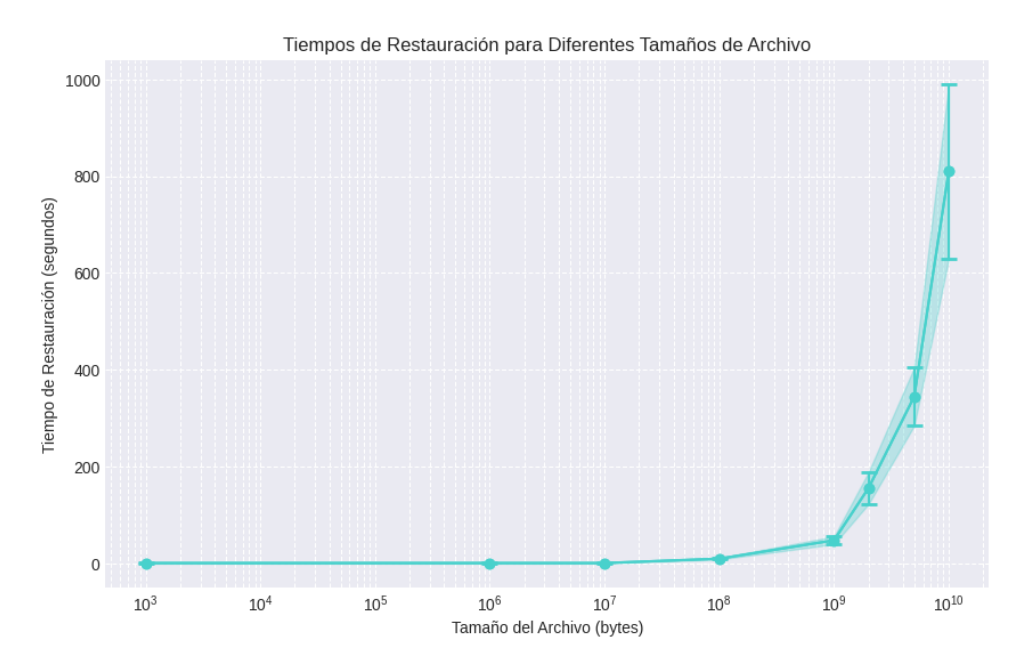

<span id="page-69-0"></span>Figura 38: Tiempos de Restauración para Diferentes Tamaños de Archivo

Descripción de los Datos: Los datos muestran que para archivos de hasta 100 MB, el tiempo de restauración es relativamente bajo y constante. Sin embargo, a medida que el tamaño del archivo aumenta a 1 GB y más, el tiempo de restauración incrementa de manera signicativa. Para archivos de 10 GB, el tiempo de restauración llega a superar los 900 segundos.

Análisis de Resultados: Los resultados indican una relación no lineal entre el tamaño del archivo y el tiempo de restauración, similar a lo observado en los tiempos de backup. Sin embargo, los tiempos de restauración son consistentemente mayores que los tiempos de backup para los mismos tamaños de archivo. Este comportamiento puede explicarse por varias razones técnicas inherentes al proceso de restauración.

Diferencias con el Tiempo de Backup: Restaurar archivos es generalmente mucho más lento que respaldarlos por varias razones:

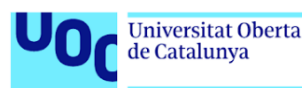

- Durante un backup, la cinta ya está posicionada y Bacula solo necesita escribir. En contraste, durante la restauración, Bacula debe posicionar la cinta en el archivo y bloque correctos, y luego leer secuencialmente cada registro hasta llegar al deseado.
- Bacula guarda solo el inicio del archivo y el bloque en la cinta para el trabajo completo en lugar de en una base archivo por archivo, lo que usaría mucho espacio en el catálogo.
- Durante la restauración, Bacula debe crear el archivo y el sistema operativo debe asignar espacio en disco para él, lo que añade tiempo al proceso.

Debido a estos factores, el proceso de restauración es generalmente mucho más lento que el de respaldo, a veces tomando hasta tres veces más tiempo.

# 9.5 Resultados de la Velocidad de Restauración de 1 GB en Diferentes Tamaños de Archivos de Fracción de 1 GB

En este apartado se presentan los resultados obtenidos al medir la velocidad de restauración para un archivo de 1 GB, dividido en diferentes tamaños de archivos más pequeños. La Figura [39](#page-70-0) muestra los tiempos de restauración en función del tamaño de la fracción de archivo.

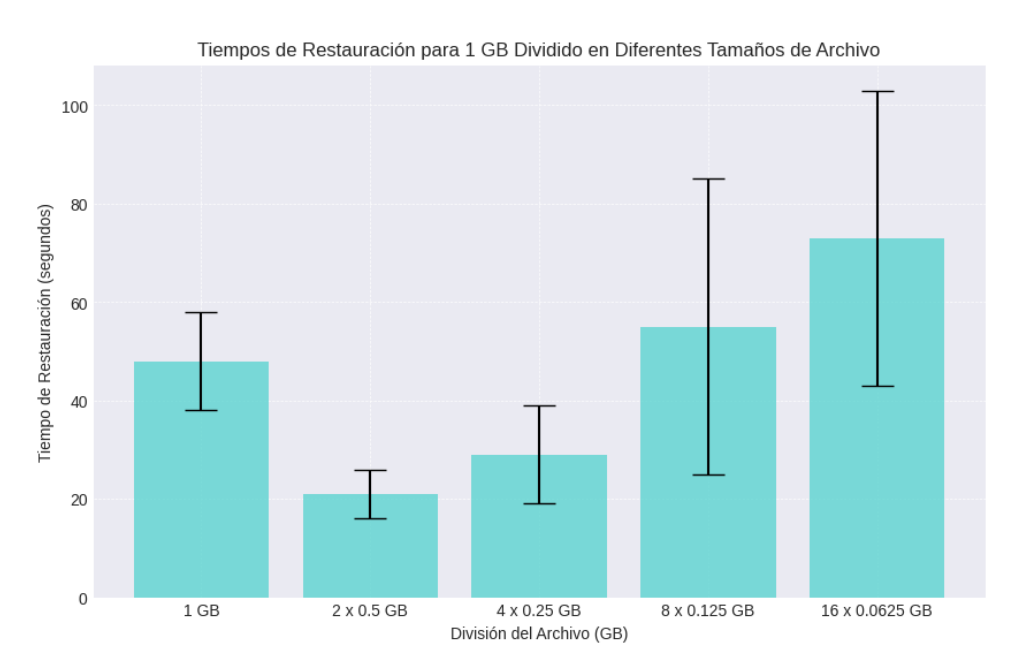

<span id="page-70-0"></span>Figura 39: Tiempos de Restauración para 1 GB Dividido en Diferentes Tamaños de Archivo

Descripción de los Datos: Los datos muestran que al dividir un archivo de 1 GB en fracciones más pequeñas, el tiempo de restauración varía. Para un solo archivo de 1 GB, el tiempo de restauración es de aproximadamente 48 segundos con una desviación estándar considerable. Cuando se divide en dos archivos de 0.5 GB, el tiempo de restauración disminuye a aproximadamente 21 segundos. Al dividirse en cuatro archivos de 0.25 GB, el tiempo de restauración sube ligeramente a unos 29 segundos. La división en ocho archivos de 0.125 GB resulta en un tiempo de restauración de aproximadamente 55 segundos con una desviación estándar considerable. Finalmente, la división en dieciséis archivos de 0.0625 GB muestra un tiempo de restauración de unos 73 segundos con una desviación estándar también signicativa.

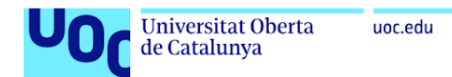

Análisis de Resultados: Los resultados indican que el tiempo de restauración no varía linealmente con la división del archivo de 1 GB en fracciones más pequeñas. La restauración de un archivo grande único o de pocas fracciones grandes tiende a ser más rápida en comparación con la restauración de múltiples fracciones pequeñas. Esto se debe a que la restauración de archivos pequeños implica más operaciones de entrada y salida, así como mayor sobrecarga administrativa, lo que incrementa el tiempo total de restauración.

## 9.6 Resultados del Uso de Recursos durante el Backup

En este apartado se presentan los resultados obtenidos al medir el uso de recursos (CPU y memoria) durante la ejecución de un job de backup, comparado con el uso de recursos en estado baseline. La Figura [40](#page-71-0) muestra el uso de CPU y memoria en el cliente y el servidor antes y durante la ejecución del job de backup.

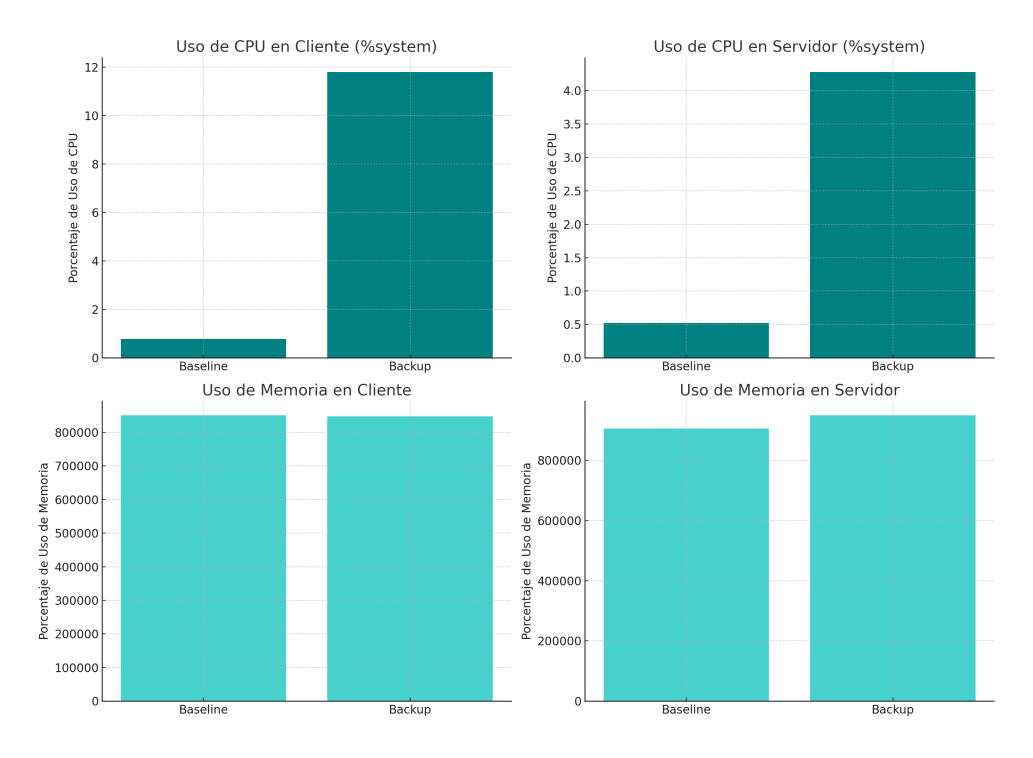

<span id="page-71-0"></span>Figura 40: Uso de Recursos durante el Backup

Descripción de los Datos: Los gráficos muestran el uso de CPU (% system) y memoria en el cliente y en el servidor en dos condiciones: estado baseline y durante el backup.

Uso de CPU en el Cliente: - En estado baseline, el uso de CPU ( %system) es bajo, alrededor del 1%. - Durante el backup, el uso de CPU (% system) aumenta al 12%.

Uso de CPU en el Servidor: - En estado baseline, el uso de CPU (% system) es alrededor del 0.5%. - Durante el backup, el uso de CPU (% system) se incrementa al 4%.

Uso de Memoria en el Cliente: - En estado baseline, el uso de memoria es aproximadamente 820,000 KB. - Durante el backup, el uso de memoria se mantiene casi constante en aproximadamente 820,000 KB.

Uso de Memoria en el Servidor: - En estado baseline, el uso de memoria es alrededor de 820,000 KB. - Durante el backup, el uso de memoria también se mantiene constante en alrededor de 820,000 KB.

Análisis de Resultados: Los resultados indican que, aunque hay un incremento notable en el uso de CPU ( %system) tanto en el cliente como en el servidor durante el backup, el uso de memoria se mantiene prácticamente constante. Esto sugiere que Bacula,
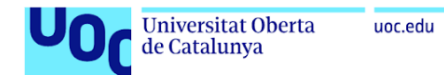

aunque intensivo en el uso de CPU durante los procesos de backup, es eficiente en términos de uso de memoria. A pesar del incremento en el uso de CPU durante el backup, Bacula utiliza relativamente pocos recursos en comparación con su funcionalidad. El aumento en el uso de CPU es esperado debido a la naturaleza del procesamiento de datos y la escritura en almacenamiento, pero es manejable dentro de los recursos disponibles del sistema. El uso constante de memoria sugiere que Bacula gestiona eficientemente la carga de trabajo sin causar picos significativos en el consumo de memoria, lo que es beneficioso para la estabilidad del sistema y la ejecución de otras tareas concurrentes.

### 9.7 Resultados del Efecto del Número de Jobs en el Tiempo de Backup de 1 GB

En este apartado se presentan los resultados obtenidos al medir el tiempo de backup de 1 GB en función del número de jobs. La Figura [41](#page-72-0) muestra cómo varía el tiempo de backup a medida que se incrementa el número de jobs simultáneos.

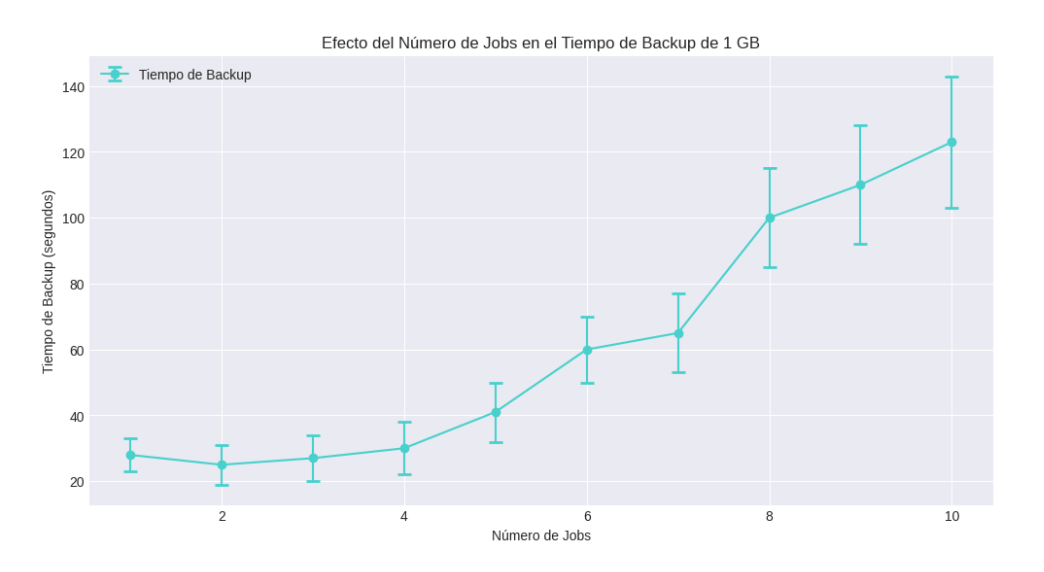

<span id="page-72-0"></span>Figura 41: Efecto del Número de Jobs en el Tiempo de Backup de 1 GB

Descripción de los Datos: Los datos muestran que a medida que aumenta el número de jobs simultáneos, el tiempo de backup también incrementa. Con un solo job, el tiempo de backup es de aproximadamente 28 segundos. Cuando se incrementa a dos jobs, el tiempo se mantiene casi constante, pero a partir de cuatro jobs se observa un incremento progresivo en el tiempo de backup, alcanzando aproximadamente 142 segundos con diez jobs.

Análisis de Resultados: Los resultados indican que hay un punto de inflexión en el cual el incremento del número de jobs comienza a afectar signicativamente el tiempo de backup. Hasta cuatro jobs, el tiempo de backup incrementa de manera moderada, pero a partir de seis jobs, el incremento es más pronunciado. Esto sugiere que hay una sobrecarga en el sistema cuando se maneja un alto número de jobs simultáneamente, probablemente debido a la competencia por los recursos del sistema, como la CPU y el I/O de disco.

Comportamiento Observado: El incremento en el tiempo de backup con el número de jobs puede explicarse por la limitación de los recursos del sistema. Cada job adicional compite por los mismos recursos, lo que puede causar congestión y aumentar el tiempo necesario para completar cada backup. Este comportamiento es consistente con lo esperado en sistemas donde los recursos son compartidos y limitados.

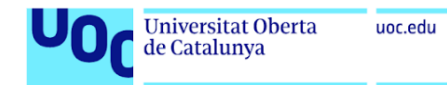

## 9.8 Resultados de la Estabilidad Temporal de Tiempos de Backup de 1 GB cada 2 Minutos

En este apartado se presentan los resultados obtenidos al medir la estabilidad temporal de los tiempos de backup para un archivo de 1 GB realizado cada 2 minutos durante un período de 9 horas y 16 minutos. La Figura [42](#page-73-0) muestra los tiempos de backup en función del tiempo transcurrido.

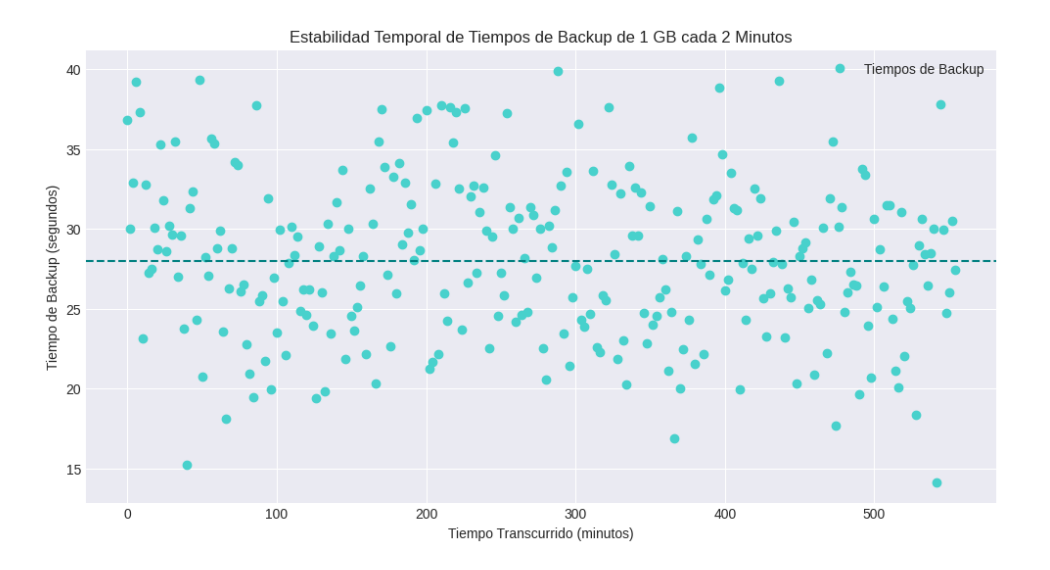

<span id="page-73-0"></span>Figura 42: Estabilidad Temporal de Tiempos de Backup de 1 GB cada 2 Minutos

Descripción de los Datos: Los datos muestran los tiempos de backup de 1 GB medidos cada 2 minutos durante el período de estudio. La gráfica presenta una dispersión de los tiempos de backup alrededor de un valor medio de aproximadamente 28 segundos, con variaciones entre 15 y 40 segundos.

Análisis de Resultados: Los resultados indican que los tiempos de backup tienen una variabilidad moderada alrededor del valor medio. A lo largo del período de 9 horas y 16 minutos, no se observa una tendencia clara de incremento o decremento en los tiempos de backup, lo que sugiere una estabilidad temporal razonable. La línea punteada en la gráca representa el valor medio de los tiempos de backup, proporcionando una referencia visual para evaluar la dispersión de los datos.

Comportamiento Observado: La dispersión de los tiempos de backup puede atribuirse a variaciones en la carga del sistema y en el rendimiento de los recursos compartidos durante el período de estudio. Factores como la actividad de otros procesos, la fluctuación en el rendimiento del almacenamiento y las condiciones de red pueden influir en los tiempos de backup observados. Sin embargo, la falta de una tendencia clara sugiere que el sistema de backup mantiene una consistencia razonable en sus tiempos de operación bajo las condiciones de prueba.

### 9.9 Costes de implementación de la Estrategia 3-2-1 en Bacula

En este apartado se describe la implementación de la estrategia 3-2-1 junto con la estrategia GFS en Bacula, aplicada en la empresa donde trabajo. En esta empresa, utilizamos alrededor de 2 GB mensuales de backup. La implementación se realizará usando un servidor local, una unidad de cinta y almacenamiento en la nube.

Tres copias de datos:

Copia 1: Servidor local.

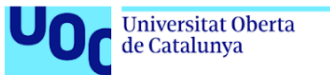

- Copia 2: Cinta.
- Copia 3: Nube.

### Cálculo del Almacenamiento Necesario

- Cantidad de datos generados:
	- Datos mensuales: 2GB.
	- Datos anuales:  $2GB * 12$  meses =  $24GB$ .
	- $\bullet$  Datos en 5 años: 24GB \* 5 años = 120GB.
	- Con un  $20\%$  de margen  $= 150$ GB.
- Estrategia GFS:
	- Backups diarios (incrementales): se retienen aproximadamente 1 semana.
	- Backups semanales (diferenciales): se retienen aproximadamente 1 mes.
	- Backups mensuales (completos): se retienen aproximadamente 5 años.

Para los cálculos, asumimos que los incrementales y diferenciales son una fracción del tamaño de los completos.

#### Implementación

#### 1. Servidor Local

- Hardware: Servidor con almacenamiento (Fujitsu Primergy Server TX1310 M5 Intel Xeon E-2324G/8GB/2TB).
- RAID: 2TB (considerando crecimiento futuro y espacio para snapshots, logs, etc.).
- Memoria RAM: 8GB.

#### Costos aproximados:

- Servidor:  $\epsilon$ 986,58<sup>[1](#page-74-0)</sup>.
- Coste de electricidad: 209 W con un consumo eléctrico de 5.016 kWh y un coste total de  $\epsilon$ 0.25 diarios.

### 2. Unidad de Cinta

Hardware: Unidad de cinta LTO.

#### Costos aproximados:

- Unidad LTO: en torno a los €2000.
- Cintas LTO (12TB):  $€50$  cada una.

#### 3. Almacenamiento en la Nube

**Proveedor de nube:** AWS S3, Google Cloud Storage, Azure Blob Storage.

#### Costos aproximados:

<span id="page-74-0"></span><sup>1</sup>https://www.pccomponentes.com/fujitsu-primergy-server-tx1310-m5-intel-xeon-e-2324g-8gb-2tb

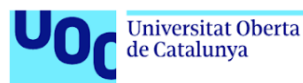

Gosto por almacenamiento en la nube (150GB): Aproximadamente  $60.023/\text{GB}$ al mes.

#### Resumen de Costos:

- Servidor Local:
	- Costo inicial del servidor:  $\epsilon$ 986,58.
	- Costo anual de electricidad:  $\text{\textsterling}0.25$  \* 365 =  $\text{\textsterling}91.25$ .

### Unidad de Cinta:

- Costo inicial de la unidad LTO: aproximadamente  $\epsilon$ 2000.
- Costo de cintas LTO: Asumiendo un total de 150GB, necesitaríamos 1 cintas , lo que sería  $E$ 50.

### Almacenamiento en la Nube:

- Costo mensual:  $150GB * 60.023 = 63.45$ .
- Costo anual:  $63.45 * 12 = 641.4$ .

La implementación de la estrategia 3-2-1 junto con la estrategia GFS en Bacula, aunque implica un costo inicial considerable para el hardware y el almacenamiento, asegura la redundancia y la seguridad de los datos. Esta estrategia garantiza que los datos estén protegidos contra fallos del sistema, desastres y otros eventos imprevistos, ofreciendo una solución robusta y fiable para la gestión de backups en la empresa.

# 10 Conclusiones y trabajos futuros

### 10.1 Conclusiones

En este apartado se presentan las conclusiones del trabajo realizado, centrado en analizar las capacidades y configuraciones óptimas de Bacula para la protección contra ransomware. Los objetivos específicos del trabajo eran: analizar las capacidades y configuraciones óptimas de Bacula para la protección contra ransomware, implementar un entorno de prueba con Bacula, desarrollar una guía de mejores prácticas para el uso de Bacula en la protección contra ransomware y evaluar la viabilidad y eficiencia de la solución propuesta.

Análisis de las Capacidades y Configuraciones Óptimas de Bacula:

- Bacula ofrece una amplia gama de capacidades para la protección contra ransomware, incluyendo la capacidad de realizar backups incrementales, diferenciales y completos, así como la opción de implementar estrategias de backup avanzadas como la estrategia GFS o la estrategia 3-2-1.
- La flexibilidad de configuración de Bacula permite ajustar los parámetros de compresión, retención y replicación de datos para maximizar la eficiencia del backup y la protección de los datos.
- La implementación de la estrategia 3-2-1, junto con la estrategia GFS, asegura una alta redundancia y seguridad de los datos, proporcionando múltiples copias en diferentes tipos de medios y ubicaciones.

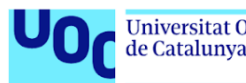

#### Implementación de un Entorno de Prueba con Bacula:

- Se implementó un entorno de prueba con Bacula que incluyó la conguración de varios servidores locales, para probar su robustez frente a sistemas operativos Linux, windows y copias de bases de datos.
- Los resultados de las pruebas mostraron que Bacula es capaz de manejar eficientemente los procesos de backup y restauración, manteniendo una estabilidad temporal adecuada y un uso razonable de los recursos del sistema.
- Las pruebas de velocidad de backup y restauración para diferentes tamaños de archivos y configuraciones de compresión demostraron la capacidad de Bacula para adaptarse a diversas necesidades y escenarios.

#### Guía de Mejores Prácticas para el Uso de Bacula:

- Se desarrolló una guía de mejores prácticas que incluye recomendaciones para la configuración óptima de Bacula, la implementación de estrategias de backup y la gestión de la seguridad de los datos.
- La guía destaca la importancia de la implementación de la estrategia 3-2-1 y la estrategia GFS para asegurar la redundancia y protección de los datos.
- También se incluyen recomendaciones para la optimización del uso de recursos y la minimización del impacto en el rendimiento del sistema durante los procesos de backup y restauración.

#### Evaluación de la Viabilidad y Eficiencia de la Solución Propuesta:

- La solución propuesta demostró ser viable y eciente para la protección contra ransomware en un entorno empresarial.
- Los costos asociados a la implementación de la estrategia 3-2-1 y la estrategia GFS, aunque significativos, son justificables por la alta redundancia y seguridad que ofrecen.
- La implementación de Bacula, junto con las estrategias de backup recomendadas, proporciona una solución robusta y confiable para la protección de datos críticos contra amenazas de ransomware y otros desastres.

#### Conclusiones Generales:

Los datos resaltan la importancia de considerar el tamaño de los archivos y el tamaño del pool de almacenamiento al planificar estrategias de backup. Para archivos pequeños, el impacto en el tiempo de backup es mínimo, pero para archivos grandes, una infraestructura bien dimensionada es esencial para mantener los tiempos de backup dentro de rangos aceptables. Además, es importante tener en cuenta la creciente incertidumbre en la medida del tiempo de backup para archivos más grandes, lo que puede afectar la previsibilidad y la planicación del proceso de backup.

Estos resultados sirven como guía para optimizar la configuración del sistema de backup, asegurando que los recursos disponibles sean utilizados de manera eficiente y efectiva. Los resultados sugieren que la división de archivos grandes en fracciones más pequeñas puede incrementar el tiempo total de backup debido a la sobrecarga adicional en la gestión de archivos. Además, la variabilidad en los tiempos de backup se incrementa con el número de fracciones, lo que puede afectar la predictibilidad del tiempo de backup. Estos

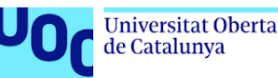

hallazgos destacan la importancia de optimizar la estrategia de división de archivos y considerar los recursos del sistema disponibles para minimizar el impacto en el tiempo de backup.

Al planificar estrategias de backup, es crucial considerar el trade-off entre el nivel de compresión y el tiempo de respaldo. GZIP, aunque más lento, puede reducir signicativamente el espacio de almacenamiento necesario, lo que es beneficioso para archivos grandes. Por otro lado, LZO proporciona tiempos de respaldo más rápidos, lo que puede ser ventajoso en entornos donde la velocidad es prioritaria. Estos hallazgos ayudan a guiar la elección de algoritmos de compresión según las necesidades específicas de almacenamiento y tiempo de respaldo.

Los datos destacan la importancia de considerar los tiempos de restauración al planicar estrategias de backup y recuperación. Aunque el tiempo de backup es crucial, el tiempo de restauración es igualmente importante, especialmente en escenarios donde la restauración rápida de datos es crítica. Estos resultados subrayan la necesidad de optimizar tanto el proceso de backup como el de restauración para asegurar que se puedan cumplir los requisitos de recuperación en un tiempo razonable.

Estos resultados enfatizan la eficiencia de Bacula en términos de uso de recursos. Aunque el backup es una operación intensiva en CPU, Bacula maneja esta carga de manera efectiva sin impactar signicativamente el uso de memoria. Esto es crucial para mantener el rendimiento general del sistema mientras se realizan operaciones de backup, permitiendo que otros procesos continúen funcionando sin interrupciones notables.

Finalmente, los datos resaltan la importancia de optimizar el número de jobs simultáneos para maximizar la eficiencia del backup. Mientras que un pequeño número de jobs no impacta signicativamente el tiempo de backup, un número mayor de jobs puede causar un incremento exponencial en el tiempo necesario para completar el backup. Esto sugiere que es crucial encontrar un equilibrio entre la cantidad de trabajos paralelos y la capacidad del sistema para manejarlos eficientemente.

En resumen, el trabajo realizado demuestra que Bacula es una herramienta poderosa y flexible para la gestión de backups y la protección contra ransomware. La implementación de estrategias avanzadas de backup, como la estrategia 3-2-1 y la estrategia GFS, asegura una alta redundancia y seguridad de los datos. La guía de mejores prácticas desarrollada proporciona una base sólida para la configuración y uso óptimo de Bacula en entornos empresariales, asegurando la viabilidad y eficiencia de la solución propuesta para la protección contra ransomware.

### 10.2 Trabajos Futuros

A partir de los resultados obtenidos y las conclusiones alcanzadas en este trabajo, se identifican diversas áreas para futuras investigaciones y mejoras en la implementación de Bacula como herramienta de backup y protección contra ransomware. Los trabajos futuros se pueden agrupar en las siguientes áreas:

#### 1. Despliegue Automático:

- Automatización del Despliegue: Desarrollar y probar scripts y herramientas para la automatización del despliegue de Bacula en diferentes entornos. Esto incluye la creación de configuraciones automatizadas para la instalación, configuración y actualización de los componentes de Bacula.
- Integración con Herramientas de Gestión: Integrar Bacula con herramientas de gestión de configuración como Ansible, Puppet o Chef para facilitar la implementación y el mantenimiento de la infraestructura de backup.

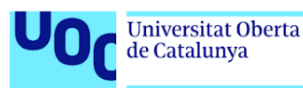

- 2. Implementación de Backup/Restore con Cintas LTO:
- **Pruebas de Rendimiento y Confiabilidad:** Implementar y evaluar el uso de cintas LTO para los procesos de backup y restore en la empresa. Realizar pruebas de rendimiento y confiabilidad para asegurar que las cintas LTO proporcionen una solución robusta y eficiente.
- Optimización de la Estrategia de Backup: Ajustar las estrategias de backup para maximizar la eciencia del uso de cintas LTO, incluyendo la programación de backups completos, incrementales y diferenciales.
- 3. Complementar el Sistema de Backup con Otras Medidas de Defensa:
- Integración con Soluciones de Seguridad: Complementar el sistema de backup con soluciones avanzadas de seguridad, como sistemas de detección y respuesta ante amenazas (EDR), protección contra malware y firewalls de próxima generación.
- Evaluación de Medidas Adicionales: Evaluar e implementar medidas adicionales de defensa, como la segmentación de red, la autenticación multifactor y la formación de los empleados en prácticas de seguridad cibernética, para crear un sistema completo de protección de datos.

# 11 Glosario

Bacula: Bacula es un conjunto de programas de respaldo (backup) de código abierto que permite gestionar backups, restauraciones y verificaciones de datos a través de una red de computadoras.

Ransomware: El ransomware es un tipo de software malicioso que cifra los archivos de la víctima, exigiendo un rescate para restaurar el acceso a los datos.

Backup: Copia de seguridad de datos que se utiliza para restaurar los datos originales en caso de pérdida de datos.

Restore: Proceso de recuperación de datos a partir de un backup.

GFS: Grandfather-Father-Son, una estrategia de rotación de copias de seguridad que implica realizar backups diarios (Son), semanales (Father) y mensuales (Grandfather).

3-2-1: Estrategia de backup que recomienda tener tres copias de los datos en dos tipos de medios diferentes, con al menos una copia fuera del sitio.

Backup Incremental: Tipo de backup que copia solo los datos que han cambiado desde el último backup.

Backup Diferencial: Tipo de backup que copia todos los datos que han cambiado desde el último backup completo.

Backup Completo: Tipo de backup que copia todos los datos seleccionados independientemente de cuándo se modificaron por última vez.

Compresión: Proceso de reducir el tamaño de los datos para ahorrar espacio de almacenamiento o ancho de banda.

LTO: Linear Tape-Open, una tecnología de cinta magnética utilizada para almacenamiento de datos a largo plazo.

AWS S3: Amazon Web Services Simple Storage Service, un servicio de almacenamiento en la nube que ofrece escalabilidad, alta disponibilidad y seguridad de datos.

Demonio: Un programa que se ejecuta en segundo plano y realiza tareas específicas, como el backup o la restauración de datos en Bacula.

Cliente: En Bacula, un cliente es un sistema que se respalda y que tiene el Bacula File Daemon (FD) instalado para comunicar con el Director.

**Trabajo:** Una tarea o job en Bacula, que especifica una operación de backup, restauración o verificación de datos.

MD5: Algoritmo de hash que produce un valor de resumen de 128 bits a partir de un archivo o mensaje, utilizado para asegurar la integridad de los datos.

Autentificación TLS: Transport Layer Security, un protocolo que proporciona comunicaciones seguras a través de una red mediante la autenticación y el cifrado.

Pool: Un grupo de volúmenes de almacenamiento que Bacula utiliza para organizar y gestionar los backups.

FileExistsError: Un error que se produce cuando se intenta crear un archivo que ya existe en el sistema.

Schedule: Programación de tareas en Bacula, que define cuándo deben ejecutarse los trabajos de backup.

Pipe: Un método para redirigir la salida de un comando como entrada a otro comando, útil en procesos de backup y restauración.

Catálogo de Bacula: Base de datos que almacena la información sobre los archivos respaldados, los volúmenes de almacenamiento y el estado de los trabajos en Bacula.

Concurrencia y Multitasking: La capacidad de Bacula para ejecutar múltiples tareas o trabajos de backup simultáneamente.

Logs: Registros detallados de eventos y actividades del sistema, utilizados para monitorear y solucionar problemas en Bacula.

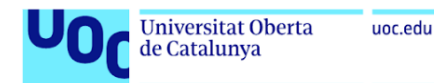

SLAs: Service Level Agreements, acuerdos de nivel de servicio que definen los niveles de servicio esperados, incluyendo tiempos de backup y restauración.

SSDs: Solid State Drives, dispositivos de almacenamiento de datos que utilizan memoria flash para proporcionar tiempos de acceso rápidos.

Deduplicación: Tecnología que reduce el almacenamiento necesario eliminando copias redundantes de datos.

CPU: Unidad Central de Procesamiento, el componente principal de un ordenador que realiza las operaciones de procesamiento de datos.

Memoria: Dispositivo de almacenamiento temporal en un ordenador, utilizado para guardar datos y programas en uso.

# 12 Bibliografía

# **Referencias**

- [1] Jim Bates. AIDS Information Version 2.0. Ene. de 1990. url: [https : / / zdb](https://zdb-katalog.de/title.xhtml?idn=018200605&view=brief)  [katalog.de/title.xhtml?idn=018200605&view=brief](https://zdb-katalog.de/title.xhtml?idn=018200605&view=brief) (visitado 11-03-2024).
- [2] KnowBe. GPCode.AK ransomware | KnowBe4. https://www.knowbe4.com/ [gpcodeak-ransomware.](https://www.knowbe4.com/gpcodeak-ransomware) Accessed: [fecha de acceso aquí]. n.d.
- [3] Ryan Naraine. Cryptolocker infections on the rise; US-CERT issues warning. Accessed: 2013-11-19. 2013. url: [https://www.securityweek.com/cryptolocker](https://www.securityweek.com/cryptolocker-infections-rise-us-cert-issues-warning/)[infections-rise-us-cert-issues-warning/](https://www.securityweek.com/cryptolocker-infections-rise-us-cert-issues-warning/) (visitado 19-11-2013).
- [4] Clara Blanchar y Sergi Fontserè. El ciberataque que sufre el Hospital Clínic de Barcelona procede del extranjero y obliga a anular 3.000 visitas. Mar. de 2023. url: [https://elpais.com/espana/catalunya/2023-03-06/el-ciberataque-que](https://elpais.com/espana/catalunya/2023-03-06/el-ciberataque-que-sufre-el-hospital-clinic-de-barcelona-procede-del-extranjero.html)[sufre- el- hospital- clinic- de- barcelona- procede- del- extranjero.html](https://elpais.com/espana/catalunya/2023-03-06/el-ciberataque-que-sufre-el-hospital-clinic-de-barcelona-procede-del-extranjero.html) (visitado 11-03-2024).
- [5] C. Beaman et al. «Ransomware: Recent advances, analysis, challenges and future research directions». En: Computers & Security 111 (2021), pág. 102490. DOI: [10.](https://doi.org/10.1016/j.cose.2021.102490) [1016/j.cose.2021.102490.](https://doi.org/10.1016/j.cose.2021.102490) url: [https://doi.org/10.1016/j.cose.2021.](https://doi.org/10.1016/j.cose.2021.102490) [102490.](https://doi.org/10.1016/j.cose.2021.102490)
- [6] ENISA. ENISA threat landscape for ransomware attacks. Jul. de 2022. URL: [https:](https://www.enisa.europa.eu/publications/enisa-threat-landscape-for-ransomware-attacks) [/ / www . enisa . europa . eu / publications / enisa - threat - landscape - for](https://www.enisa.europa.eu/publications/enisa-threat-landscape-for-ransomware-attacks)  [ransomware-attacks](https://www.enisa.europa.eu/publications/enisa-threat-landscape-for-ransomware-attacks) (visitado 11-03-2024).
- [7] Empresas | INCIBE. Los 10 vectores de ataque más utilizados por los ciberdelincuentes. [https://www.incibe.es/empresas/blog/los-10-vectores-ataque](https://www.incibe.es/empresas/blog/los-10-vectores-ataque-mas-utilizados-los-ciberdelincuentes)[mas-utilizados-los-ciberdelincuentes.](https://www.incibe.es/empresas/blog/los-10-vectores-ataque-mas-utilizados-los-ciberdelincuentes) Accedido: fecha de acceso. n.d.
- [8] T. A. Acosta. España registró 374.737 ciberdelitos en 2022. Oct. de 2023. url: [https : / / www . interior . gob . es / opencms / es / detalle / articulo / Espana](https://www.interior.gob.es/opencms/es/detalle/articulo/Espana-registro-374.737-ciberdelitos-en-2022/)  [registro-374.737-ciberdelitos-en-2022/](https://www.interior.gob.es/opencms/es/detalle/articulo/Espana-registro-374.737-ciberdelitos-en-2022/) (visitado 11-03-2024).
- [9] AntiY Labs. Analysis of LockBit ransomware samples and considerations for defense against targeted ransomware. [https://www.antiy.net/p/analysis-of-lockbit](https://www.antiy.net/p/analysis-of-lockbit-ransomware-samples-and-considerations-for-defense-against-targeted-ransomware/)[ransomware-samples-and-considerations-for-defense-against-targeted](https://www.antiy.net/p/analysis-of-lockbit-ransomware-samples-and-considerations-for-defense-against-targeted-ransomware/)[ransomware/.](https://www.antiy.net/p/analysis-of-lockbit-ransomware-samples-and-considerations-for-defense-against-targeted-ransomware/) the next generation Anti-Virus engine innovator. n.d.
- [10] INCIBE. Ayuda ransomware | Empresas. URL: [https://www.incibe.es/empresas/](https://www.incibe.es/empresas/te-ayudamos/servicio-antiransomware) [te-ayudamos/servicio-antiransomware](https://www.incibe.es/empresas/te-ayudamos/servicio-antiransomware) (visitado 11-03-2024).
- [11] INCIBE. Cómo actuar en caso de un ataque de ransomware | Ciudadanía. url: <https://www.incibe.es/ciudadania/ayuda/ransomware> (visitado 11-03-2024).
- [12] C. Pastorino. Conocimientos generales:  $\lambda \overline{\tilde{C}}$  Cómo entender el funcionamiento de los atacantes para evadir las soluciones de seguridad como un antivirus? [https : / /](https://www.uv.mx/infosegura/general/conocimientos_antivirus-3) [www.uv.mx/infosegura/general/conocimientos\\_antivirus-3.](https://www.uv.mx/infosegura/general/conocimientos_antivirus-3) Seguridad de la información. n.d.
- [13] Fhabte. Ransomware detection Techniques. Mayo de 2023. URL: https://www. [checkpoint.com/es/cyber-hub/threat-prevention/ransomware/ransomware](https://www.checkpoint.com/es/cyber-hub/threat-prevention/ransomware/ransomware-detection-techniques/)[detection-techniques/.](https://www.checkpoint.com/es/cyber-hub/threat-prevention/ransomware/ransomware-detection-techniques/)

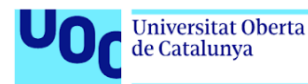

- [14] G. T. Pedro y U. De Granada Programa De Doctorado En Tecnologías De La Información Y La Comunicación. «Cripto-ransomware: Análisis y detección temprana basada en el uso de archivos trampa». Tesis doct. Universidad De Granada, 2022. url: [https://digibug.ugr.es/handle/10481/76803?show=full.](https://digibug.ugr.es/handle/10481/76803?show=full)
- [15] A. A. Herrero. El phishing constituye cerca del 30 % del total de amenazas detectadas. 2024. url: [https://www.silicon.es/el-phishing-constituye-cerca-del-30](https://www.silicon.es/el-phishing-constituye-cerca-del-30-del-total-de-amenazas-detectadas-2493907) [del-total-de-amenazas-detectadas-2493907](https://www.silicon.es/el-phishing-constituye-cerca-del-30-del-total-de-amenazas-detectadas-2493907) (visitado 30-01-2024).
- [16] B. Bhushan. Ransomware Families and Attacks: Comprehensive quide. 2024. URL: [https : / / www . stellarinfo . com / article / ransomware - families - part1 . php](https://www.stellarinfo.com/article/ransomware-families-part1.php) (visitado 05-02-2024).
- [17] WeLiveSecurity. Filecoder: dinero a cambio de información secuestrada. 2013. url: [https://www.welivesecurity.com/la- es/2013/09/24/filecoder- dinero](https://www.welivesecurity.com/la-es/2013/09/24/filecoder-dinero-cambio-informacion-secuestrada/)[cambio-informacion-secuestrada/](https://www.welivesecurity.com/la-es/2013/09/24/filecoder-dinero-cambio-informacion-secuestrada/) (visitado 24-09-2013).
- [18] Ransomware CryptoWall Qué es y cómo funciona. 2023. URL: https://www. [proofpoint . com / es / threat - reference / cryptowall - ransomware](https://www.proofpoint.com/es/threat-reference/cryptowall-ransomware) (visitado 23-12-2023).
- [19] Infordisa / Security Operations Center. El CCN-CERT analiza el ransomware EKing. 2021. URL: https://www.infordisa.com/soc/el-ccn-cert-analiza-el[ransomware-eking/](https://www.infordisa.com/soc/el-ccn-cert-analiza-el-ransomware-eking/) (visitado 25-10-2021).
- [20] Mallox ransomware. URL: [https://www.ciberseguridad.eus/empresa-segura/](https://www.ciberseguridad.eus/empresa-segura/utilidades-empresa/guias-estudios-informes/mallox-ransomware) [utilidades-empresa/guias-estudios-informes/mallox-ransomware.](https://www.ciberseguridad.eus/empresa-segura/utilidades-empresa/guias-estudios-informes/mallox-ransomware)
- [21] Ciberseguridad, J. D. R. R. and Ciberseguridad, R. BlackCat: una familia de ransomware en aumento. 2022. URL: [https://www.revistaciberseguridad.com/](https://www.revistaciberseguridad.com/2022/12/blackcat-una-familia-de-ransomware-en-aumento/) [2022 / 12 / blackcat - una - familia - de - ransomware - en - aumento/](https://www.revistaciberseguridad.com/2022/12/blackcat-una-familia-de-ransomware-en-aumento/) (visitado 08-12-2022).
- [22] P. Jaramillo.  $Akira$   $Ransomware$  is " $bringin'$  1988  $back"$ . 2023. URL:  $https://news.$ [sophos.com/en- us/2023/05/09/akira- ransomware- is- bringin- 88- back/](https://news.sophos.com/en-us/2023/05/09/akira-ransomware-is-bringin-88-back/) (visitado 10-05-2023).
- [23] Splunk. Gone in 52 Seconds and 42 Minutes: A Comparative Analysis of Ransomware Encryption Speed. [Video]. n.d. URL: [https://www.splunk.com/en\\_us/blog/](https://www.splunk.com/en_us/blog/security/gone-in-52-seconds-and-42-minutes-a-comparative-analysis-of-ransomware-encryption-speed.html) [security/gone-in-52-seconds-and-42-minutes-a-comparative-analysis](https://www.splunk.com/en_us/blog/security/gone-in-52-seconds-and-42-minutes-a-comparative-analysis-of-ransomware-encryption-speed.html)[of-ransomware-encryption-speed.html](https://www.splunk.com/en_us/blog/security/gone-in-52-seconds-and-42-minutes-a-comparative-analysis-of-ransomware-encryption-speed.html) (visitado 09-04-2024).
- [24] The current state of Bacula. Accessed: 2024-03-11. 2023. URL: https://www. [bacula . org / 5 . 0 . x - manuals / en / main / main / Current \\_ State \\_ Bacula . html](https://www.bacula.org/5.0.x-manuals/en/main/main/Current_State_Bacula.html) (visitado 11-03-2024).

# 13 Anexos

# 13.1 Instalación de Debian

### Descarga de la Imagen de Instalación

Primero, descargamos la imagen de Debian adecuada para nuestras necesidades. Para ello, visitamos la página oficial de Debian en <https://www.debian.org/distrib/> y seleccionamos la imagen de instalación que mejor se adapte a nuestro caso. En este ejemplo, se eligió la imagen de instalación a través de Internet.

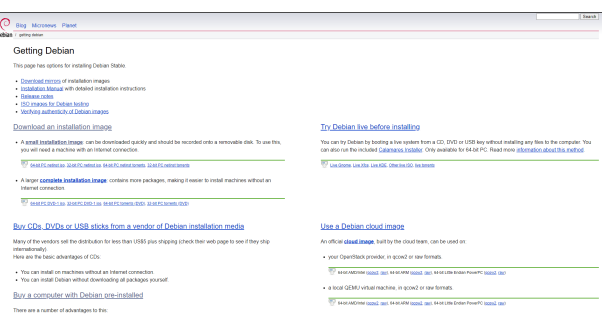

Figura 43: Página de descarga de Debian

### Creación de la Máquina Virtual

En VirtualBox, procedemos a añadir una nueva máquina virtual. Asignamos un nombre a la máquina y seleccionamos la imagen ISO de Debian descargada previamente.

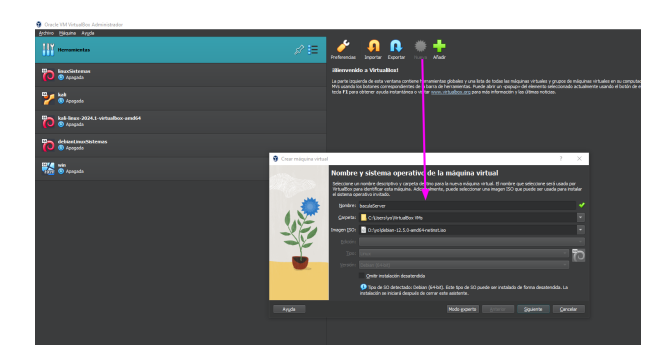

Figura 44: Configuración inicial de la máquina virtual en VirtualBox

### Configuración del Usuario y Contraseña

Configuramos el usuario y la contraseña que se utilizarán en la máquina virtual.

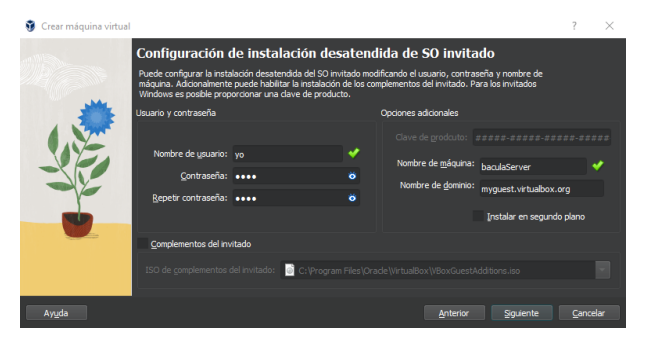

Figura 45: Establecimiento de usuario y contraseña durante la instalación desatendida

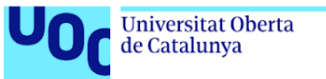

### Configuración del Hardware

Debian no requiere muchos recursos para operar de forma fluida. Por tanto, asignamos una cantidad moderada de memoria y procesadores.

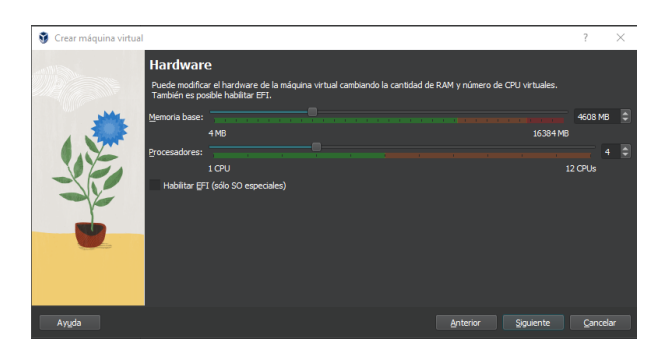

Figura 46: Configuración del hardware en VirtualBox

### Asignación de Almacenamiento

Creamos un disco duro virtual para la máquina y asignamos un espacio de 50 GB.

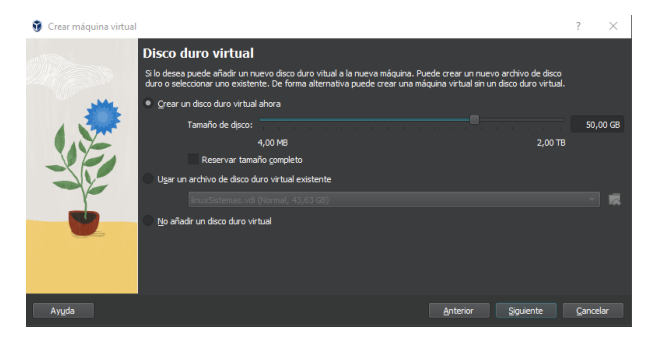

Figura 47: Asignación de espacio en el disco duro virtual

### Instalación del Sistema Operativo

Iniciamos la instalación de Debian y dejamos que el instalador complete el proceso. Actualización del Sistema

Una vez instalado el sistema, ejecutamos comandos de actualización y mejora para asegurarnos de que tenemos la última versión de los paquetes.

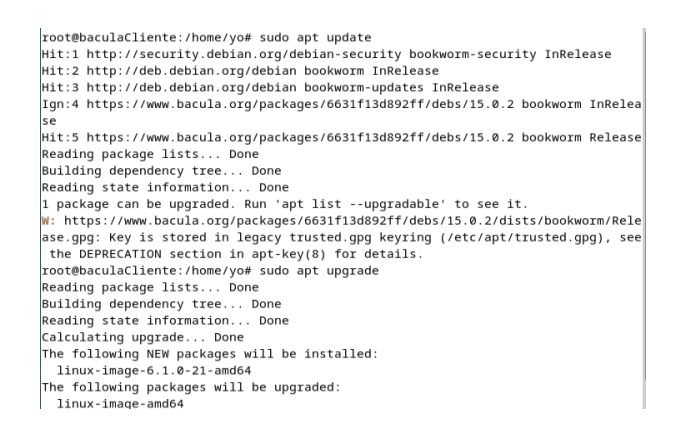

Figura 48: Proceso de actualización y mejora del sistema

### Configuración de Red

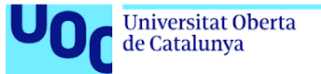

uoc.edu

Finalmente, ajustamos la configuración de red de NAT a adaptador puente para facilitar la conectividad externa de la máquina virtual.

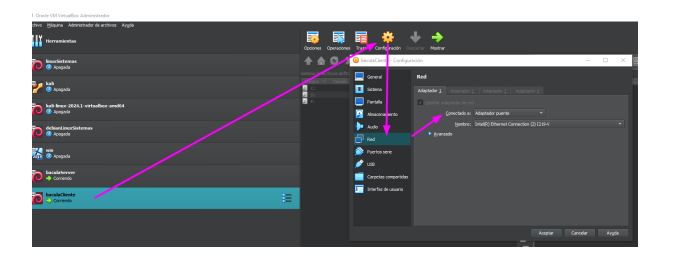

Figura 49: Cambio de configuración de red a adaptador puente

### 13.2 Crear Tabla en la Base de Datos PostgreSQL

Para comenzar a trabajar con PostgreSQL, primero es necesario instalar el sistema de gestión de base de datos. Para ello, se actualizan los paquetes y se instala PostgreSQL junto con sus contribuciones adicionales utilizando los siguientes comandos:

```
sudo apt update
sudo apt upgrade
sudo apt install postgresql postgresql-contrib
```
Para verificar que el servicio está funcionando correctamente, se pueden utilizar los siguientes comandos:

```
sudo systemctl status postgresql
```
PostgreSQL crea por defecto un usuario llamado postgres, que actúa como superusuario del sistema de base de datos. Para comenzar a usar PostgreSQL, primero cambiamos al usuario postgres y accedemos a la consola de PostgreSQL con:

```
sudo -i -u postgres
psql
```
Una vez en la consola de PostgreSQL, procedemos a crear una nueva base de datos y una tabla dentro de esta:

```
CREATE DATABASE uoc;
\c uoc;
CREATE TABLE uoc (
    id SERIAL PRIMARY KEY,
   nombre VARCHAR(100),
   rol VARCHAR(100)
```
);

Luego, poblamos la tabla con algunos datos de ejemplo:

```
INSERT INTO uoc (nombre, rol) VALUES ('Fernando', 'estudiante');
INSERT INTO uoc (nombre, rol) VALUES ('Rafael', 'profesor');
```
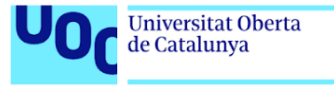

uoc.edu

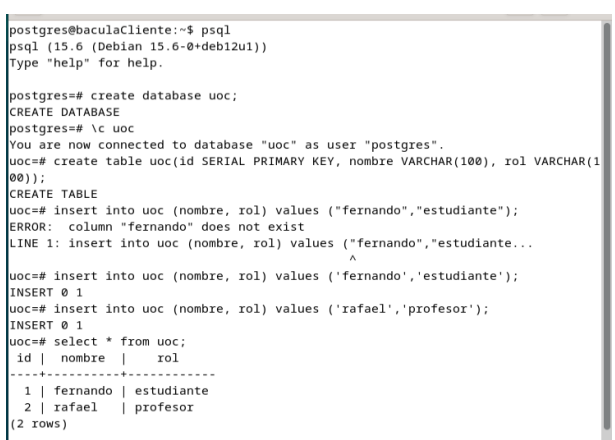

Figura 50: Creación y población de la tabla uoc en PostgreSQL mostrando los comandos ejecutados y sus resultados.

### 13.3 Configuración de Bacula en Debian

#### Configuración del Firewall

Primero, es necesario añadir las reglas al firewall para permitir el tráfico en los puertos utilizados por los componentes de Bacula. Los puertos son 9101 para el Director, 9102 para el File Daemon y 9103 para el Storage Daemon. Usamos los siguientes comandos:

sudo ufw allow 9101/tcp sudo ufw allow 9102/tcp sudo ufw allow 9103/tcp

> root@baculaServer:/home/yo# sudo ufw allow 9101/tcp Rule added  $Rule added (v6)$ root@baculaServer:/home/yo# sudo ufw allow 9102/tcp Rule added  $Rule added (v6)$ root@baculaServer:/home/yo# sudo ufw allow 9103/tcp Rule added Rule added (v6)

Figura 51: Adición de reglas al firewall para Bacula

#### Acceso a los Repositorios de Bacula

Para instalar Bacula, primero debemos tener acceso a los repositorios. Es necesario registrarse en la página oficial <https://www.bacula.org/> para acceder a los repositorios de Bacula.

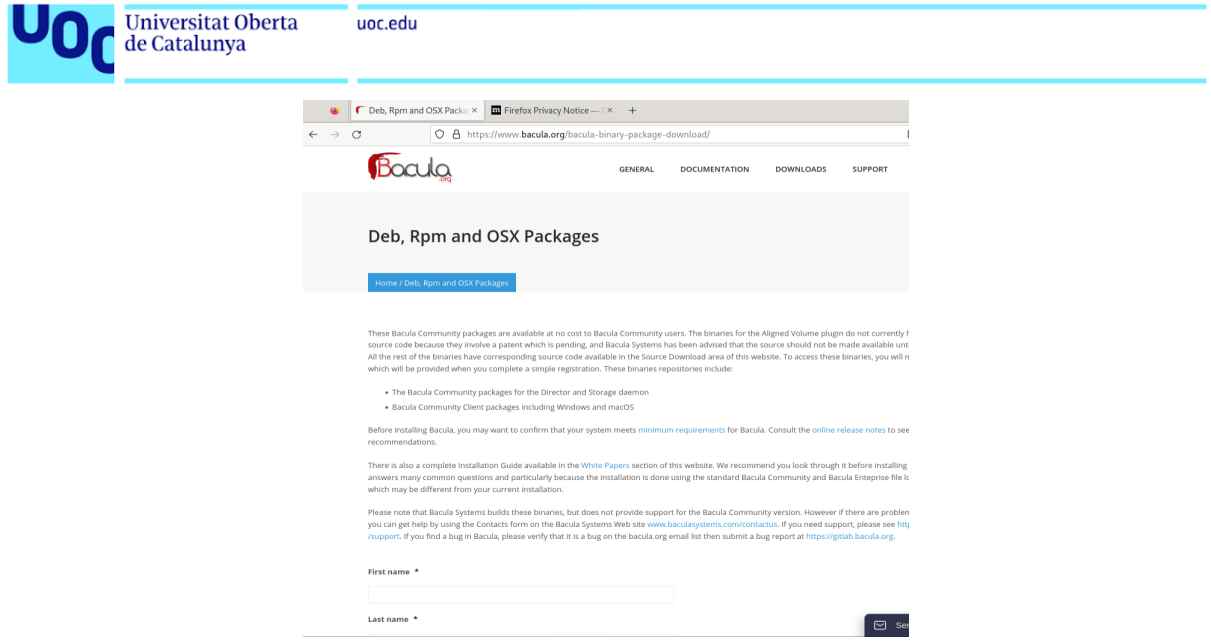

Figura 52: Página de registro para acceso a repositorios de Bacula

#### Descarga e Instalación de Bacula

Una vez registrados, accedemos a la sección de binarios y seleccionamos la última versión disponible para nuestro sistema.

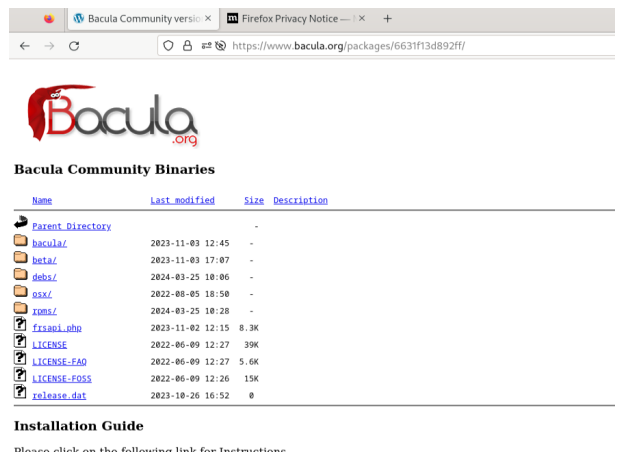

Please click on the following link for Instructions<br>to install and configure Bacula community binaries: Community Binary Installation Guide

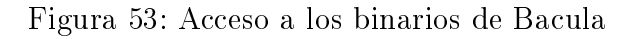

#### Añadir Clave de Verificación y Repositorio

Añadimos la clave de verificación y el repositorio de Bacula a nuestro sistema con los siguientes comandos:

wget https://bacula.org/downloads/Bacula-4096-Distribution-Verification-key.asc apt-key add Bacula-4096-Distribution-Verification-key.asc

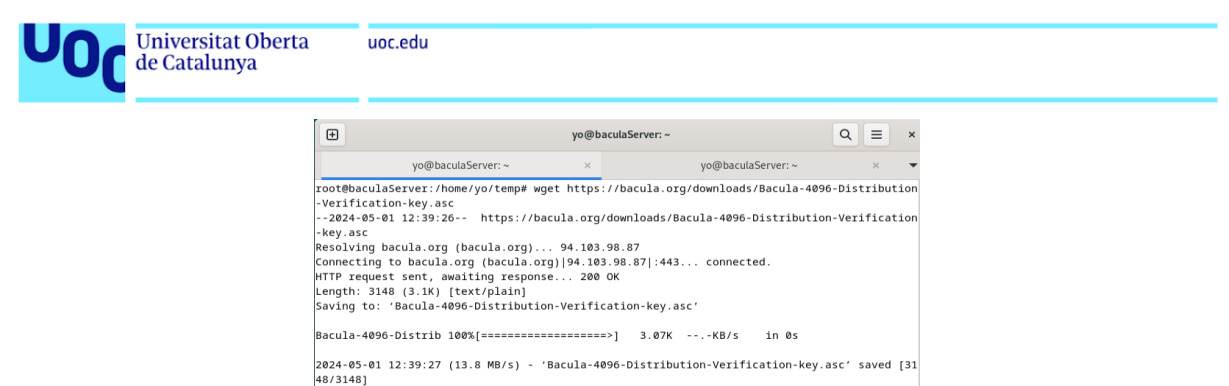

oot@baculaServer:/home/yo/temp# apt-key add Bacula-4096-Distribution-Verification-key.asc<br>arning: apt-key is deprecated. Manage keyring files in trusted.gpg.d instead (see apt-key( Novebuc<br>Warning:<br>8)).<br>OK  $\overline{a}$ 

Figura 54: Añadiendo la clave de verificación de Bacula

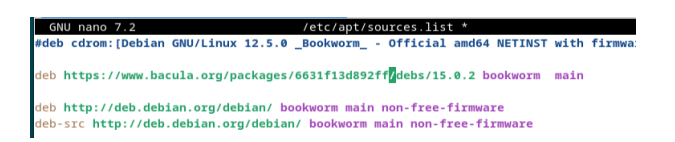

Figura 55: Añadiendo el repositorio de Bacula a sources.list

#### MySQl vs PostgreSQL

Antes de seguir un aspecto importante es que base de datos para el catalogo elegir. Cuando configuras Bacula para gestionar copias de seguridad, elegir entre MySQL y PostgreSQL para su servicio de catálogo puede depender de varias consideraciones técnicas y de licencia. A continuación, se presenta una comparación detallada:

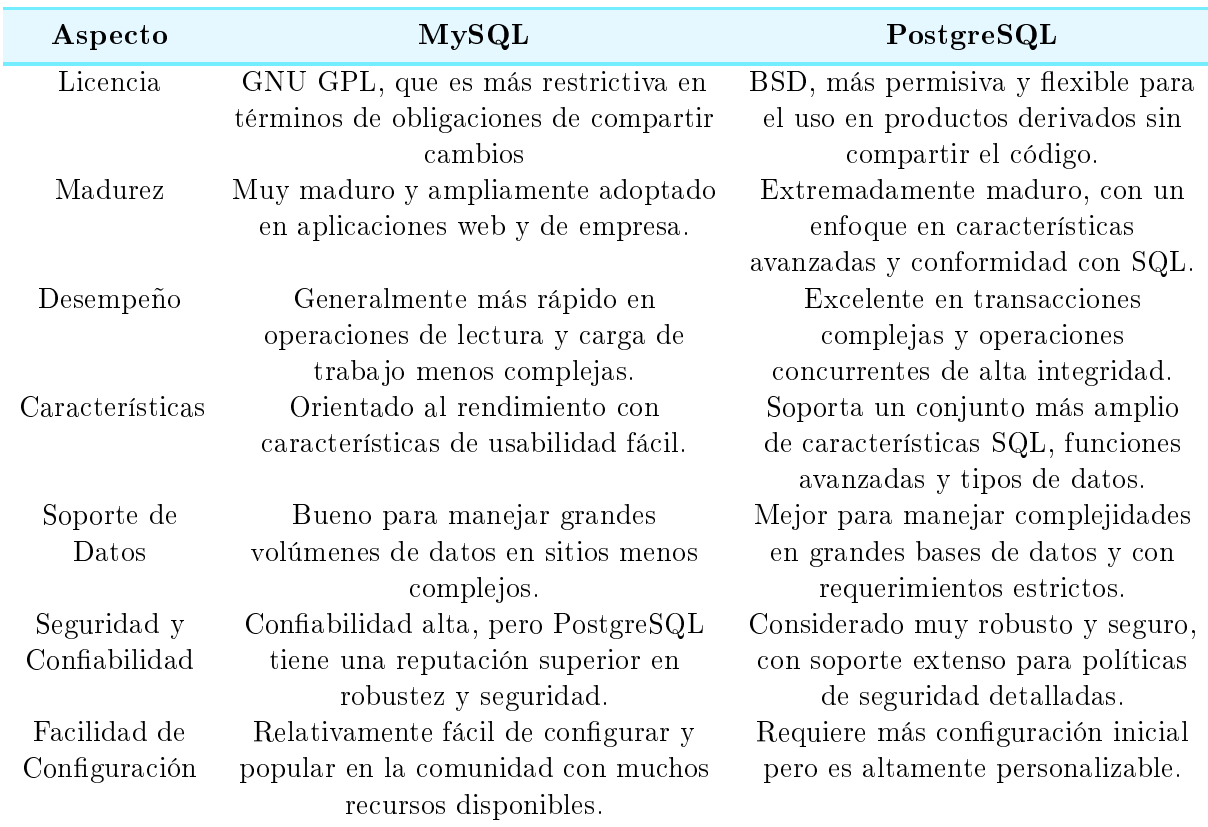

Cuadro 4: Comparación entre Postgresql y MySQL para el catálogo de bacula.

Recomendaciones para usar MySQL o PostgreSQL con Bacula:

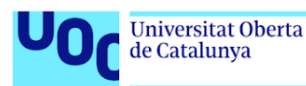

- MySQL: Ideal para entornos donde la velocidad y la simplicidad son prioritarias. Su licencia GPL puede ser adecuada si el proyecto también se distribuirá bajo GPL o cuando la licencia no representa un problema.
- PostgreSQL: La mejor opción si se requiere un sistema de gestión de base de datos robusto, con características avanzadas y mejor conformidad con SQL. Su licencia BSD es favorable para incorporar Bacula en productos que no desean estar ligados a las restricciones de GPL.

#### Instalación de Bacula con PostgreSQL

Seleccionamos PostgreSQL como la base de datos para el catálogo de Bacula. Instalamos la base de datos y Bacula con los siguientes comandos:

```
apt-get install dbconfig-common postgresql
apt-get install bacula-postgresql
```
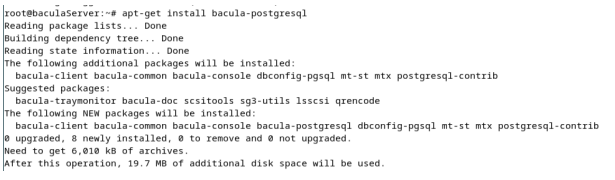

Figura 56: Instalación de Bacula con soporte para PostgreSQL

Configuramos Bacula para usar PostgreSQL durante el proceso de instalación:

|                                                                                                    |                 | The bacula-postgresql package must have a database installed and configured before it can be used. This can be optionally handled with dbconfig-common. |  |  |
|----------------------------------------------------------------------------------------------------|-----------------|----------------------------------------------------------------------------------------------------|--|--|
|                                                                                                    |                 |                                                                                                    |  |  |
| If you are an advanced database administrator and know that you want to perform this configuration manually, or if your database has already been installed and<br>configured, you should refuse this option. Details on what needs to be done should most likely be provided in /usr/share/doc/bacula-postgresql. |                 |                                                                                                    |  |  |
| Otherwise, you should probably choose this option.                                                                                                    |                 |                                                                                                    |  |  |
| Configure database for bacula-postgresgl with doconfig-common?                                                                                                    |                 |                                                                                                    |  |  |
|                                                                                                    | <b>KYes&gt;</b> | $-502$                                                                                                    |  |  |
|                                                                                                    |                 |                                                                                                    |  |  |

Figura 57: Configuración de Bacula con PostgreSQL

#### Verificación de la Instalación

Finalmente, verificamos que Bacula ha sido instalado correctamente y que todos los componentes necesarios están presentes.

> ilaServer:/opt/bacula# ls<br>| bin bsr etc lib log plugins scripts working<br>|laServer:/opt/bacula# cd bin eu«cuasetvez.ropruoa«cuareum» is<br>la-dir baccula-sd bconsole bdirjson bfdjson bregex bsdjson btape – bwild fstype – mdStobase64.py<br>la-dir baccula-sd bconsole bdirjson bfdjson bsean bsmtp btraceback dbcheck get\_malware\_abu

Figura 58: Verificación de la instalación de Bacula

Añadimos al PATH los scripts de Bacula para facilitar la ejecución de comandos:

export PATH=\$PATH:/opt/bacula/bin

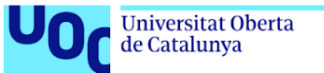

# 13.4 Webmin

Webmin es una herramienta de administración de sistemas basada en la web muy popular para sistemas Unix-like, que incluye soporte para configurar y administrar varios servicios, entre ellos Bacula. Usar Webmin para administrar Bacula puede proporcionar varios beneficios, especialmente en términos de accesibilidad y facilidad de uso. A continuación, se detallan las razones para usar Webmin:

- 1. Accesibilidad: Como interfaz basada en la web, Webmin permite a los administradores acceder a la configuración de Bacula desde cualquier lugar, solo necesitas un navegador web.
- 2. Usabilidad: Webmin ofrece una interfaz de usuario gráfica intuitiva, lo que hace que sea más fácil para los usuarios que no están familiarizados con la línea de comandos.
- 3. Flexibilidad: Permite gestionar no solo Bacula, sino también otros aspectos del sistema, lo que lo hace útil para administradores que desean una herramienta única para múltiples tareas.
- 4. Configuración simplificada: Proporciona módulos que simplifican la configuración de las complejas opciones de Bacula, reduciendo el riesgo de errores.
- 5. Comunidad y soporte: Tiene una gran base de usuarios y una comunidad activa que puede ofrecer soporte y consejos.

Además webmin puede ser útil en la lucha contra el ransomware:

- 1. Actualizaciones del Sistema: Webmin puede configurar y manejar actualizaciones automáticas para el sistema operativo y el software instalado, lo cual es crucial para protegerse contra vulnerabilidades conocidas que podrían ser explotadas por ransomware.
- 2. Gestión de Backups: A través del módulo de Bacula u otros módulos de backup como el módulo de rsync, Webmin puede congurar políticas de backups regulares y seguras, esencial para la recuperación de datos en caso de un ataque de ransomware.
- 3. Control de Acceso y Seguridad: Webmin permite configurar políticas de seguridad, como la gestión de permisos de usuarios, el uso de contraseñas seguras, y configuraciones de firewall. Establecer un control de acceso estricto puede ayudar a prevenir accesos no autorizados que podrían resultar en un cifrado malicioso de datos.
- 4. Monitoreo y Alertas: Webmin proporciona módulos para el monitoreo del sistema que pueden ser congurados para alertar a los administradores sobre actividad sospechosa o no autorizada, un componente crucial en la detección temprana de ataques de ransomware u otras infracciones de seguridad.
- 5. Configuración de Servidores de Correo: Configurar correctamente los servidores de correo para ltrar spam y mensajes maliciosos puede reducir el riesgo de phishing, que es uno de los vectores de ataque más comunes para la distribución de ransomware.

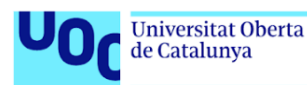

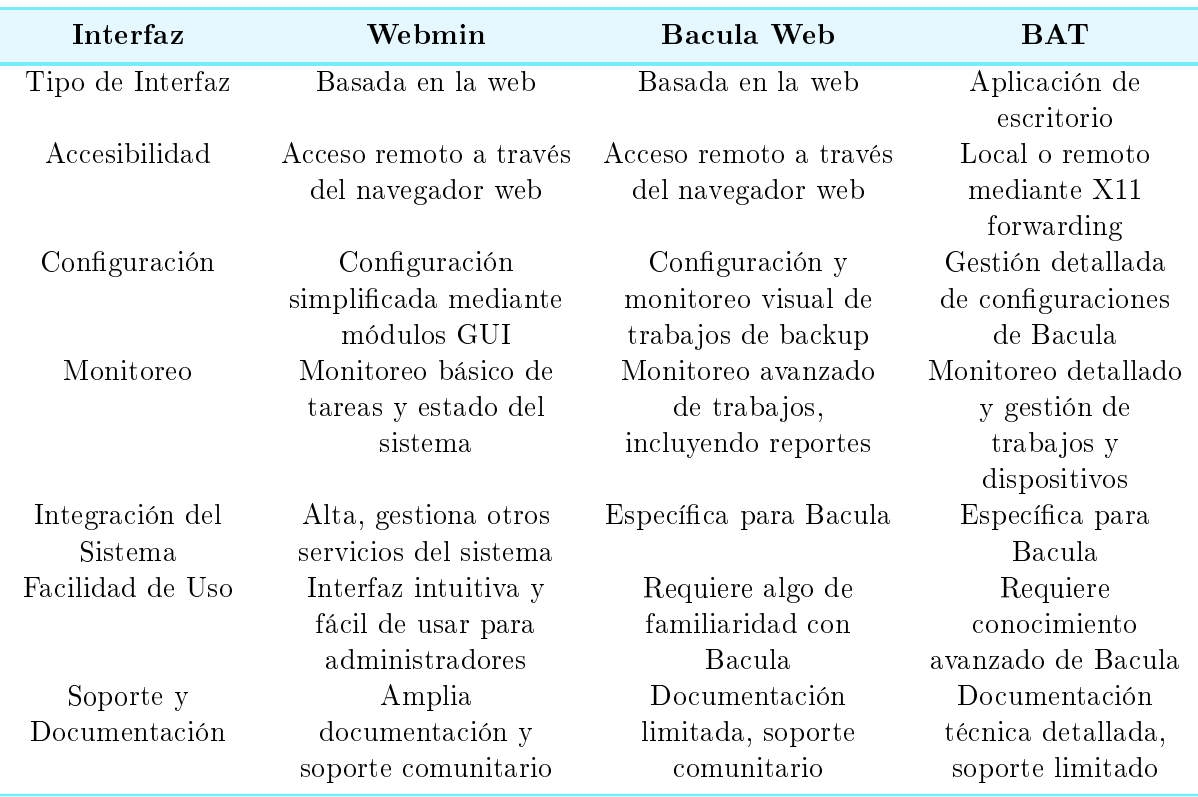

Otras herramientas graficas comparadas con webmin:

Cuadro 5: Comparación entre webmin y otras herramientas gráficas de bacula.

#### Instalación de Apache

Comenzamos por instalar Apache, que es necesario para Webmin.

apt install apache2

```
root@baculaServer:/opt/bacula# apt install apache2
rootebaculaserver:/opt/bacula#<br>Reading package lists... Done<br>Building dependency tree... Done<br>Reading state information... Done
The following additional packages will be installed:
   apache2-data apache2-utils
Suggested packages:
suggesicu parkages.<br>apache2-doc apache2-suexec-pristine | apache2-suexec-custom<br>The following NEW packages will be installed:
apache2 apache2-data apache2-utils<br>
0 upgraded, 3 newly installed, 0 to remove and 0 not upgraded.<br>
Need to get 587 KB of archives.
Need to get 587 KB of archives.<br>After this operation, 1,901 kB of additional disk space will be used.<br>Do you want to continue? [Y/n]
```
Figura 59: Instalación de Apache2

#### Configuración del Firewall

Agregamos las reglas necesarias en el firewall para permitir el tráfico HTTP y HTTPS.

sudo ufw allow 80/tcp sudo ufw allow 443/tcp

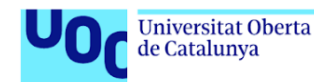

root@baculaServer:/opt/bacula# sudo ufw allow 80/tcp Rule added Rule added (v6) root@baculaServer:/opt/bacula# sudo ufw allow 443/tcp Rule added  $Rule added (v6)$ root@baculaServer:/opt/bacula#

Figura 60: Añadiendo reglas de HTTP y HTTPS al firewall

#### Instalación de Webmin

Procedemos a descargar y ejecutar el script para configurar los repositorios de Webmin.

curl -o setup-repos.sh https://raw.githubusercontent.com/webmin/ webmin/master/setup-repos.sh sh setup-repos.sh

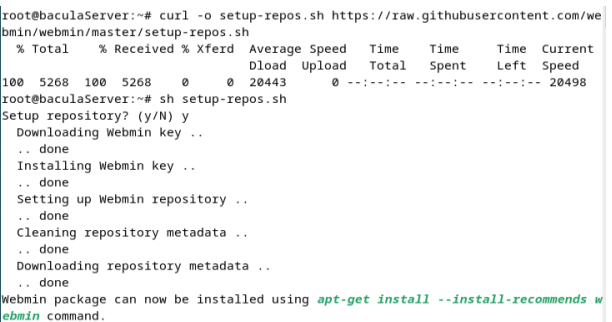

Figura 61: Descargando y ejecutando el script de configuración de Webmin

Instalamos Webmin utilizando el gestor de paquetes apt.

apt-get install webmin --install-recommends

| root@baculaServer:~# apt-qet install webmin --install-recommends            |
|-----------------------------------------------------------------------------|
| Reading package lists Done                                                  |
| Building dependency tree Done                                               |
| Reading state information Done                                              |
| The following additional packages will be installed:                        |
| libalgorithm-c3-perl libauthen-pam-perl libb-hooks-endofscope-perl          |
| libb-hooks-op-check-perl libclass-c3-perl libclass-c3-xs-perl               |
| libclass-data-inheritable-perl libclass-inspector-perl                      |
| libclass-method-modifiers-perl libclass-singleton-perl                      |
| libclass-xsaccessor-perl libdata-optlist-perl libdatetime-locale-perl       |
| libdatetime-perl libdatetime-timezone-perl libdevel-callchecker-perl        |
| libdevel-caller-perl libdevel-lexalias-perl libdevel-stacktrace-perl        |
| libdynaloader-functions-perl libencode-detect-perl libeval-closure-perl     |
| libexception-class-perl libfile-sharedir-perl libio-pty-perl                |
| libmodule-implementation-perl libmodule-runtime-perl libmro-compat-perl     |
| libnamespace-autoclean-perl libnamespace-clean-perl libpackage-stash-perl   |
| libpackage-stash-xs-perl libpadwalker-perl libparams-classify-perl          |
| libparams-util-perl libparams-validationcompiler-perl libreadonly-perl      |
| libref-util-perl libref-util-xs-perl librole-tiny-perl libsocket6-perl      |
| libspecio-perl libsub-exporter-perl libsub-exporter-progressive-perl        |
| libsub-identify-perl libsub-install-perl libsub-name-perl libsub-quote-perl |
| libvariable-magic-perl libxstring-perl grencode                             |
| Suggested packages:                                                         |

Figura 62: Instalación de Webmin

#### Configuración del Puerto en el Firewall

Añadimos la regla en el firewall para permitir el tráfico en el puerto 10000, usado por Webmin.

sudo ufw allow 10000/tcp

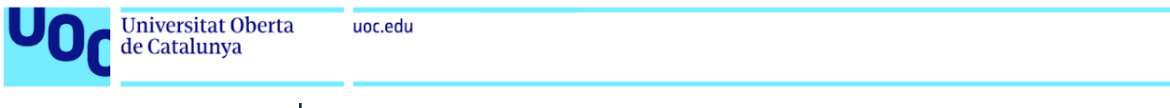

root@baculaServer:~# sudo ufw allow 10000/tcp Rule added  $Rule added (v6)$ 

Figura 63: Añadiendo el puerto de Webmin al firewall

#### Acceso a la Interfaz de Webmin

Ahora podemos acceder a la interfaz de Webmin mediante un navegador web utilizando la dirección IP del servidor y el puerto configurado.

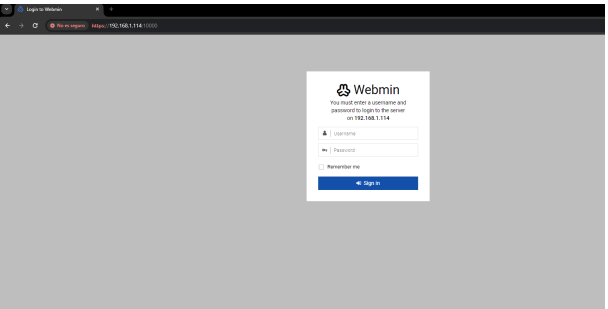

Figura 64: Interfaz de acceso a Webmin

#### Configuración del Módulo Bacula en Webmin

Configuramos el módulo Bacula en Webmin añadiendo las rutas necesarias para los comandos de Bacula.

```
Bacula configuration directory: /opt/bacula/etc
Full path to bextract command: /opt/bacula/bin/bextract
Full path to bls command: /opt/bacula/bin/bls
Full path to btape command: /opt/bacula/bin/btape
```
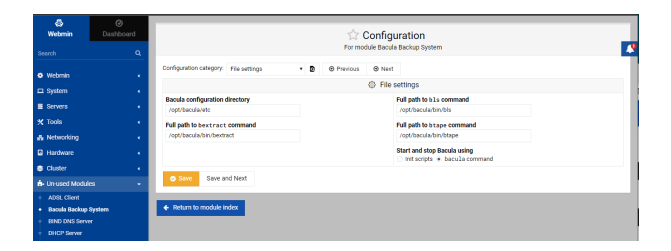

Figura 65: Configuración de los comandos de Bacula en Webmin

#### Configuración de PostgreSQL para Bacula

Si es necesario, ajustamos la configuración de PostgreSQL para permitir la autenticación del usuario de Bacula.

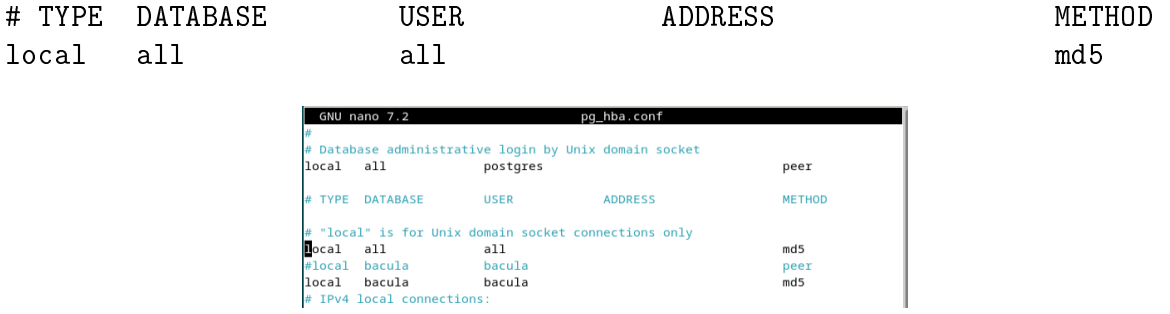

Figura 66: Configuración de PostgreSQL para Bacula

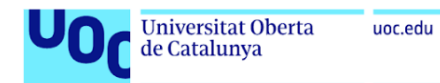

Reiniciamos el servicio de PostgreSQL para aplicar los cambios.

systemctl restart postgresql

### 13.5 Configuración del Almacenamiento en Bacula

Primero, creamos un directorio para almacenar los respaldos y asignamos los permisos adecuados para que Bacula pueda gestionar los archivos.

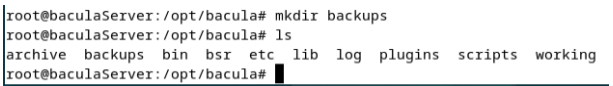

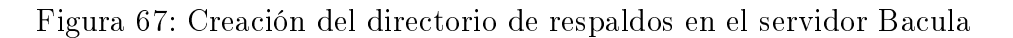

En Webmin, navegamos a la configuración de dispositivos de almacenamiento de Bacula para agregar un nuevo dispositivo que apunte al directorio que acabamos de crear.

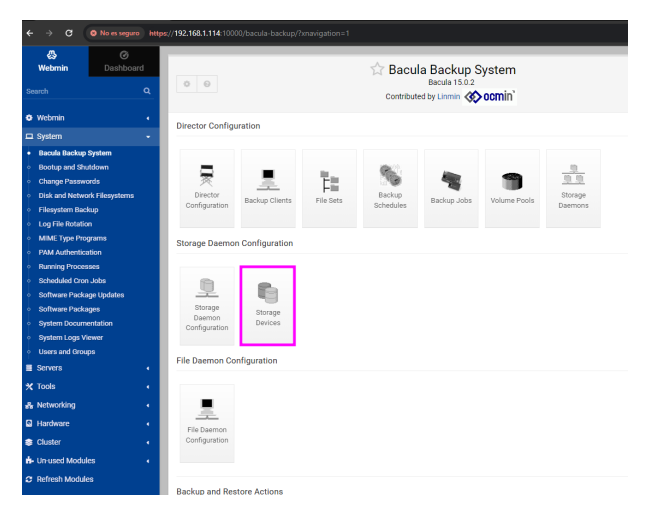

Figura 68: Interfaz de configuración de dispositivos de almacenamiento en Webmin

Agregamos un nuevo dispositivo de almacenamiento local en Webmin con los siguientes detalles Nombre del dispositivo de almacenamiento: localBackups; Directorio o archivo del dispositivo: /opt/bacula/backups; Nombre del tipo de medio: local-Backups.

| a.<br>Webmin                        | $\varnothing$<br>Dashboard        | $\leftrightarrow$ 0            | Storage Devices                            |               |
|-------------------------------------|-----------------------------------|--------------------------------|--------------------------------------------|---------------|
| Search                              | $\alpha$                          | @ Select al # Invert selection | @ Add a new storage device                 |               |
| <b>O</b> Writmin                    |                                   | Device name                    | Device file or directory                   | Media type    |
| <b>Q</b> System                     |                                   | FleChgr1-Dev1                  | /opt/bacula/archive                        | File1         |
| <b>Bacula Backup System</b><br>٠    |                                   | FleChart-Dev2<br>FieCher2-Dev1 | /ost/bacula/archive<br>/oet/bacula/archive | File1<br>F6g2 |
| Bootup and Shutdown                 |                                   | FileCher2-Dev2                 | /ost/bacula/archive                        | File2         |
| <b>Change Passwords</b>             |                                   | or prectat in menteration      | D Add a new storage device                 |               |
| <b>Disk and Network Filesystems</b> |                                   |                                |                                            |               |
| <b>Filesystem Backup</b>            | O Delete Selected Storage Devices |                                |                                            |               |
| Log File Rotation                   |                                   |                                |                                            |               |
| MIME Type Programs                  |                                   | + Return to module index       |                                            |               |
| <b>DAM Authoritization</b>          |                                   |                                |                                            |               |

Figura 69: Creación de un nuevo dispositivo de almacenamiento en Webmin

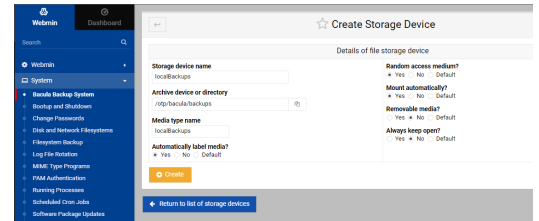

Figura 70: Detalles del nuevo dispositivo de almacenamiento creado en Webmin

Procedemos a configurar el daemon de almacenamiento para manejar las solicitudes de almacenamiento de datos.

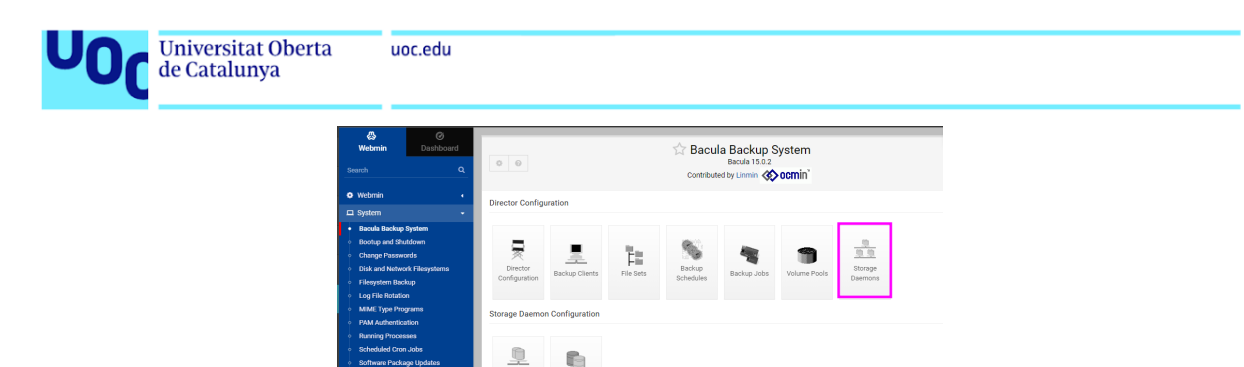

Figura 71: Configuración inicial del daemon de almacenamiento en Webmin

Añadimos un nuevo daemon de almacenamiento especificando la IP del servidor y el puerto que Bacula utilizará para la comunicación. Esto facilita la gestión y evita la necesidad de configurar nombres de host o DNS en entornos sin estas facilidades.

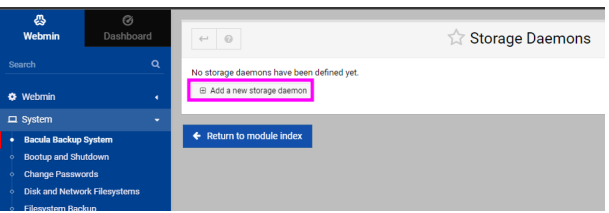

Figura 72: Añadiendo un nuevo daemon de almacenamiento en Webmin

Finalmente, configuramos y creamos un pool de volúmenes donde Bacula almacenará los backups. Especificamos el nombre del pool, el tipo de pool, y configuramos opciones como el periodo de retención y la capacidad máxima de los volúmenes.

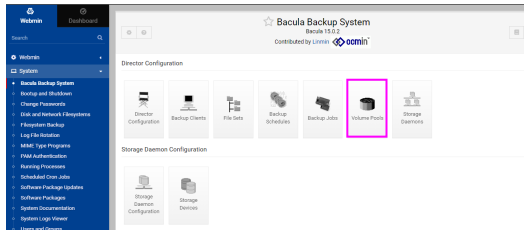

Volume Pools

Figura 73: Pool de volúmenes en Webmin

Ahora para configurar el volumen:

Figura 74: Creación de un nuevo pool de volúmenes en Webmin

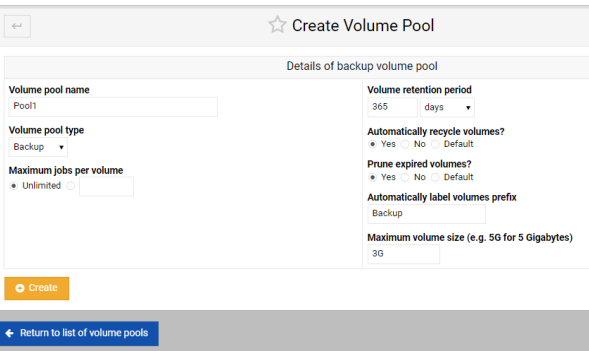

Figura 75: Configuración de detalles del pool de volúmenes en Webmin

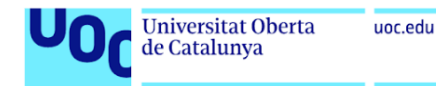

## 13.6 Instalación del Cliente Bacula en Linux

#### Configuración del Firewall

Primero, añadimos la regla necesaria al firewall para permitir la comunicación en el puerto utilizado por el File Daemon de Bacula, que es el 9102/tcp.

```
root@baculaCliente:~# sudo ufw allow 9102/tcp
Rules updated
Rules updated (v6)
root@baculaCliente:~#
```
Figura 76: Adición del puerto 9102 al firewall para permitir la comunicación del File Daemon

#### Instalación del Cliente Bacula

Procedemos a instalar el cliente Bacula en el sistema. Este proceso instala todos los componentes necesarios para que el cliente pueda comunicarse con el Director de Bacula.

#### apt install bacula-client

A continuación, verificamos que la instalación se ha completado correctamente y que el servicio está activo y ejecutándose.

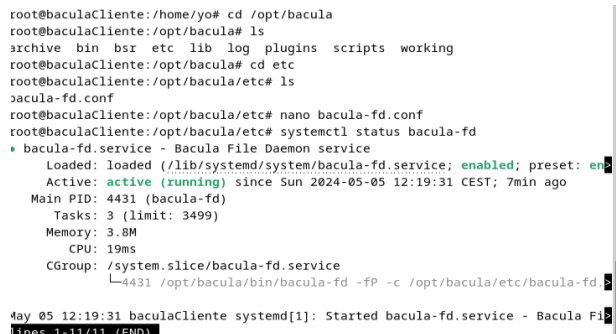

Figura 77: Confirmación de la instalación y estado del servicio Bacula File Daemon

#### Configuración del File Daemon

Editamos el archivo de conguración del File Daemon para establecer la conexión con el Director de Bacula. Aquí especificamos el nombre del Director y la contraseña que permite una conexión segura entre el cliente y el servidor.

#### nano /opt/bacula/etc/bacula-fd.conf

Añadimos la configuración del Director, especificando su nombre y contraseña correspondiente. Este paso es crucial para la autenticación y la correcta comunicación entre el cliente y el servidor.

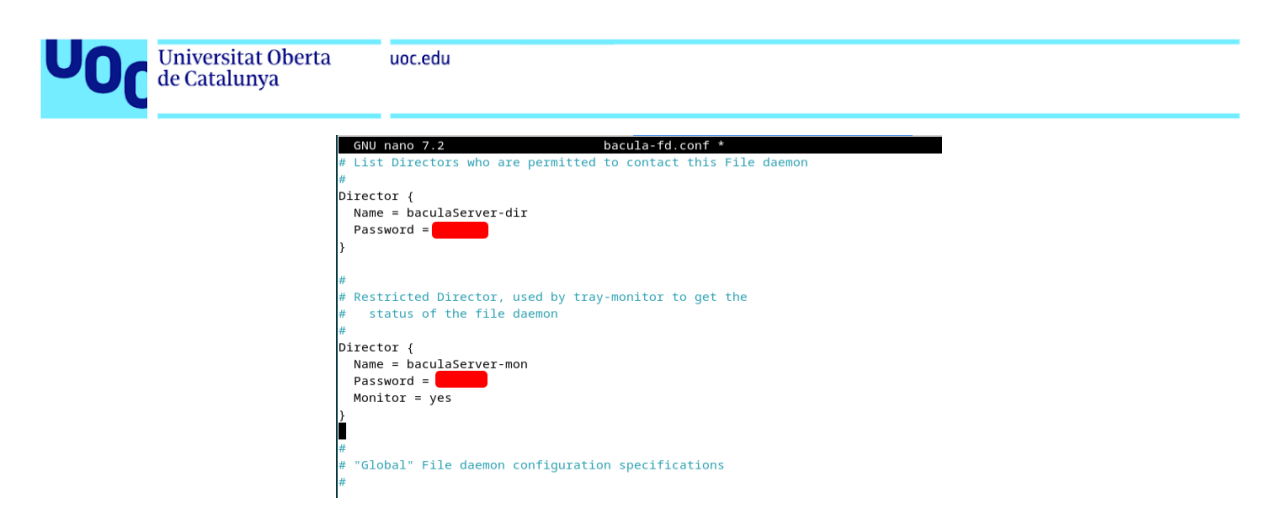

Figura 78: Conguración del archivo bacula-fd.conf con detalles del Director

Estos pasos garantizan que el cliente Bacula esté correctamente congurado y pueda comunicarse de manera segura con el servidor Bacula Director, facilitando así la gestión centralizada de los respaldos.

## 13.7 Funcionamiento del Plugin bpipe de Bacula

El plugin bpipe de Bacula proporciona una funcionalidad exible y poderosa para ejecutar comandos externos y gestionar su entrada y salida dentro de las tareas de backup y restore. Esto permite a los administradores integrar prácticamente cualquier software o script que pueda generar o aceptar datos desde la línea de comandos, directamente en el proceso de backup o restauración.

#### Propósito del Plugin

El propósito principal del plugin bpipe es permitir que Bacula pueda incluir datos que no están directamente almacenados en sistemas de archivos, tales como bases de datos, información de conguración en vivo, o cualquier otra información accesible a través de comandos de shell. El plugin bpipe se utiliza tanto para backups como para restauraciones, manipulando datos en vuelo sin necesidad de almacenarlos temporalmente en el disco.

#### Funcionamiento General

Cuando se configura un job de Bacula que utiliza el plugin bpipe, se especifican dos comandos principales:

- Comando para Backup: Este comando es ejecutado por Bacula al realizar un backup. El plugin bpipe redirige la salida de este comando (datos generados por el comando) directamente hacia el destino del backup. Esto es útil para capturar datos en tiempo real, como un dump de base de datos.
- Comando para Restore: En el caso de una restauración, el plugin bpipe ejecuta este comando y le proporciona los datos que necesitan ser restaurados. Esto permite que el comando procese los datos y los restablezca en su destino original o en uno nuevo especificado.

#### Parámetros del Plugin bpipe

Para configurar correctamente el plugin bpipe, se deben especificar varios parámetros en el archivo de configuración del Job de Bacula. Estos parámetros incluyen:

- **Nombre del Plugin:** Generalmente se define como *bpipe* para indicar que el job utilizará este plugin.
- FileSet: Se especifica en el conjunto de archivos, donde el nombre del archivo virtual en Bacula será el manejador para los datos de entrada/salida del comando.

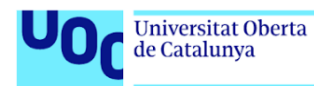

- Comando de Backup: El comando que Bacula debe ejecutar para obtener los datos a respaldar.
- Comando de Restore: El comando que Bacula debe ejecutar para restaurar los datos desde el backup.

Estos parámetros se definen en la configuración del FileSet y son cruciales para el correcto funcionamiento del plugin. La capacidad de ejecutar comandos personalizados para manejar datos específicos ofrece una flexibilidad considerable, permitiendo a Bacula adaptarse a entornos complejos y a necesidades específicas de backup y restauración.

#### Consideraciones de Seguridad

Dado que el plugin bpipe puede ejecutar cualquier comando, es vital asegurarse de que los comandos utilizados son seguros y provienen de fuentes confiables. Los comandos deben ser cuidadosamente revisados y probados para evitar la ejecución de operaciones no deseadas o maliciosas.

### 13.8 Verificar la Correcta Sintaxis de los Archivos de Configuración

Debido a que la mayoría de los errores encontrados en la configuración de Bacula son resultado de una sintaxis incorrecta, y estos errores suelen impedir que los demonios funcionen correctamente sin arrojar errores claros, Bacula ofrece una utilidad para verificar los archivos de configuración. Este proceso ayuda a identificar y corregir errores antes de iniciar los servicios, asegurando que todos los componentes de Bacula funcionen como se espera.

Para verificar los archivos de configuración, Bacula utiliza los siguientes comandos:

- bacula-dir -t -c /opt/bacula/etc/bacula-dir.conf para el Director.
- bacula-sd -t -c /opt/bacula/etc/bacula-sd.conf para el Storage Daemon.
- bacula-fd -t -c /opt/bacula/etc/bacula-fd.conf para el File Daemon.

Donde la opción -t indica el modo de prueba (test) y -c especifica el archivo de configuración a verificar.

Un error común que se encontró durante la verificación fue que las contraseñas se interpretaban como números y no como cadenas de texto, lo que provocaba que Bacula no iniciara correctamente. Este tipo de errores se pueden identificar fácilmente utilizando estos comandos de verificación.

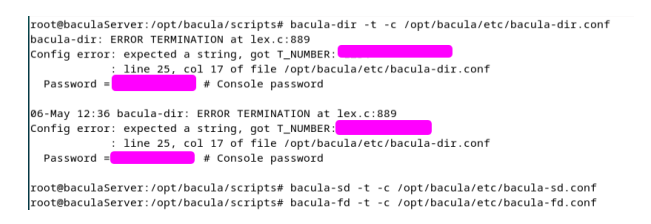

Figura 79: Ejemplo de un error de sintaxis detectado donde una contraseña es incorrectamente interpretada como un número.

Este ejemplo ilustra la importancia de asegurarse de que todos los valores en los archivos de configuración estén correctamente formateados y del tipo de dato adecuado.

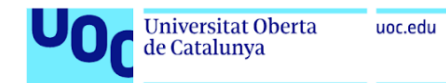

## 13.9 Instalar Bacula Client en Windows

Primero descargamos Bacula. Para ello, visitamos el sitio web oficial y navegamos a la sección de descargas para Windows.

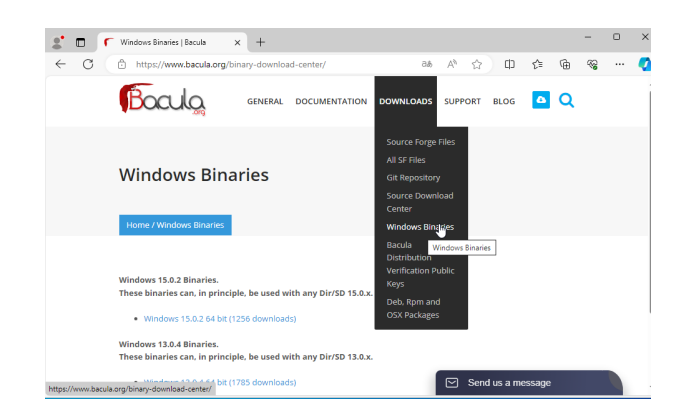

Figura 80: Página de descargas de Bacula para Windows.

Descargamos la última versión disponible.

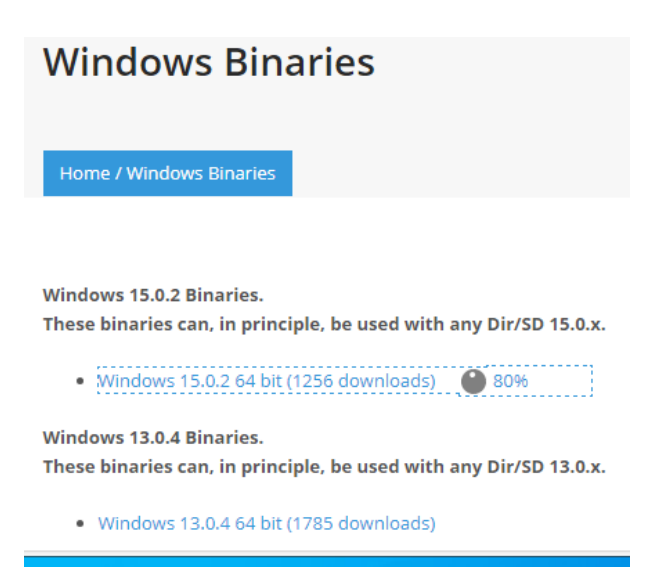

Figura 81: Descarga de la última versión de Bacula para Windows.

Iniciamos el instalador que hemos descargado.

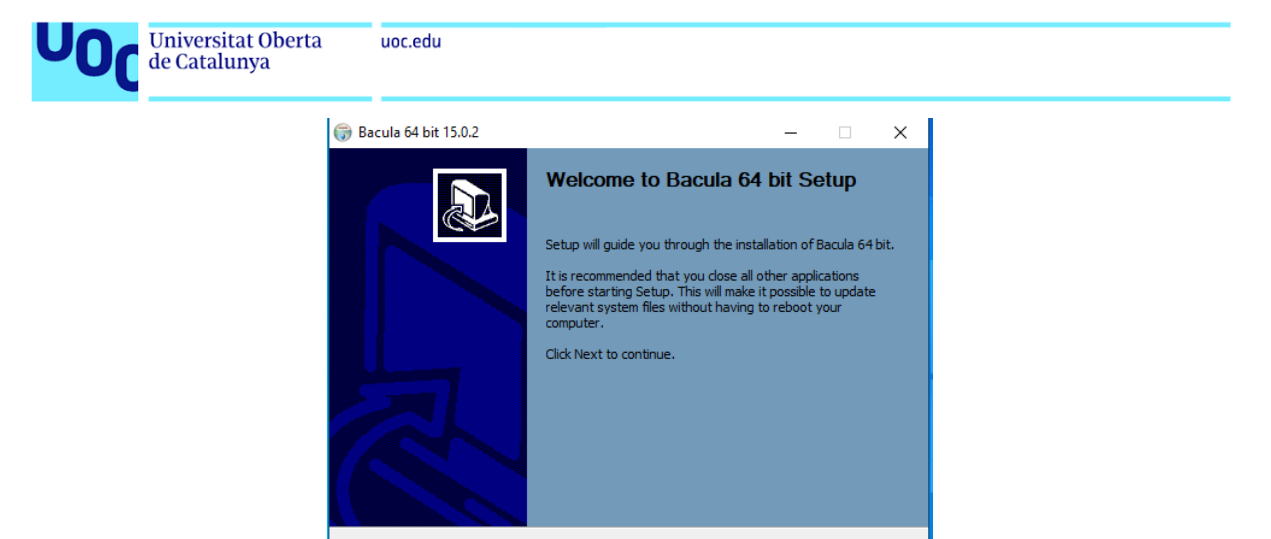

Figura 82: Instalador de Bacula para Windows.

Next > Cancel

Aceptamos el acuerdo de licencia para continuar con la instalación.

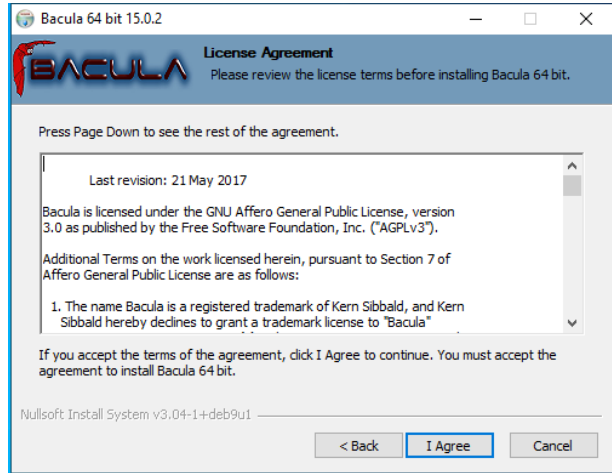

Figura 83: Acuerdo de licencia de Bacula.

Elegimos el tipo de instalación. En este caso, optamos por la instalación personalizada (Custom) para configurar específicamente los componentes del cliente.

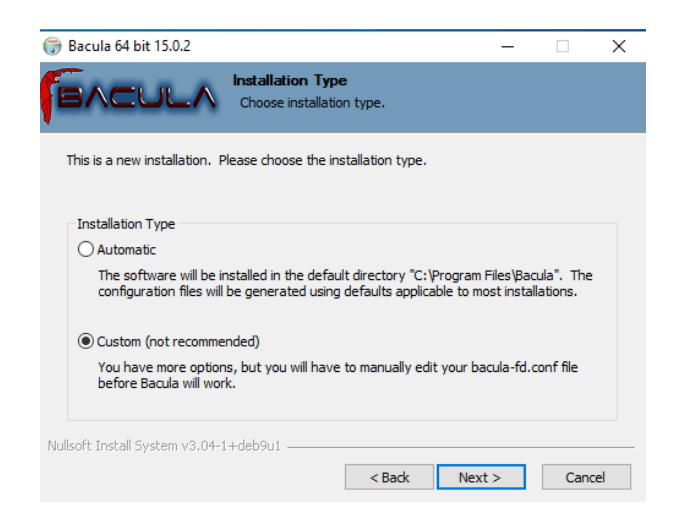

Figura 84: Selección del tipo de instalación en Bacula.

Seleccionamos las características específicas para instalar solo el cliente de Bacula.

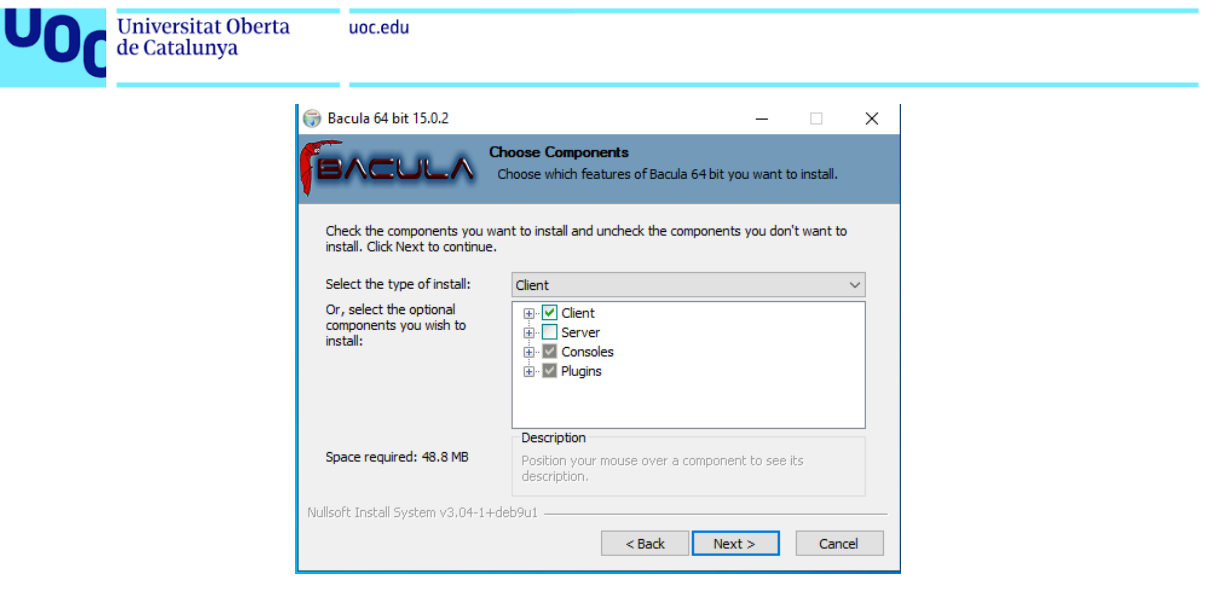

Figura 85: Selección de componentes del cliente Bacula durante la instalación.

Nota: Es importante asegurarse de que solo se seleccionen los componentes necesarios para la funcionalidad del cliente, para evitar instalaciones innecesarias de otros componentes del servidor.

Elegimos la ruta de instalación.

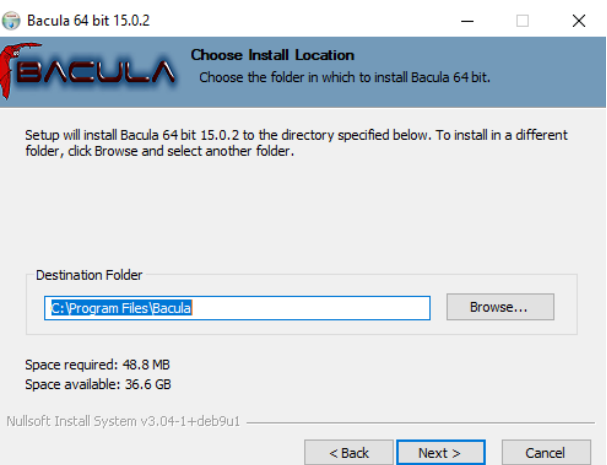

Figura 86: Elección de la ruta de instalación de Bacula.

Aplicamos la configuración del cliente, puerto, y máximo de trabajos simultáneos.

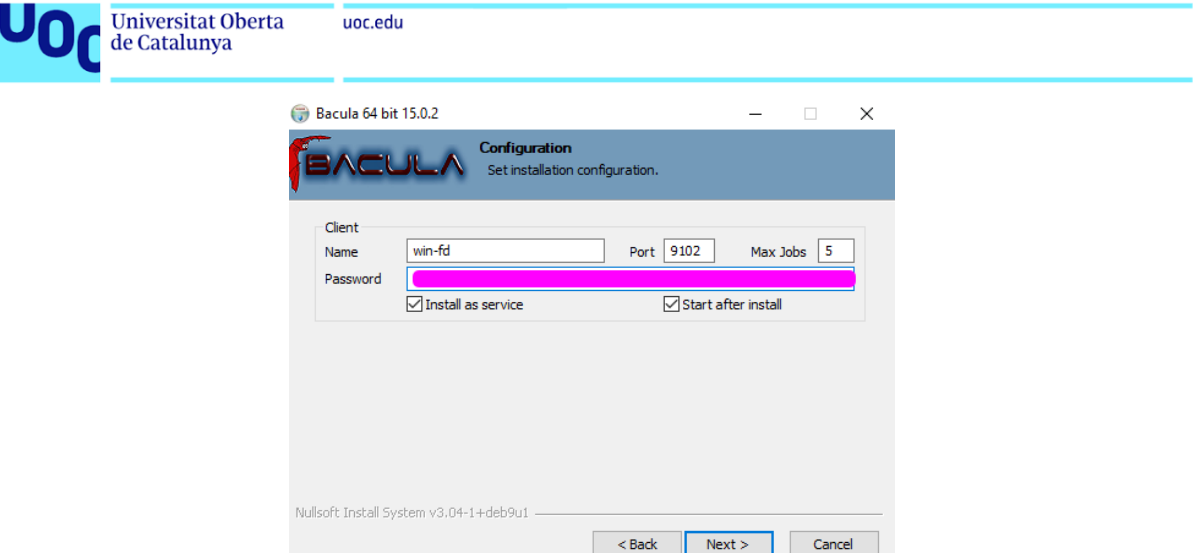

Figura 87: Configuración del cliente Bacula en Windows.

También configuramos la información del Director.

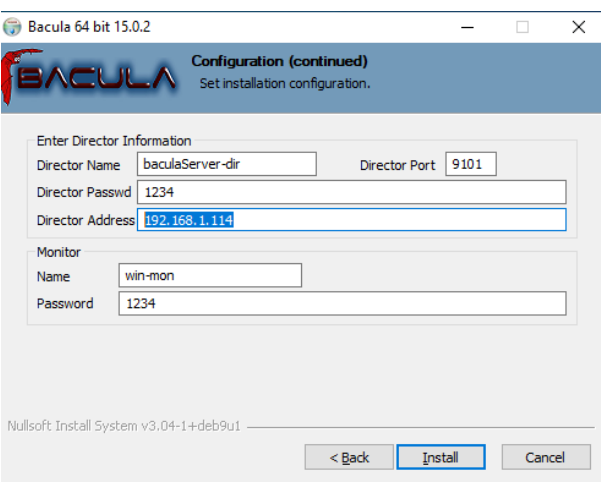

Figura 88: Configuración del Director en Bacula.

Instalamos y esperamos a que termine.

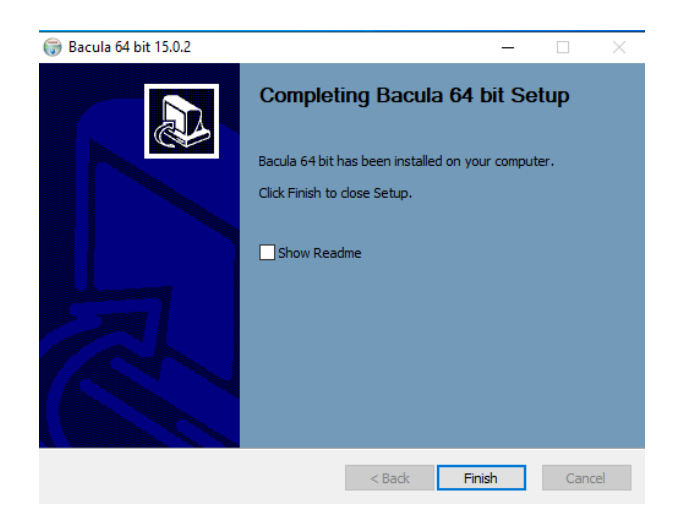

Figura 89: Finalización de la instalación de Bacula en Windows.

Ahora en el firewall de Windows, añadimos Bacula al firewall.

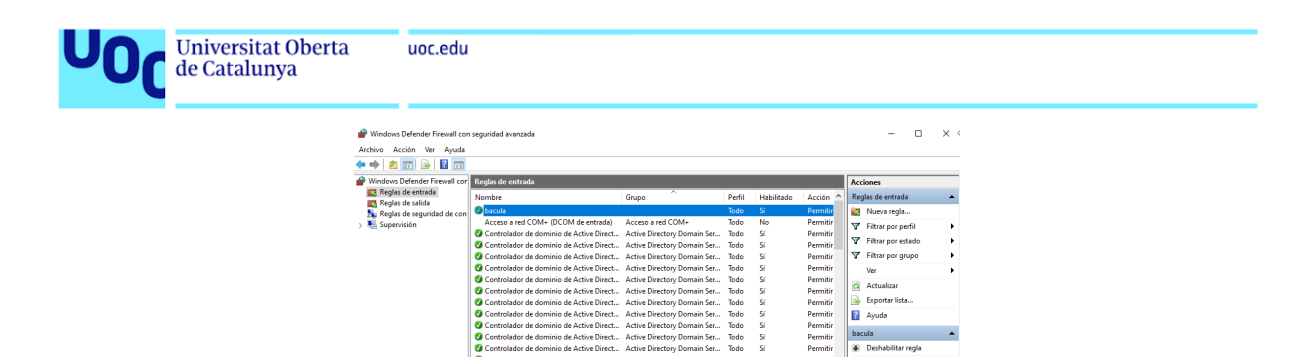

Figura 90: Configuración del Firewall para Bacula.

Permitimos que el servicio interactúe con el escritorio en el panel de servicios de Windows.

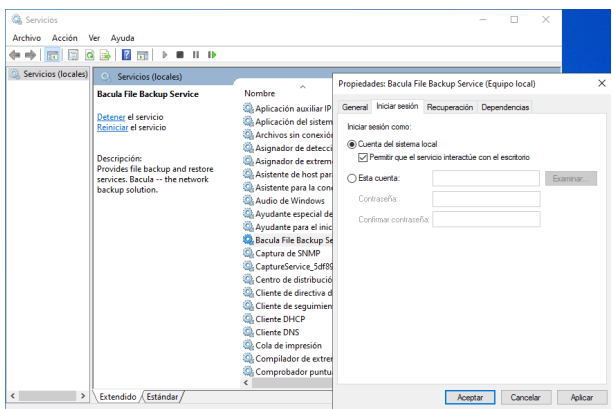

Figura 91: Permitir la interacción del servicio de Bacula con el escritorio.

### 13.10 Realizar backup en Windows con Bacula

#### Configuración de Filesets

Primero, vamos a la sección de Filesets en la interfaz de Webmin de Bacula.

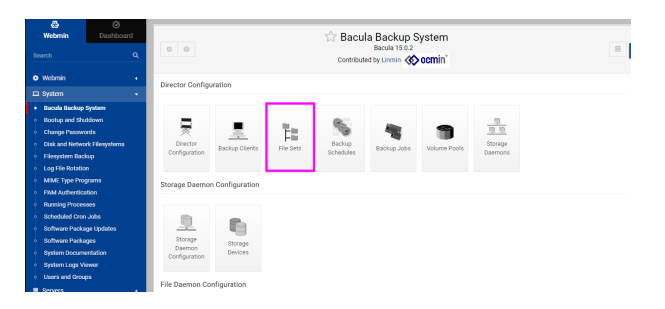

Figura 92: Acceso a Filesets en Webmin.

Creamos un nuevo Fileset para especificar qué archivos queremos respaldar. Este será específico para Windows, incluyendo documentos importantes.

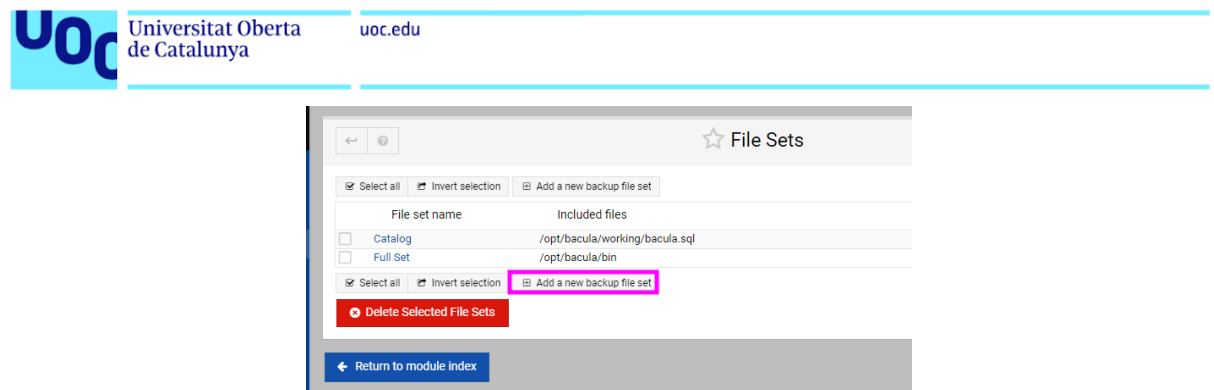

Figura 93: Creación de un nuevo Fileset.

Definimos las opciones necesarias para el Fileset, como los directorios a respaldar, el tipo de firma de archivos, y las opciones de compresión.

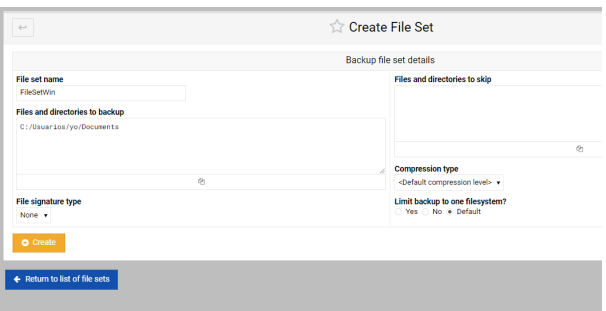

Figura 94: Configuración detallada del Fileset para Windows.

#### Definición del Schedule de Backup

Especificamos cuándo se realizará el backup utilizando un schedule preexistente o creando uno nuevo.

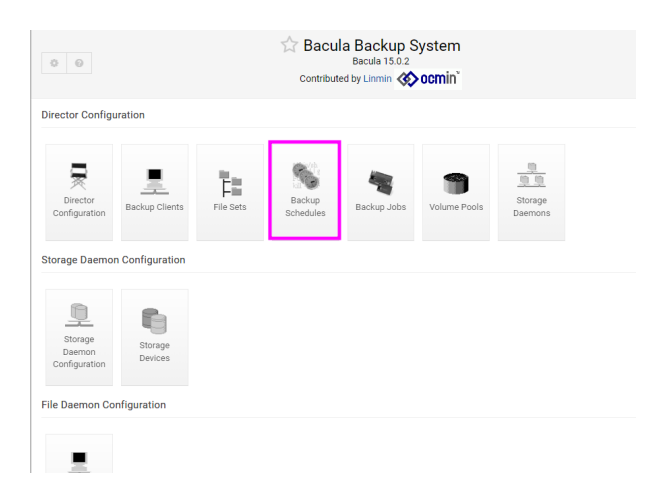

Figura 95: Definición de un schedule de backup.

#### Adición del Cliente Windows

Procedemos a añadir el cliente Windows en la sección de Backup Clients.

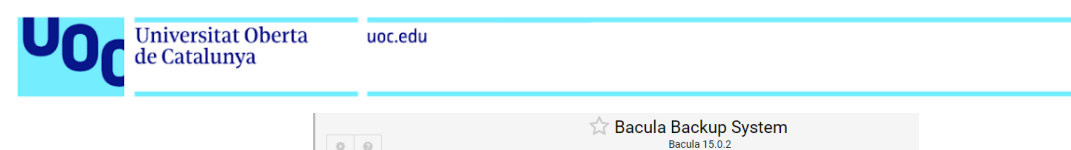

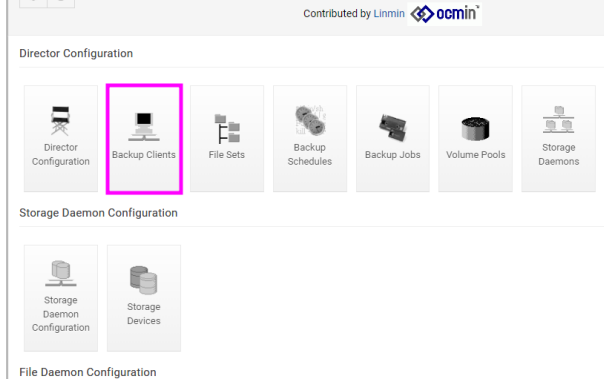

Figura 96: Selección de Backup Clients.

Completamos los detalles del cliente a respaldar, incluyendo nombre, contraseña, dirección IP, y configuraciones relacionadas con TLS si es necesario.

| $\phi_{\rm{int}}$                                                                                                    | Create Backup Client                                                                                                    |  |  |
|----------------------------------------------------------------------------------------------------|----------------------------------------------------------------------------------------------------|--|--|
|                                                                                                    | Details of client to be backed up                                                                                                    |  |  |
| <b>Client FD name</b><br>win.fd<br><b>Bacula FD password</b><br>1234<br><b>Hostname or IP address</b><br>192.168.1.112<br><b>Bacula FD port</b><br>9102             | <b>Catalog to use</b><br>MyCatalog v<br>Prune expired jobs and files?<br>Yes O No . Default<br>Keep backup files for<br>months v<br>$\mathbf{1}$<br>Keep backup jobs for<br>months v<br>$\mathbf{I}$ |  |  |
| <b>Enable TLS encryption?</b><br>∩ Yes ∩ No . Default<br>Only accept TLS connections?<br>O Yes O No . Default<br><b>Verify TLS clients?</b><br>∩ Yes ∩ No . Default | <b>TLS PEM certificate file</b><br>$\bullet$ None $\bigcirc$<br><b>TLS PEM key file</b><br>· None<br>TLS PEM certificate authority file<br>$\bullet$ None $\bigcirc$                                 |  |  |
| <b>O</b> Create                                                                                                    |                                                                                                    |  |  |

Figura 97: Creación de un nuevo cliente de backup para Windows.

#### Creación y Ejecución de un Job de Backup

Creamos un job de backup especificando todos los detalles necesarios como el tipo de backup, el cliente, el fileset y el schedule.

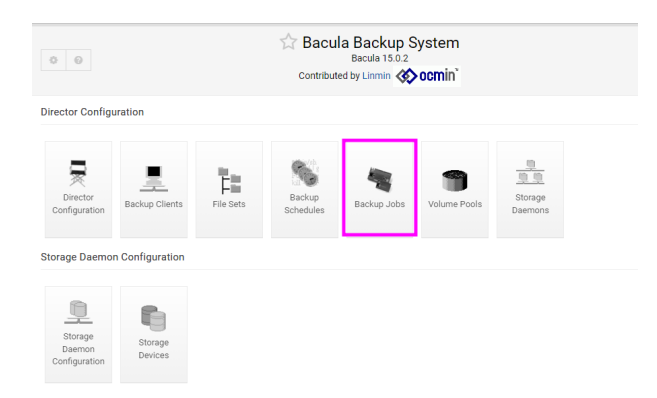

Figura 98: Creación de un nuevo job de backup.

Finalmente, ejecutamos el job de backup y observamos los resultados.

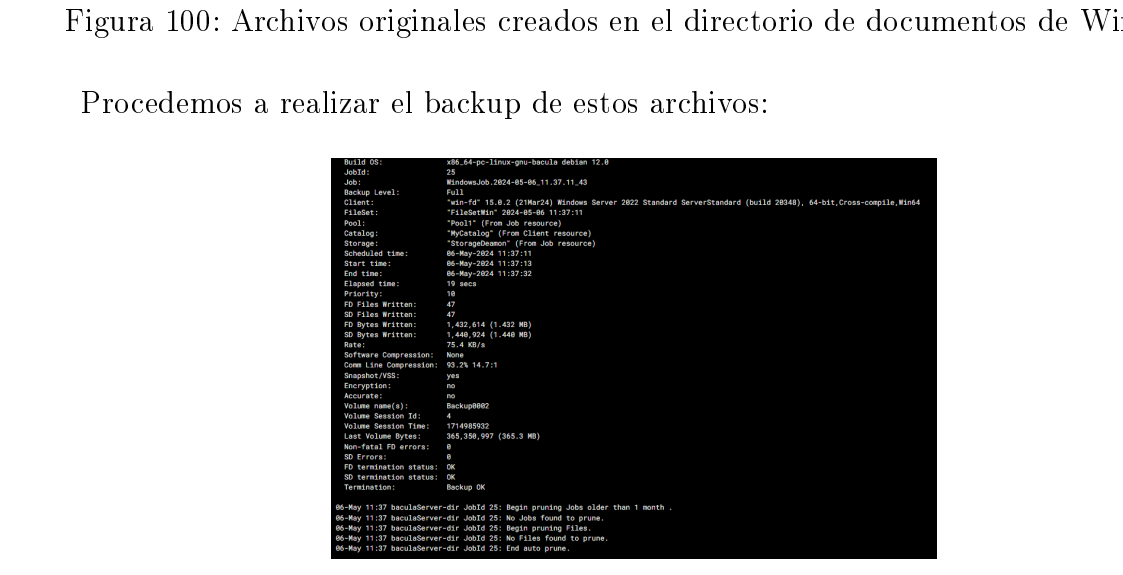

Figura 99: Ejecución de un job de backup para Windows.

### 13.11 Realizar Restore en Windows

Primero, creamos tres archivos de texto que serán los objetos de nuestro backup y posterior restauración.

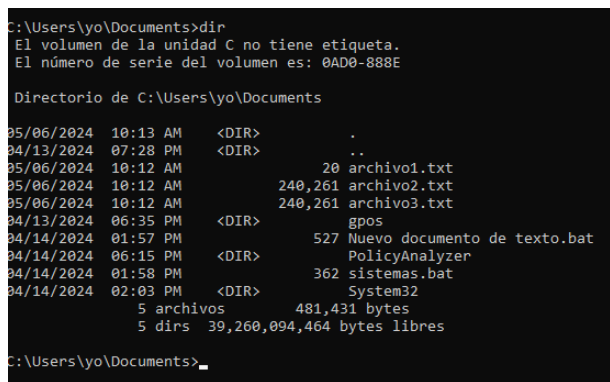

Figura 100: Archivos originales creados en el directorio de documentos de Windows.

Procedemos a realizar el backup de estos archivos:

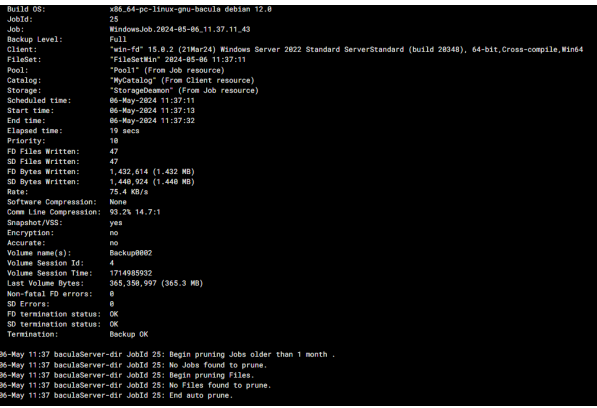

Figura 101: Proceso de backup de los archivos mediante Bacula.

Después del backup, eliminamos los archivos 1 y 2 para simular una pérdida de datos y demostrar la capacidad de restauración:

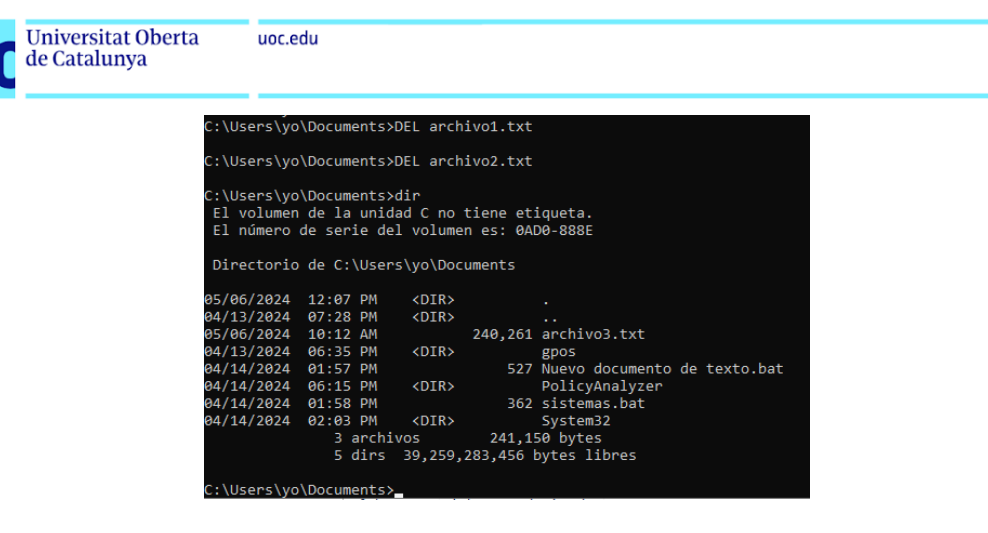

Figura 102: Eliminación de archivos para simular pérdida de datos.

Realizamos la restauración de los archivos:

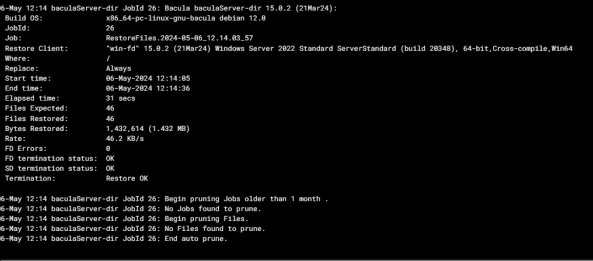

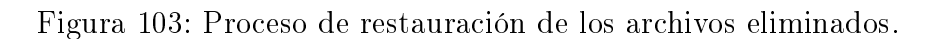

Confirmamos que los archivos han sido restaurados correctamente, como lo demuestra la siguiente vista del directorio:

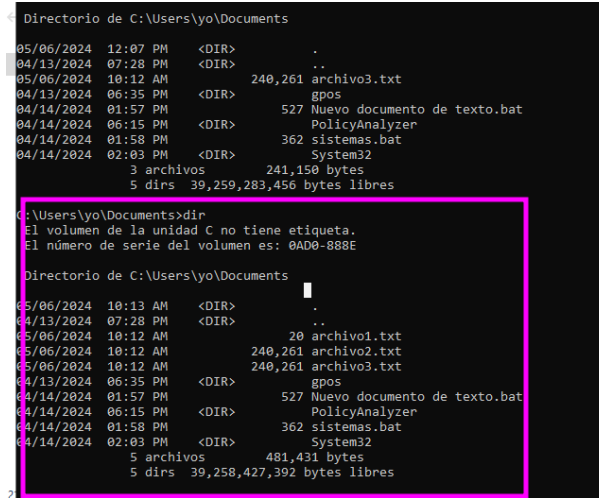

Figura 104: Archivos restaurados visualizados en el directorio de documentos.